## ラング・エッジ PDF 署名ライブラリ

# LE:PAdES:Lib マニュアル

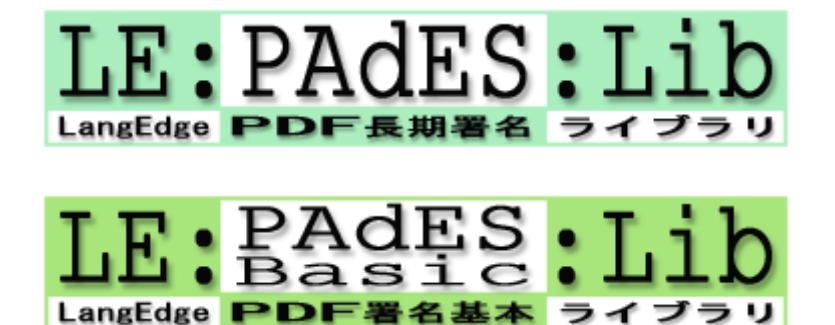

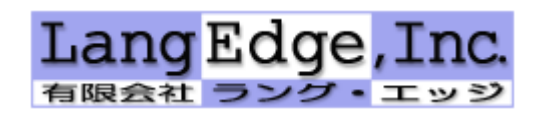

2025年1月27日版

## □ 目次

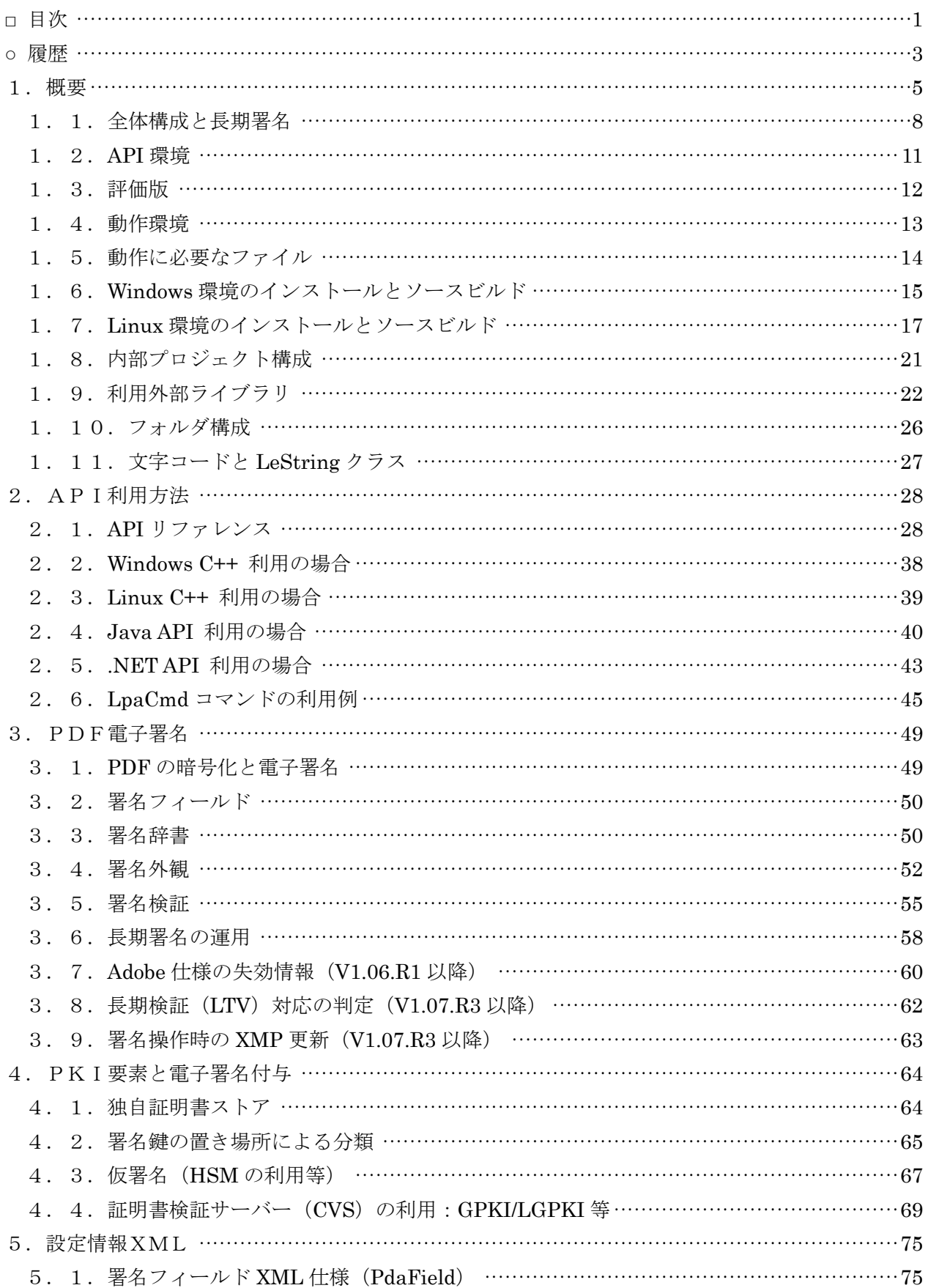

Copyright © 2012-2025 LangEdge, Inc. All rights reserved.

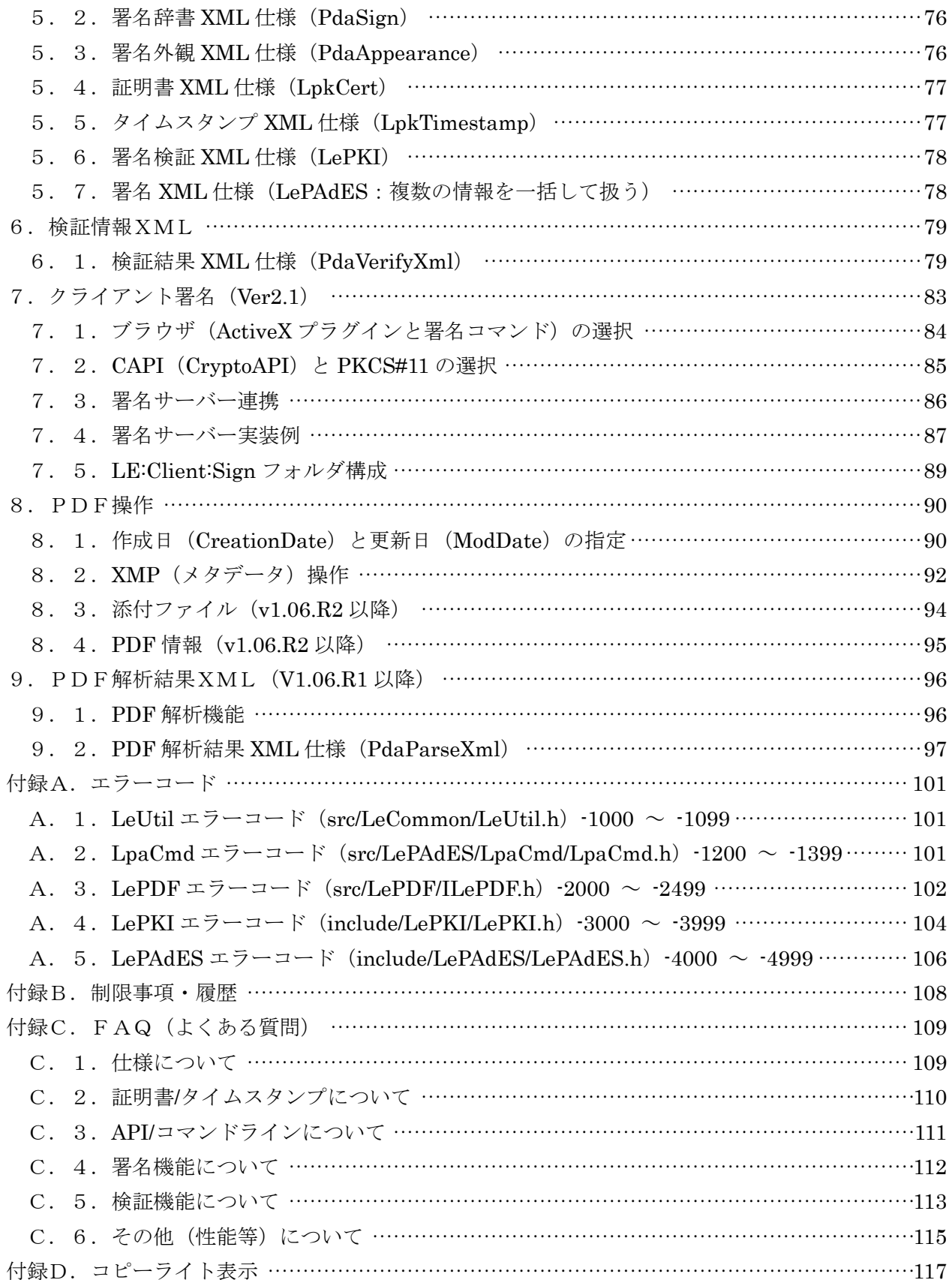

## ○ 履歴

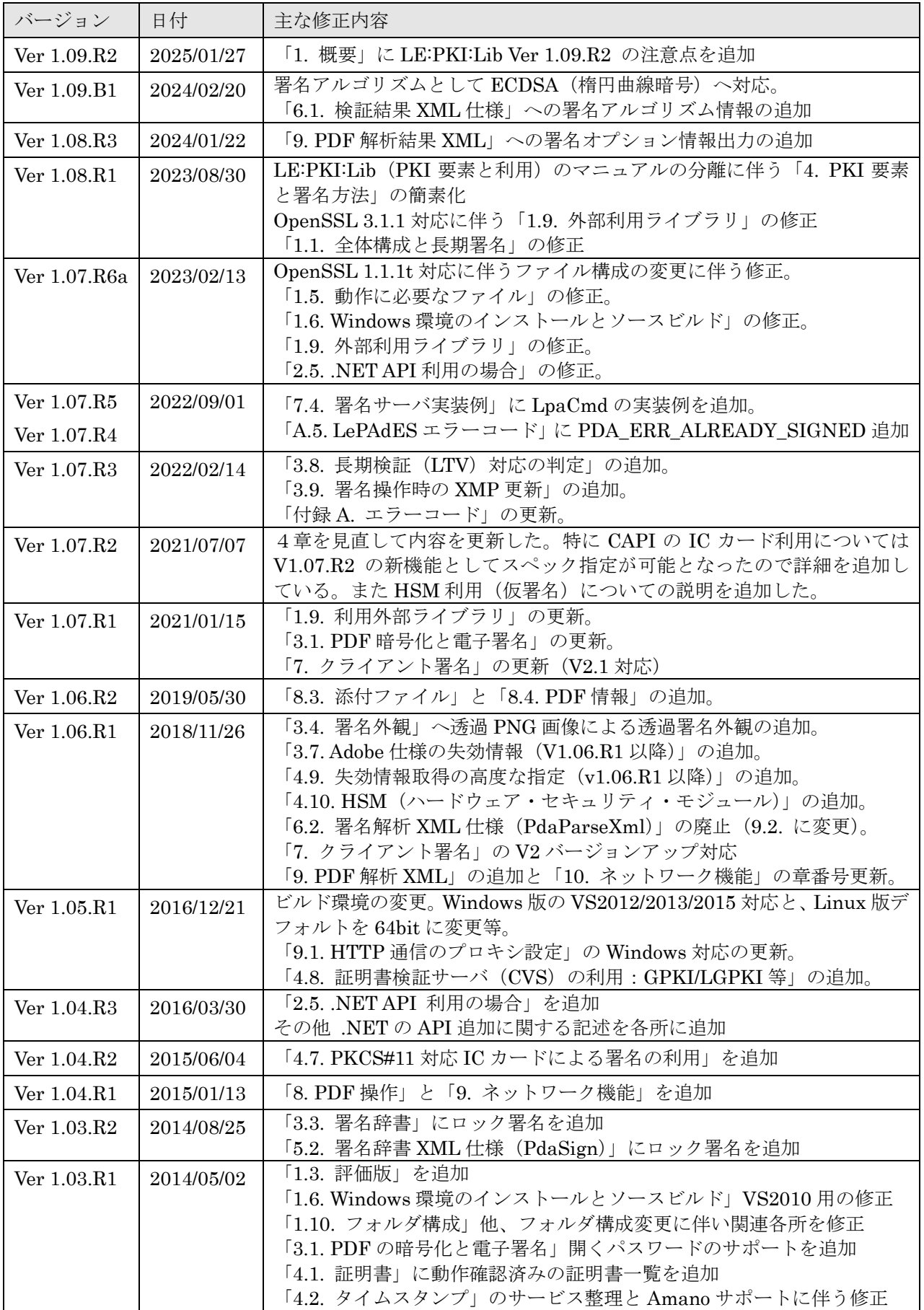

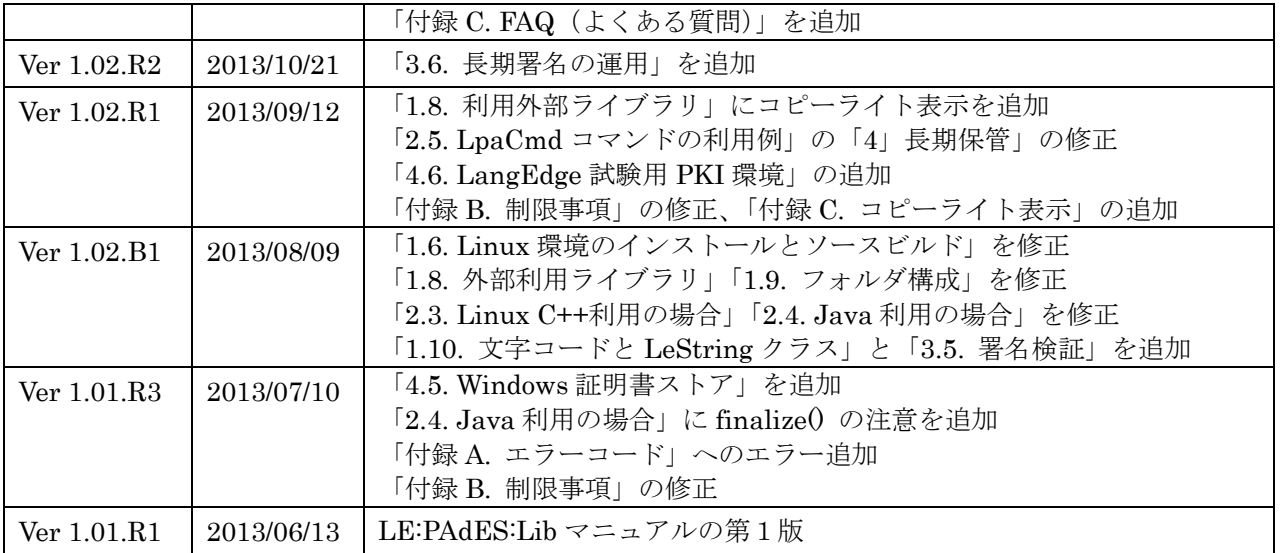

- 本製品マニュアルに記載の会社名、製品名は、各社の商標または登録商標です。
- 本製品マニュアルに記載の内容の一部または全部を無断で複写・転載することを禁じます。
- 本製品マニュアルに記載の内容及び製品の仕様等は予告なく変更される場合があります。最新 情報はラング・エッジの製品ページで確認できます。
- ▶ 製品ページ https://www.langedge.jp/biz/LeSIGN/LePAdES.html

#### 1.概要

PAdES (ETSI TS 102 778 · EN 319 142-1) とは長期保管に対応した PDF 電子署名の仕様名称で あり、PDF 仕様の ISO 32000-2:2020 と PAdES プロファイル ISO 14533-3:2017 にて定義されてい る。本書はラング・エッジの「 PDF 署名基本ライブラリ LE:PAdES-Basic:Lib (以後 LE:PAdES-Basic:Lib)」と「PDF 長期署名ライブラリ LE:PAdES:Lib (以後 LE:PAdES:Lib)」の製 品マニュアルである。どちらも基本的な機能は同じであるが、簡単に言えば LE:PAdES:Lib がフル機 能版であり、LE:PAdES-Basic:Lib がサブセット版(ライト版)である。LE:PAdES-Basic:Lib では 利用できる API が一部制限 (長期保管関連) されている。「LE:PAdES-Basic:Lib+長期署名 (長期 保管)=LE:PAdES:Lib」と言える。本書中では共通の機能に関しては LE:PAdES:Lib と記述する。

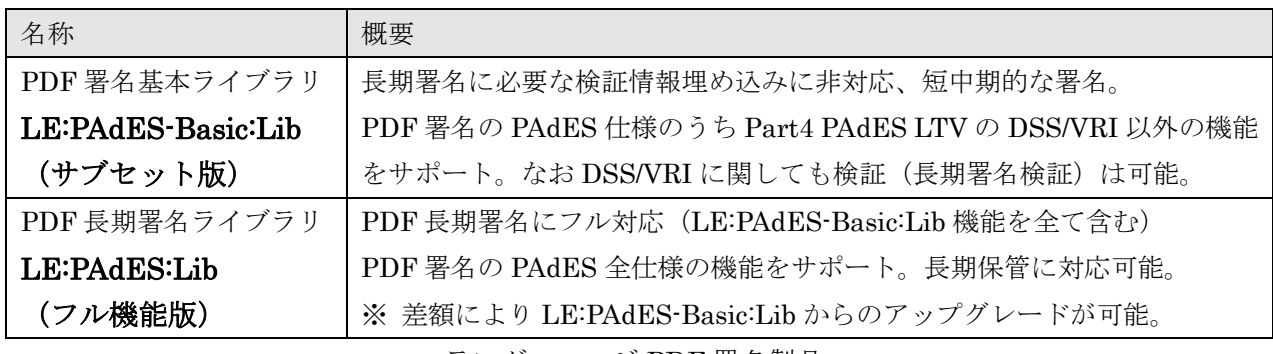

ラング・エッジ PDF 署名製品

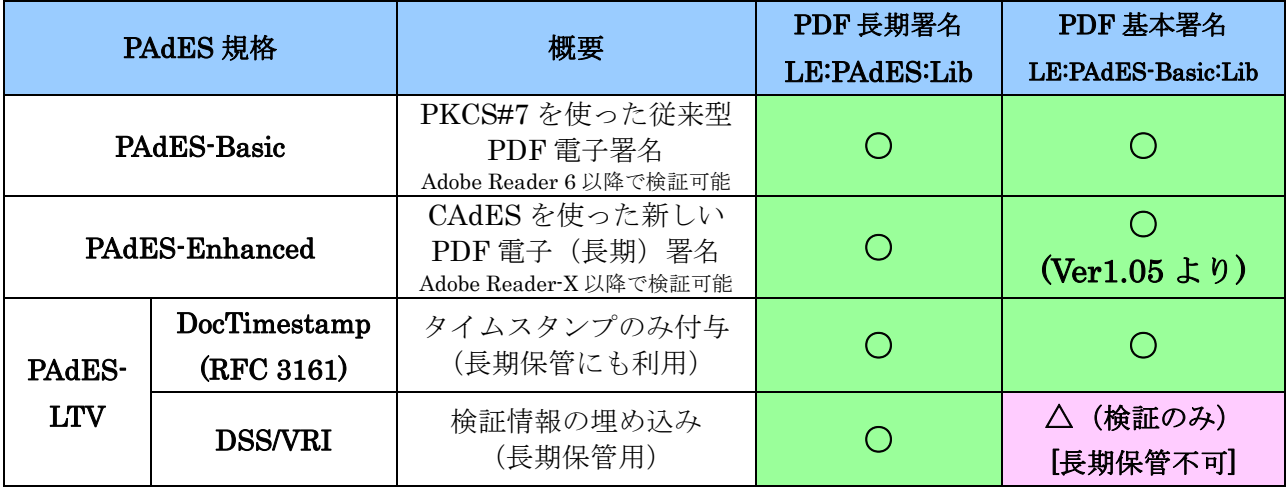

ラング・エッジ PDF 署名製品比較

- ※ Ver1.05 より PDF 基本署名ライブラリ LE:PAdES-Basic:Lib でも PAdES-Enhanced が使えるよ うになった。LpaCmd のデフォルトも –type cades となる。PAdES-Basic の PKCS#7 形式の新 規署名は ISO 14533-3 では非推奨となっている。
- ※ LE:PAdES:Lib では PAdES 仕様のうち PAdES for XML Content(PDF に添付された XML ドキ ュメントまたは XFA:XML Forms Architecture として埋め込まれた XML フォームの長期署名仕 様)は日本国内ではほぼ利用されていない為に対応しない。必要な場合には別途相談を。

※ Ver1.09 より RSA 署名アルゴリズム以外に ECDSA 署名アルゴリズムに対応した。

LE:PAdES-Basic:Lib と LE:PAdES:Lib は利用時に区別がつきにくいが API としては LePAdES::isFull() で、コマンドの -full 引数にて確認が可能。

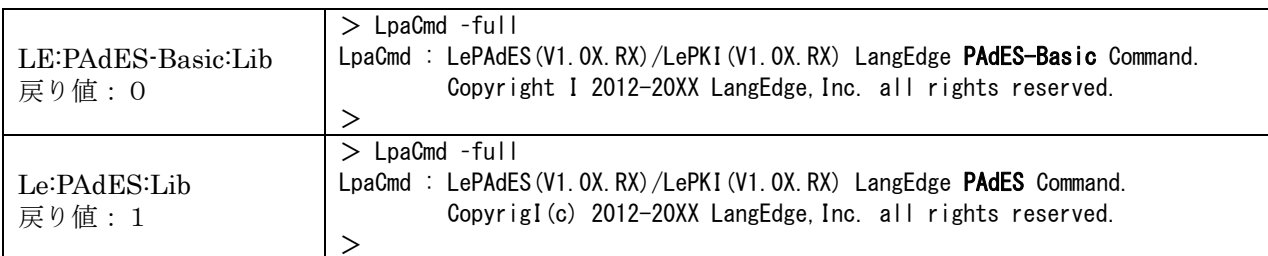

 ラング・エッジの既存製品である「XML 長期署名ライブラリ LE:XAdES:Lib」と同じく、 LE:PAdES-Basic:Lib と LE:PAdES:Lib も、保守目的で利用可能な全てのソースコードとプロジェク トのファイルが付属する。ただしライセンスはオープンソースライセンスでは無く、商用ライセンス での提供である。なお保守目的の場合には修正が可能。

#### ○ LE:PKI:Lib Ver1.09.R2 の仕様変更に関する注意点

LE:PKI:Lib の Ver1.09.R2(2025 年 1 月リリース)では Windows 環境の HTTP 通信において、 proxy.ini 設定ファイルの指定が可能となった。詳しくは LE:PKI:Lib マニュアル(LePKI-manual.pdf) の「4.2.HTTP 通信のプロキシ設定」の章を参照。

#### ○ LE:PKI:Lib Ver1.08.R1 の仕様変更に関する注意点

LE:PKI:Lib の Ver1.08.R1 (2023 年 8 月リリース)では大きな仕様変更が 2 カ所あったので注意 が必要となる。1 つは Windows/Linux 共通で検証時の CRL 優先から OCSP 優先への切り替えであ り、もう 1 つは Windows のみであるが HTTP/HTTPS 通信が WinInet から標準 WinHTTP への切り 替えである。どちらもデフォルト設定の変更であり、別途オプション指定により従来通りの動作も可 能となっている。

| 対象環境   | Windows 版と Linux 版の両方で仕様変更                     |  |
|--------|------------------------------------------------|--|
| 影響     | 証明書が CRL と OCSP の両方に対応している場合に従来は CRL を使っていたが   |  |
|        | 変更後は OCSP を使うことになる。OCSP への署名証明書 (OCSP レスポンダ証   |  |
|        | 明書)の有効期間が短く、CRLの有効期間が長い場合には CRL 優先の指定をした       |  |
|        | 方が良い場合がある。                                     |  |
| 変更理由   | OCSP は通常リアルタイムに失効確認ができるので猶予期間が不要であることか         |  |
|        | ら標準をOCSP優先への切り替えた。                             |  |
| 従来仕様指定 | 検証フラグとしてLPK VERIFY FLAGのLPKV PRIOR CRLを指定することで |  |
|        | 従来通り CRL 優先の検証が可能となる。                          |  |
| 詳細     | LE:PKI:Lib マニュアル (LePKI-manual.pdf) の次の章を参照。   |  |
|        | 3. 11. 失効情報取得の高度な指定                            |  |

仕様変更1:検証が CRL 優先から OCSP 優先になった

#### 仕様変更2:HTTP/HTTPS 通信モジュールが WinInet から WinHTTP になった

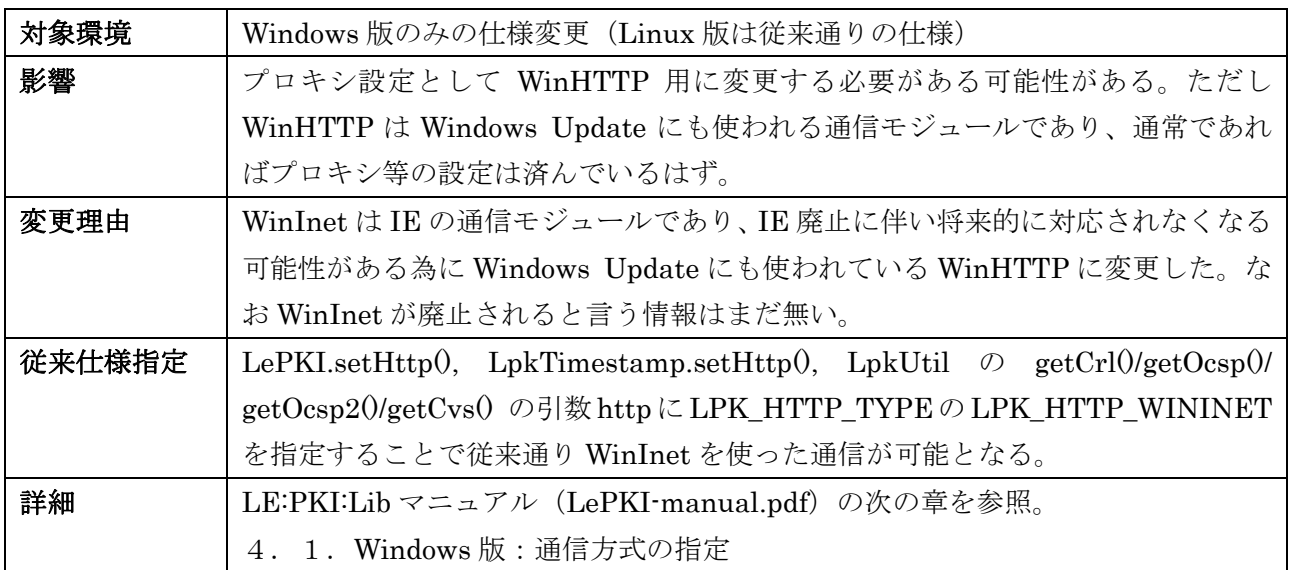

#### 1.1.全体構成と長期署名

PDF 長期署名ライブラリ LE:PAdES:Lib は、大きく分けて PDF 操作と PDF 電子署名を行う LE:PAdES:Lib/LE:PAdES-Basic:Lib (内部に PDF 操作の LE:PDF:Lib を含む)と、暗号と PKI の 操作を行う LE:PKI:Lib から構成される。またオプション製品としてサーバー上の LE:PAdES:Lib と 連携してクライアント(Windows)上のブラウザ(Edge/Chrome)と連携して署名鍵/証明書を利用 するクライアント署名拡張 LE:Clinet:Sign の利用も可能となっている。

ラング・エッジの電子署名製品としては XML 長期署名ライブラリ LE:XAdES:Lib も提供されてい る。LE:XAdES:Lib V3(Ver3)以降は、LE:PKI:Lib と LE:Client:Sign は共通して利用される。

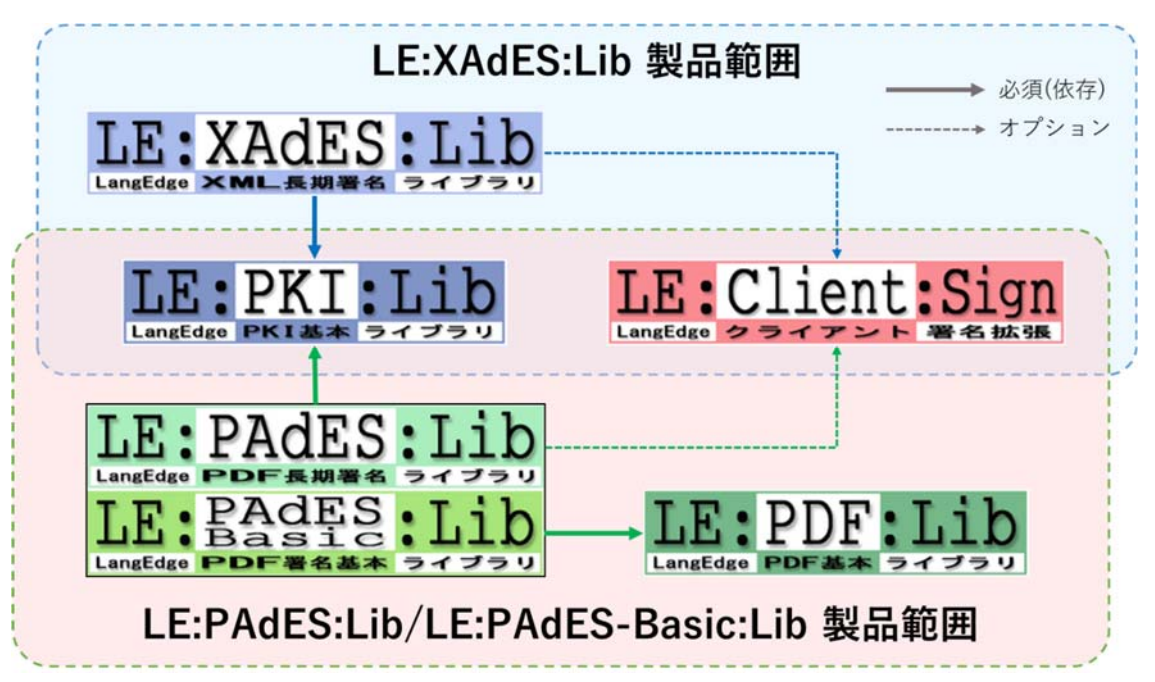

機能と全体の構成

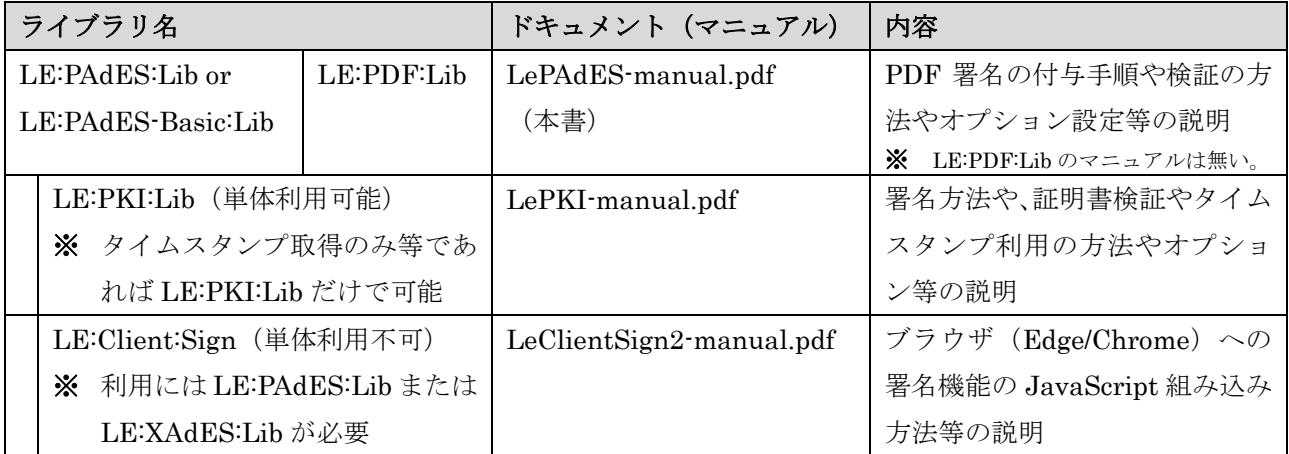

機能とドキュメント構成

 長期署名フォーマットは、署名データ+タイムスタンプトークン+検証情報(証明書+失効情報) で構成される。これらを順に追加して行くことで生成して行くことになる。

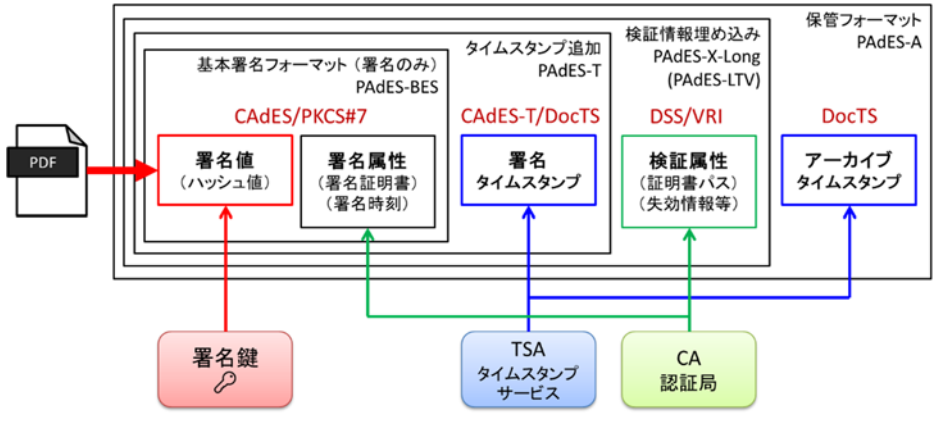

一般的な長期署名構造

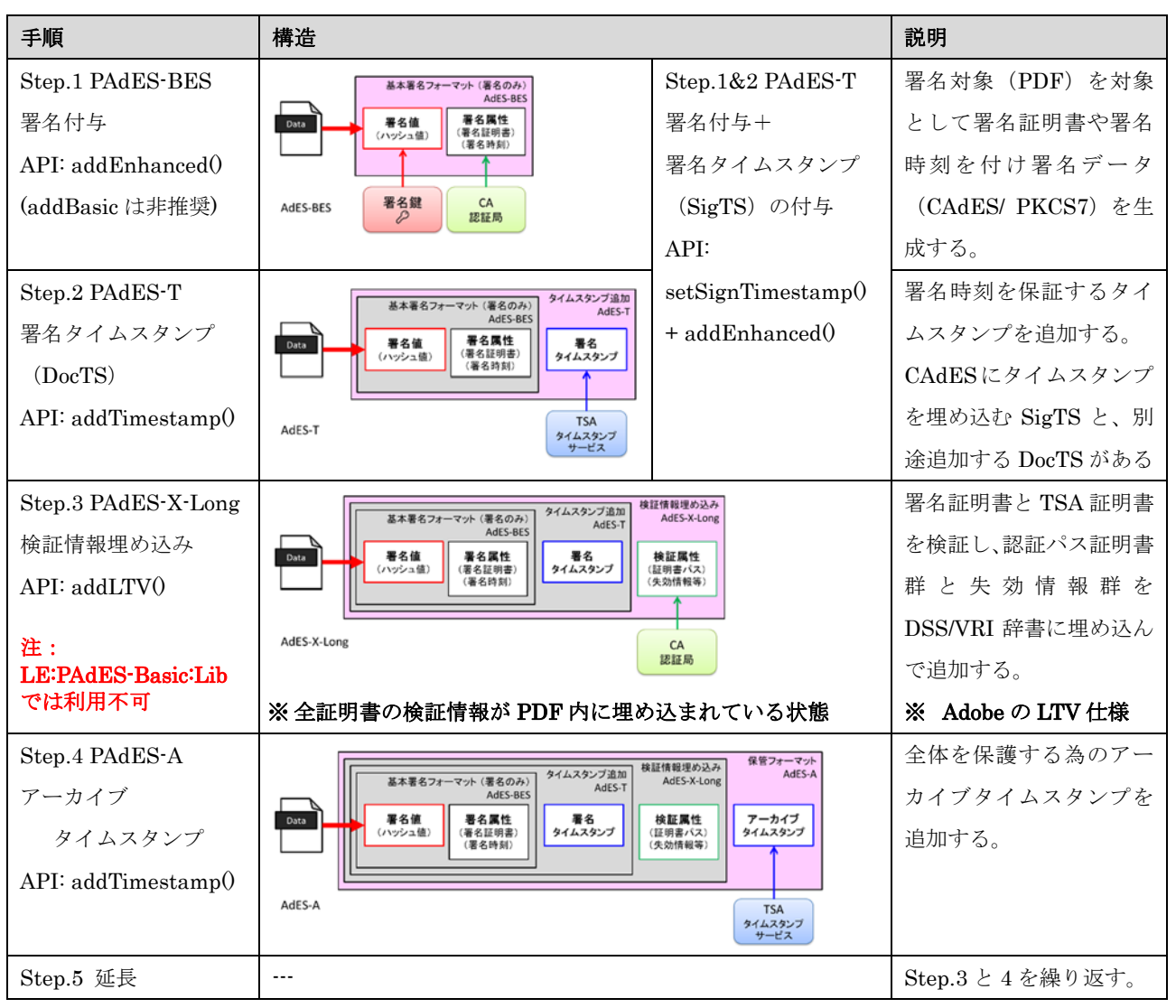

長期署名の作成手順

PDF 署名/PAdES では他の署名方式(XML 署名/XAdES や CMS 署名/CAdES)と異なる点がある。 大きくは以下の 2 点となる。

## 差異1:複数署名はシリアル署名として必ず増分更新により追加されて行く(並列署名不可)。 差異2:タイムスタンプのみ(署名無し)の仕様が PAdES-DT として認められている。

 差異のうち 2 つ目のタイムスタンプのみの PAdES-DT 仕様が認められていることは利点でありあ まり問題にはならない。しかしながら 1 つ目の必ずシリアル署名(増分更新)になると言う点は複数 の署名を付与したい場合に問題となる。追加されたタイムスタンプが最初の署名ではアーカイブタイ ムスタンプとなるのに次の署名では署名タイムスタンプとなるような例がある。これは PAdES では 各署名を起点としてそれぞれ長期署名の構造を見ることになっている為に生じる問題である。詳しく は JNSA 電子署名 WG の「デジタル署名検証ガイドライン」の「付属書 B (参考): PAdES 関連情報」 に解説がある。なお同じ内容は ISO 14533-3 にも記述されている。

JNSA:デジタル署名検証ガイドライン https://www.jnsa.org/result/e-signature/2021/

 ここでは電子契約のような複数署名を長期署名化する場合に推奨される構造を簡単に説明する。推 奨 1 はアーカイブタイムスタンプのみ共有する構造で、推奨 2 は署名タイムスタンプ以降を共有する 構造である。推奨2の方法ではタイムスタンプ数は削減できるが署名個々の署名時刻は保証されない。

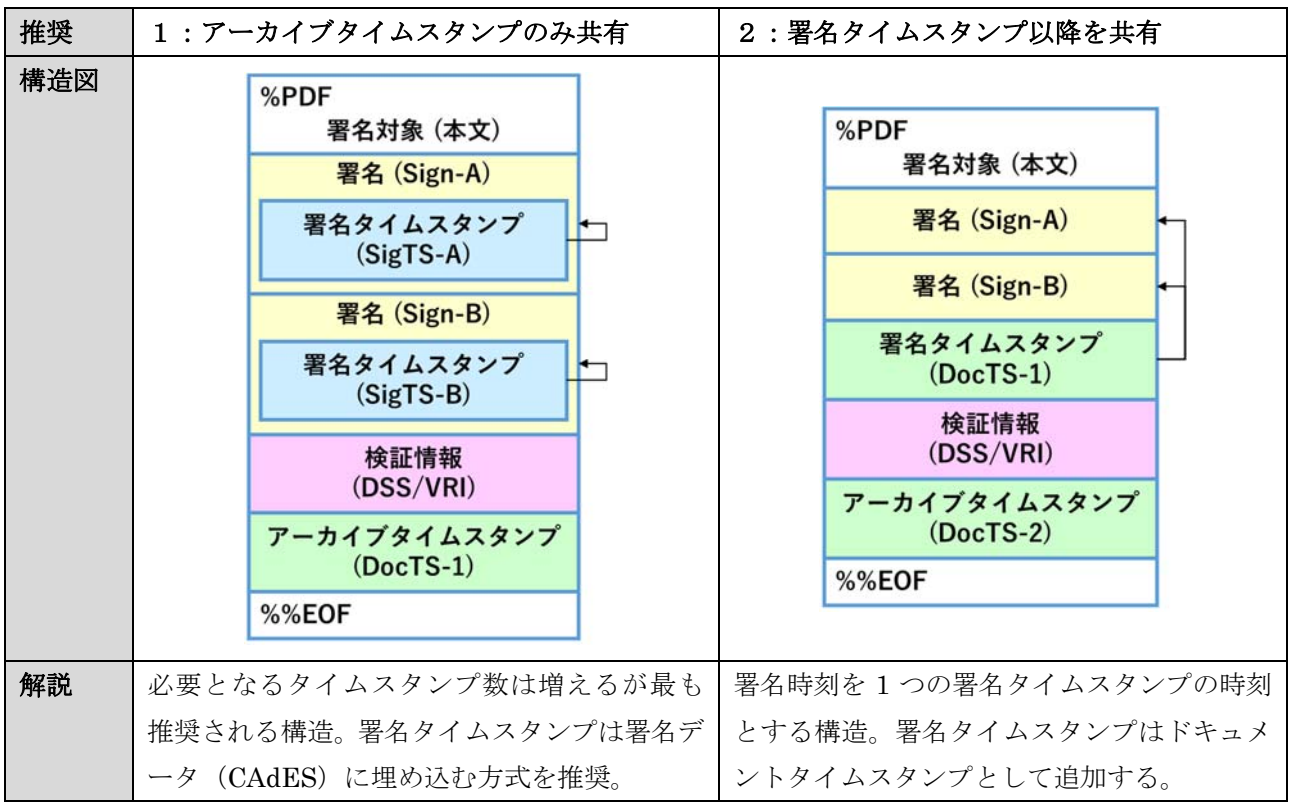

#### 1.2.API 環境

LE:PAdES:Lib では C++で開発されており、インターフェイスとして C++ / Java / .NET / コマン ドの 4 種類が提供される。Java 環境に関しては JNI を使っている為にピュア Java では無い、ま た.NET 環境に関しても C++/CLI を使っている為にピュアなマネージコードでは無いので注意が必 要である。

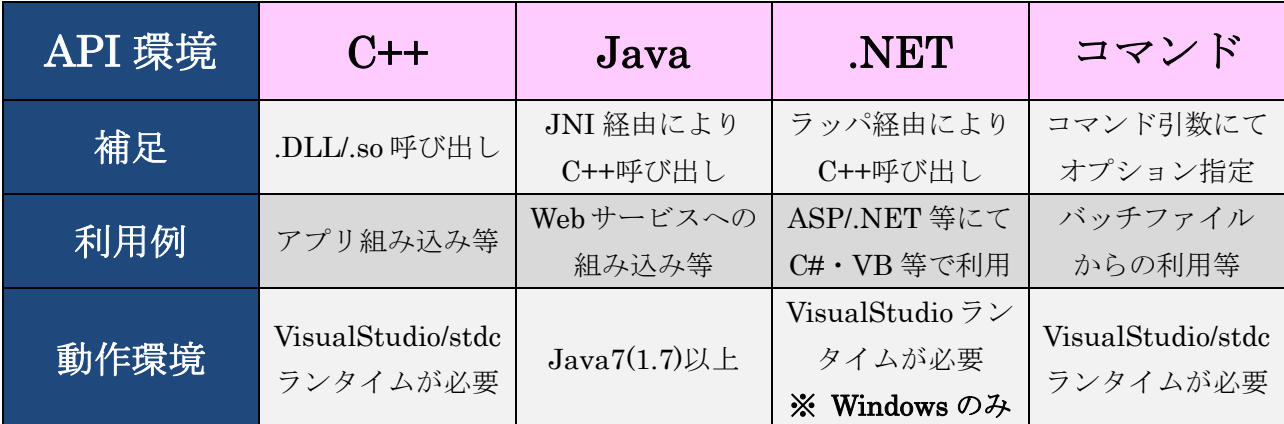

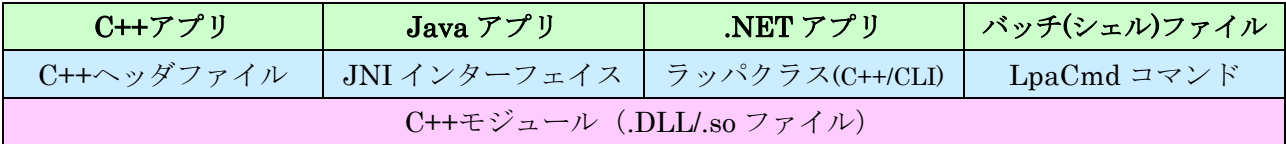

#### $1)$  C++の API

ビルド時に include ファイルとリンクライブラリが必要です。 Include/LePAdES/LePAdES.h と include/LePKI/LePKI.h を参照ください。

#### 2) Java  $\oslash$  API

 JNI を使って内部的には C++の API を呼び出しています。 クラス構成はほぼ C++ のクラス構成と同じですが、戻り値が異なります。

#### 3).NET の API

 C++/CLI のラッパクラスを使って内部的には C++の API を呼び出しています。 クラス構成はほぼ Java のクラス構成と同じです。

#### 4)コマンドによる API

簡易に利用ができるように LpaCmd が提供されます。 コマンドの引数によりオプション指定することで各種機能が利用可能です。

#### 1.3.評価版

評価版には以下の制限項目がある。

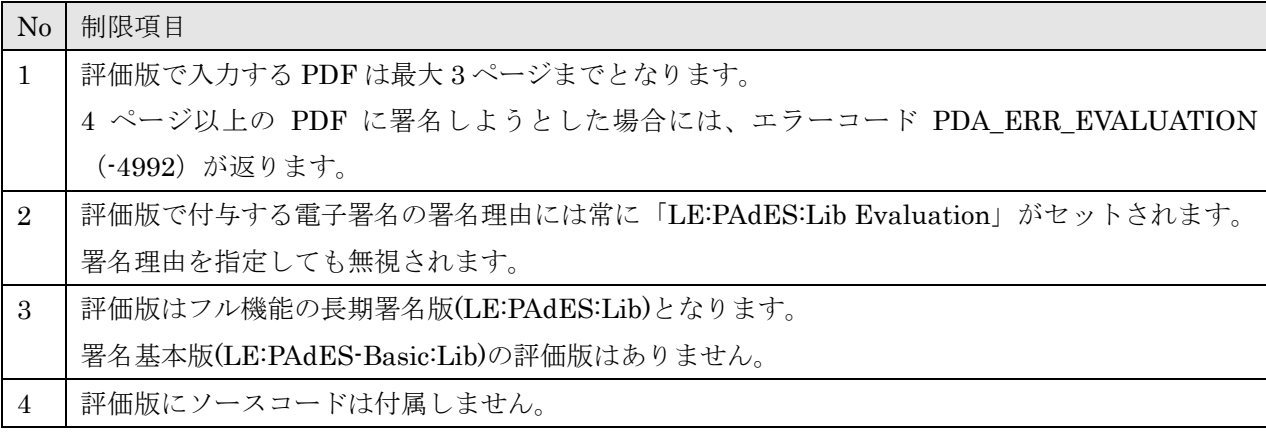

評価版の確認は LpaCmd を実行することで確認可能です。

#### ・Windows 版の実行方法

> bin\_win/Release/LpaCmd.exe

・Linux 版の実行方法

\$ bin\_linux/LpaCmd.sh

○ 以下"のように "[EVAL]" が表示された場合は評価版です。

LpaCmd : LePAdES(V1.0X.RX)/LePKI(V1.0X.RX) [EVAL] Langedge PAdES Command. :

○ 以下のように表示された場合は製品版です。

LpaCmd : LePAdES(V1.0X.RX)/LePKI(V1.0X.RX) Langedge PAdES Command.

or

:

:

LpaCmd : LePAdES(V1.0X.RX)/LePKI(V1.0X.RX) Langedge PAdES-Basic Command.

#### 1.4.動作環境

LE:PAdES:Lib の動作環境としては Windows と Linux が対象となる。詳細な環境としては以下と なる。開発に使っている Linux ディストリビューションは CentOS 系であるが、Debian と RedHat でも動作確認されている。

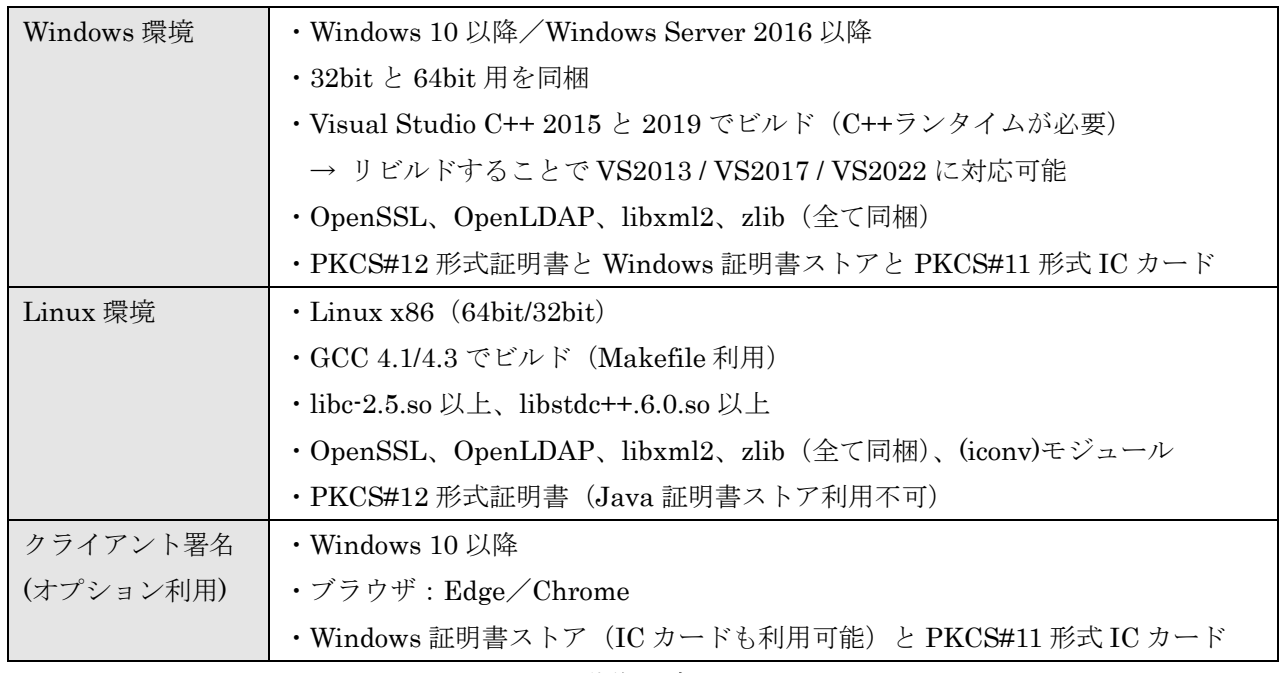

動作環境

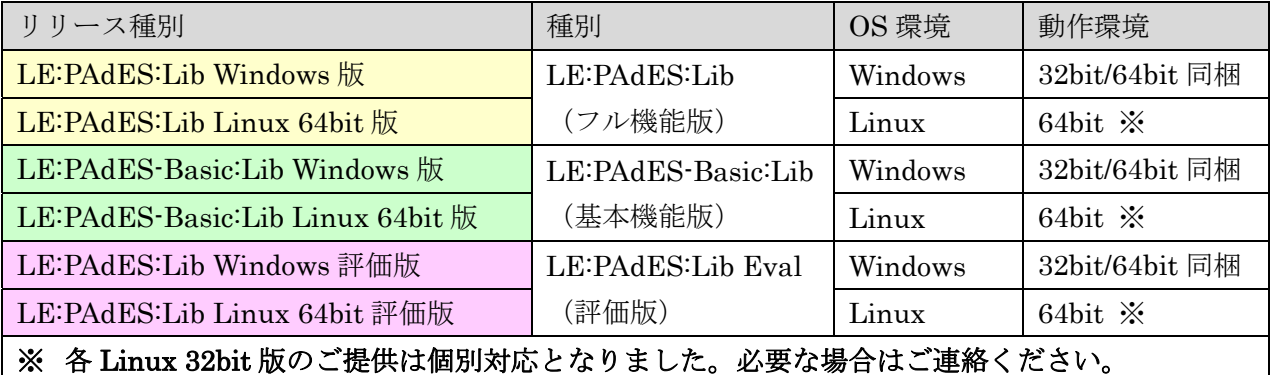

リリース種別

#### 1.5.動作に必要なファイル

LE:PAdES:Libの動作に必要なファイルは大きく分けてLePAdESとLePKIに分かれる。なおJava より利用する場合にはクラスパッケージと JNI 用のモジュールが必要となる。コマンドを使うにはコ マンド実行ファイルが必要となる。

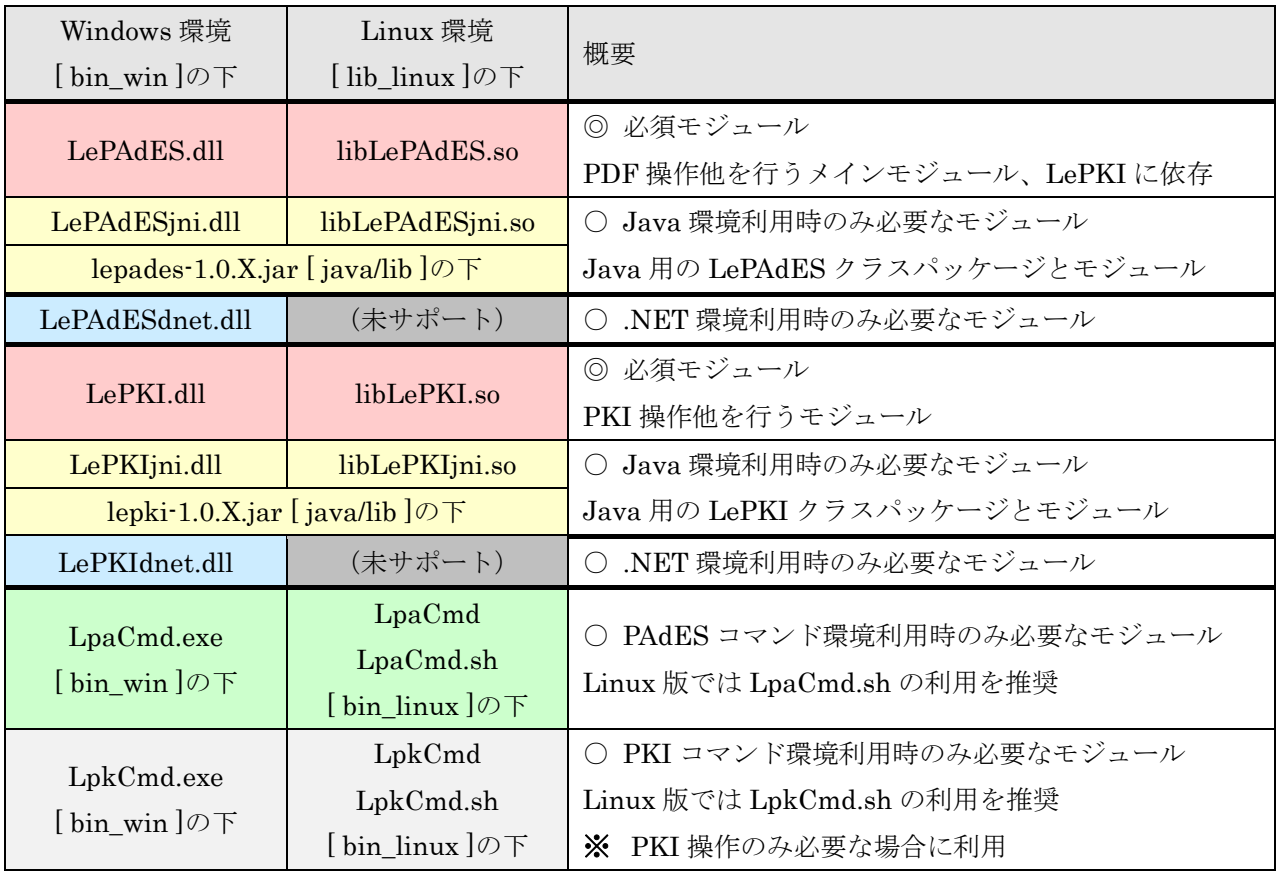

動作に必要な本体モジュール

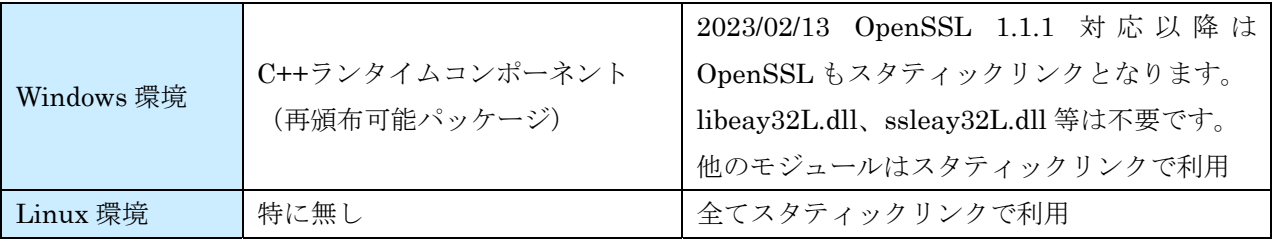

動作に必要な外部モジュール

#### 1.6.Windows 環境のインストールとソースビルド

#### 1) Windows 環境のインストール

- 1-0) LePAdES-1.XX.RX.zip または LePAdES-Basic-1.XX.RX.zip を Unzip 展開する。
- 1-1) 展開したフォルダ (LePAdES-1.XX.RX or LePAdES-Basic-1.XX.RX) の中にある bin\_win¥Release64(64bits)または bin\_win¥Release(32bits)ディレクトリを環境変数 Path に加えるか、bin\_win¥Release64 または bin\_win¥Release ディレクトリの下に入って いる DLL ファイルと LpaCmd.exe を、環境変数 Path に含まれているディレクトリ下にコ ピーする。以下が実行に必要なファイル。

LE:PAdES:Lib ファイル: LePAdES.dll、LePAdESjni.dll、LePAdESdnet.dl、 LePKI.dll、LePKIjni.dll、LePKIdnet.dll、LpaCmd.exe

- ※ V1.07.R6a 以降では OpenSSL の利用ファイル (DLL ファイル)は不要となりました。 従来利用していた DLL ファイル:libeay32L.dll、ssleay32L.dll は不要。
- 1-2) Microsoft Visual C++ の再頒布可能パッケージが必要です。必要であれば以下アドレスか ら取得する。

最新のサポートされる Visual C++ のダウンロード(マイクロソフト・サポート) https://support.microsoft.com/ja-jp/help/2977003/the-latest-supported-visual-c-downloads

1-3) DOS 窓を開き、LpaCmd.exe が実行できることを確認する。以下は LE:PAdES:Lib の例。

 $>$  LpaCmd.exe  $-full$ LpaCmd : LePAdES(V1.0X.RX)/LePKI(V1.0X.RX) Langedge PAdES Command. CopyIht (c) 2012-202X LangEdge,Inc. all rights reserved.  $\left\langle \right\rangle$ 

#### 2) Windows 環境のソースビルド

2-1) LE:PAdES:Lib の src フォルダ中にある LePAdES2015.sln を VisualStudio 2015 で開く。 開いたらスタートアッププロジェクトとして "LpaCmd" を指定する。

※:VisualStudio 2010 以外でもビルド可能。

| 開発環境バージョン          | ビルドプロジェクト           |
|--------------------|---------------------|
|                    | (ソリューションファイル)       |
| Visual Studio 2013 | src¥LePAdES2013.sln |
| Visual Studio 2015 | src¥LePAdES2015.sln |
|                    | ※ 製品リリースのビルドに利用     |
| Visual Studio 2017 | src¥LePAdES2017.sln |
| Visual Studio 2019 | src¥LePAdES2019.sln |
|                    | ※ 製品リリースのビルドに利用     |
| Visual Studio 2022 | src¥LePAdES2022.sln |

※ Ver1.08 より Visuasl Studio 2010 / 2012 は非サポートとなった。

2-2) ソリューション構成 [Release] を選択する。

プラットフォームは 32bit の場合 [Win32] を、64bit の場合 [x64] を選択する。 全ての構成をセット後に [ソリューションのリビルド] を実行する。

1. 7. Linux 環境のインストールとソースビルド

#### 1) Linux 環境のインストール

- 1-0) LePAdES-1.XX.RX.tar.gz または LePAdES-Basic-1.XX.RX.tar.gz を tar 展開する。
- 1-1) 展開したフォルダ ( LePAdES-1.XX.RX or LePAdES-Basic-1.XX.RX ) 下にある bin\_linux/LpaCmd.sh を引数無しで実行する。エラーが表示されなければソースビルドは 不要でこのまま利用できる。
	- 例:\$ LePAdES-1.XX.RX/bin\_linux/LpaCmd.sh LpaCmd : LePAdES(V1.XX.RX)/LePKI(V1.XX.RX) LangEdge PAdES Command. Copyright (c) 2012-202X LangEdge,Inc. all rights reserved. (以下略)
- 1-2) LpaCmd/C++/Java 各 API の動作テストを行い、エラーが無いか確認する。
	- ※ Java は Java のコンパイルと実行環境が必要。 ※ C++は gcc/g++のコンパイル環境が必要。
	- ※ タイムスタンプや検証情報の取得の為にインターネット接続が必要です。
	- ※ LE:PAdES:Lib のみ検証情報埋め込みのテストも行います。

例:\$ make test

※ コマンド (LpaCmd.sh) だけを使うだけなら以上でインストール終了となる。 C+++/Java の API を利用する場合には次ページの 1-4A) または 1-4B) の手順を実行する。 ○ Linux 環境のインストール(続き:C++/Java の API を使う場合)

#### 1-4A) ※ LD LIBRARY PATH 環境変数をセットして利用する場合:

展開したディレクトリ (LePAdES-1.XX.RX or LePAdES-Basic-1.XX.RX) 下にある lib\_linux ディレクトリを実行時に LD\_LIBRARY\_PATH 環境変数に追加する。

-----(.bashrc 等シェルの設定例:\$HOME 下にインストール時)-------- LD\_LIBRARY\_PATH=\$HOME/LePAdES-1.XX.RX/lib\_linux:\$LD\_LIBRARY\_PATH export LD\_LIBRARY\_PATH

-----------

1-4B) ※ Linux 標準のライブラリディレクトリ (例:/usr/lib 等) にインストールする場合:

展開したディレクトリ (LePAdES-1.XX.RX or LePAdES-Basic-1.XX.RX) 下にある lib\_linux ディレクトリの中にあるファイルをコピーする。/usr/lib の下であれば make install や make install32 でも良い。このインストール方法ではルート権限が必要です。

例1(64bit 環境): # cd LePAdES-1.XX.RX; make install or # cp LePAdES-1.XX.RX/lib\_linux/\*.so /usr/lib64 例2(32bit 環境): # cd LePAdES-1.XX.RX; make install32 or # cp LePAdES-1.XX.RX/lib\_linux/\*.so /usr/lib

#### 2) Linux 環境のソースビルド

2-1) ソースビルドには Java の API の為に JNI を使うので.bashrc 等で環境変数 JAVA\_HOME のセットが必要。以下は Java8 の設定例。

> JAVA\_HOME=/usr/lib/jvm/java-8-sun export JAVA\_HOME

- 2-2) 展開したディレクトリ(LePAdES-1.XX.RX or LePAdES-Basic-1.XX.RX)下で make コマ ンド(クリーンとビルド)を実行する。
	- 例1(64bit 環境): \$ make clean; make all
	- 例2(32bit 環境): \$ make clean; make all32
	- ※:iconv に関しては最近の Linux では glibc にて標準で組み込まれている。 標準でサポートされていれば /usr/include/iconv.h が提供されているはず。 iconv.h が開けないエラーになる場合には、LE:PAdES:Lib の local/src/iconv の下に ある iconv.h を /usr/include 等にコピーして試す。
	- ※: undefined r'ference to 'l'biconv\_open' 等のエラーになる場合にのみ libiconv のイン ストールを試すことを推奨。

※:その他ビルド時にエラーが出る場合は弊社まで連絡ください。

2-3) CentOS/RHE 等で SELinux をオンにしている場合には SELinux 設定を行う必要がある場 合がある。2-2)までの手順でうまく動作しない場合に試してください。実行にはルート権限 が必要です。

例:\$ make selinux

2-4) 以後手順は「Linux 環境のバイナリインストール」の 1-1)以降と同じ手順で動作確認とイ ンストールを行う。

#### 3) Linux 環境の make 利用方法

LE:PAdES:Lib のルートディレクトリ直下にある Makefile を利用する方法を示す。

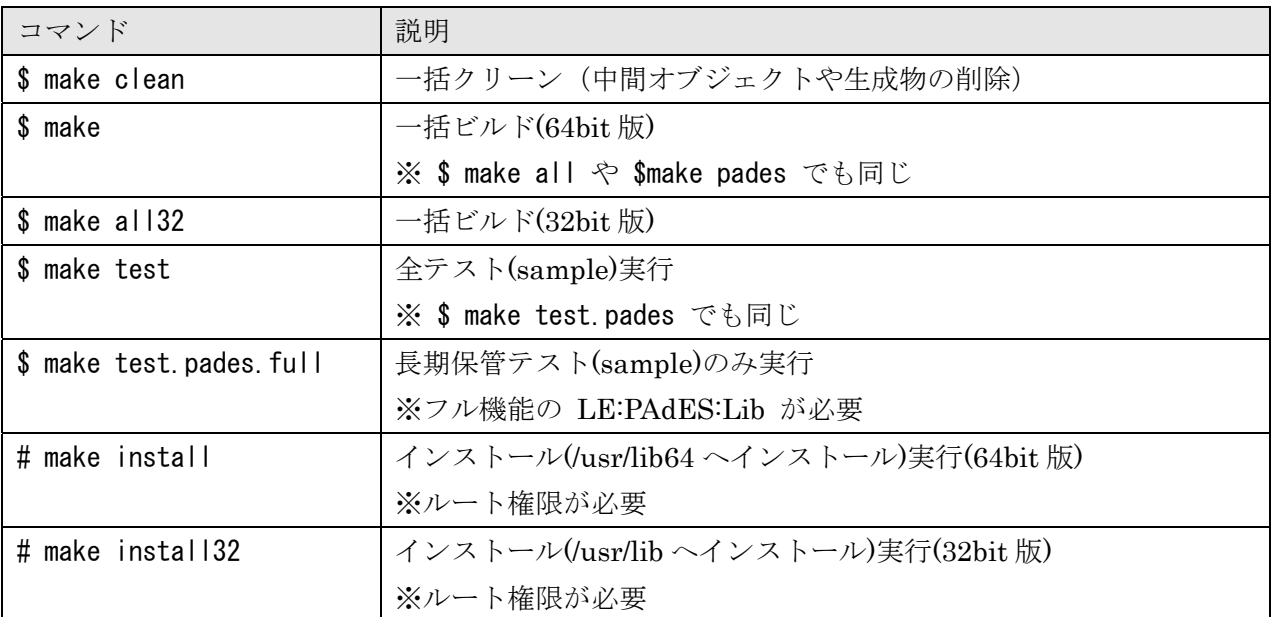

■ Linux 環境の注意事項

Windows 版とのソース互換を保つためにソースファイルの日本語コードは SHIFT-JIS を利用して いる。

#### 1.8.内部プロジェクト構成

 内部プロジェクトは PDF 操作の LePAdES モジュールと PKI 操作の LePKI モジュールに分かれ る。全プロジェクトは保守目的で利用可能ライセンスとして全ソースが付属する。

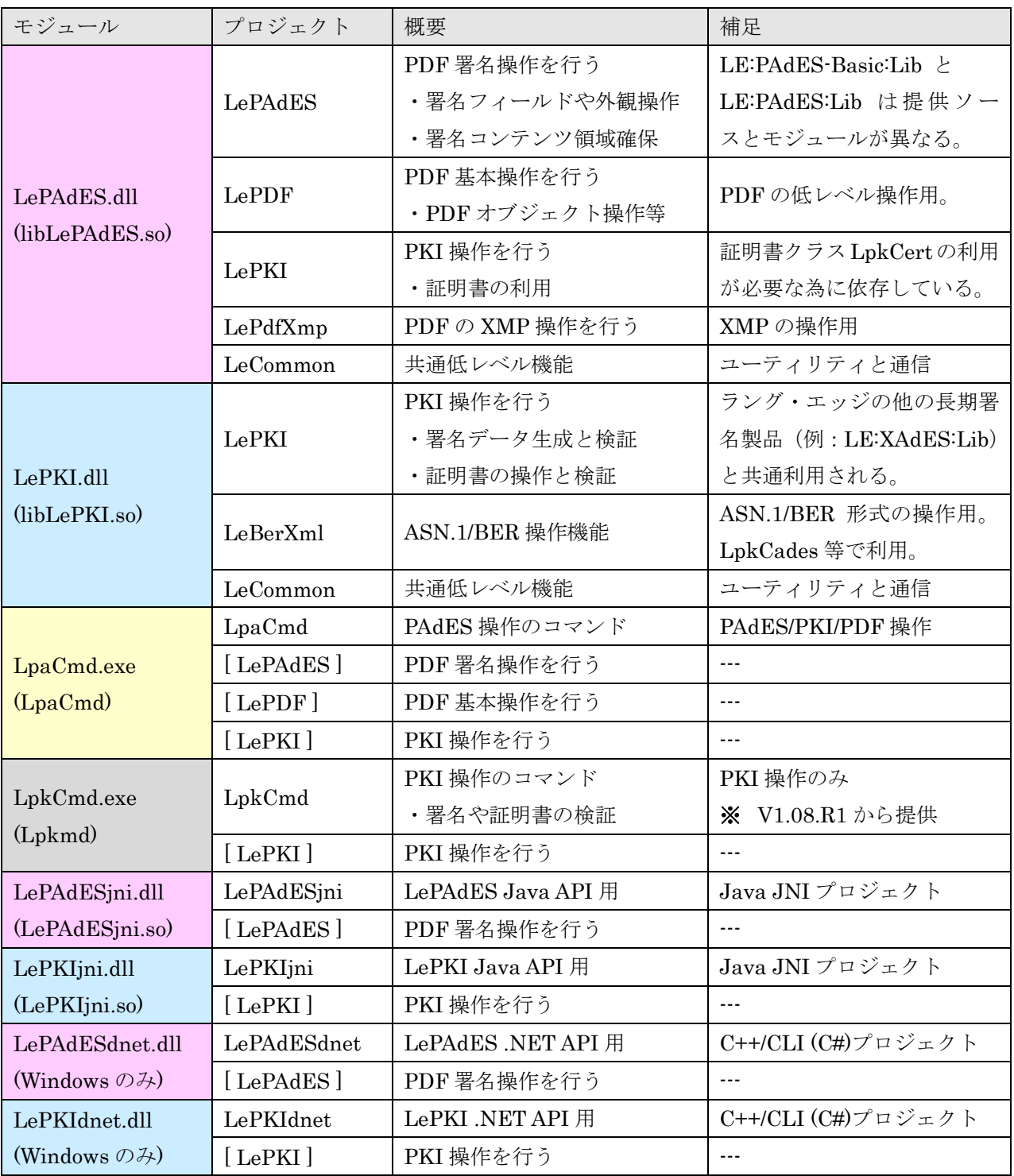

LE:PAdES:Lib の内部プロジェクト構成(src フォルダの下にある)

#### 1.9.利用外部ライブラリ

 外部ライブラリは Linux にも対応したマルチプラットホームのプロジェクトを利用している。ただ しクライアント署名や Windows 環境で必要な機能は、Windows 標準のモジュールを利用している。 外部ライブラリはビルドしたソースが local/src ディレクトリの下に格納されている。特に Windows 環境用はビルドの為に少し変更している部分もある。詳しくは各ディレクトリ下を参照。

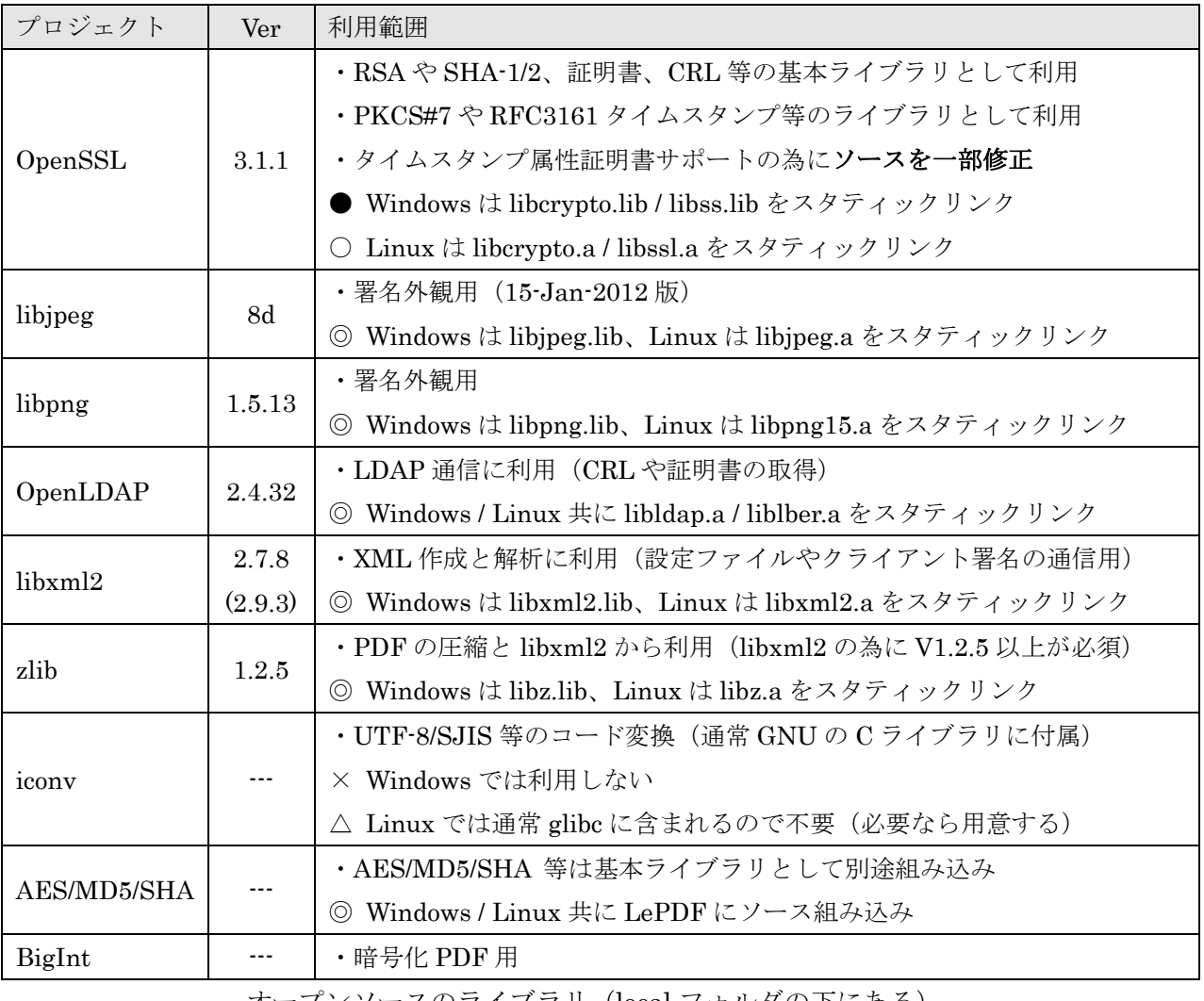

オープンソースのライブラリ(local フォルダの下にある)

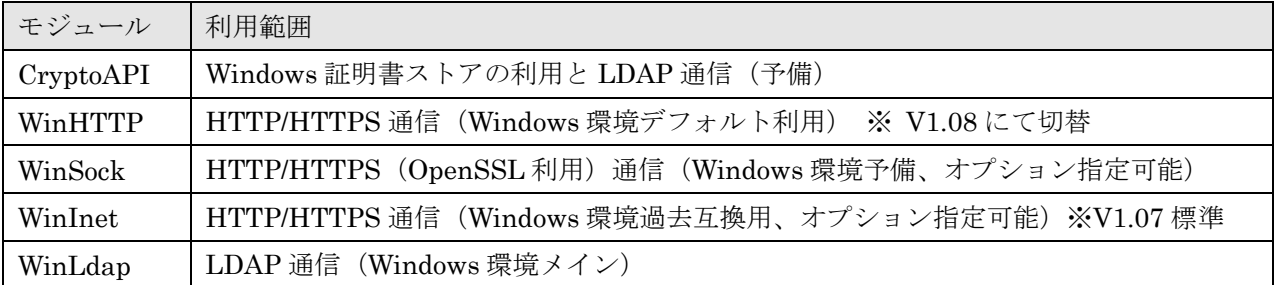

Windows 環境の標準ライブラリ

## ※ 外部利用ライブラリのコピーライト表示

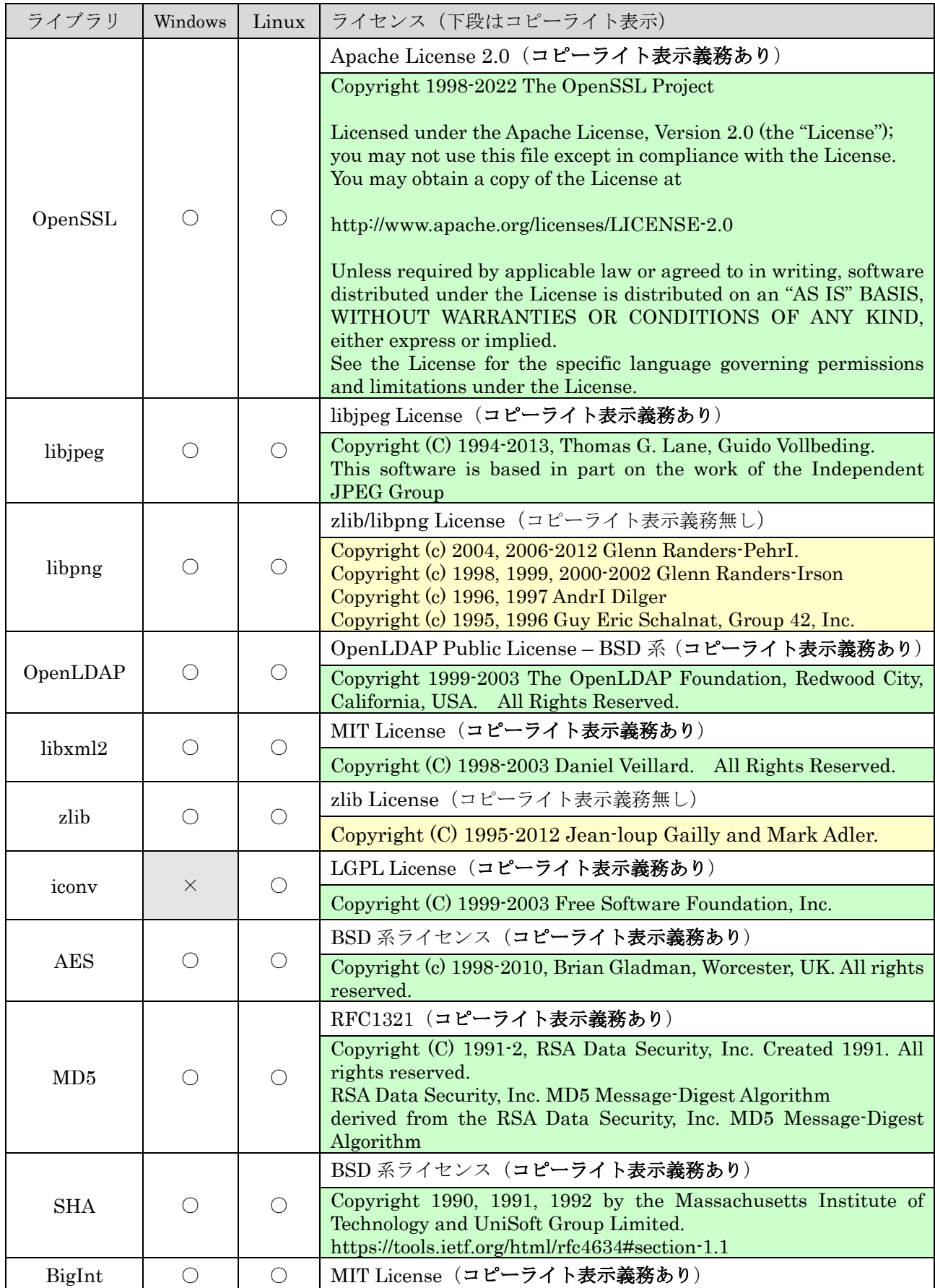

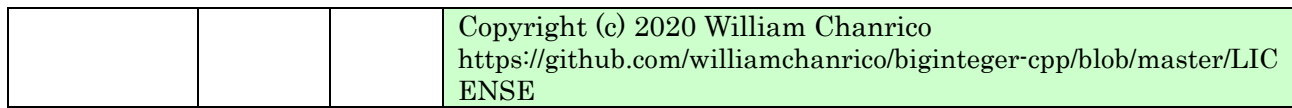

ライブラリ毎のライセンス種類とコピーライト表示

 各ライブラリのライセンスファイルが license フォルダ下に格納されている。LE:PAdES:Lib を組 み込んだ製品をリリースする際には license フォルダ下のファイルを含める事を推奨する。

コピーライト表示が必要なライブラリについてはアバウト画面等でコピーライト表示する事を推 奨する。コピーライト表示例を以下に示す。

[OpenSSL License] Copyright 2002-2020 The OpenSSL Project Licensed under the Apache License, Version 2.0 (the "License"); you may not use this file except in compliance with the License. You may obtain a copy of the License at http://www.apache.org/licenses/LICENSE-2.0 Unless required by applicable law or agreed to in writing, software distributed under the License is distributed on an "AS IS" BASIS, WITHOUT WARRANTIES OR CONDITIONS OF ANY KIND, either express or implied. See the License for the specific language governing permissions and limitations under the License. [libjpeg License] This product includes softwareIeveloped by: Copyright (C) 1994-2013, Thomas G. Lane, Guido Vollbeding. This software is based in part on the work of the Independent JPEG Group http://www.ijg.org/ [libpng License] This product includes softwIs developed by: Copyright (c) 2004, 2006-2012 GIn Randers-Pehrson. Copyright (c) 1998, 1999, 2000-2002 Glenn Randers-Pehrson Copyright (c) 1996, 1997 Andreas Dilger Copyright (c) 1995, 1996 Guy Eric Schalnat, Group 42, Inc. http://www.libpng.org/pub/png/libpng.html [OpenLDAP License] This product includes softwares developed by: Copyright 1999-2003 The OpenLDAP Foundation, Redwood City, California, USA. All Rights Reserved. http://www.openldap.org/ [libxml2 License] This product includesIftwares developed by: Copyright (C) 1998-2003 Daniel Veillard. All Rights Reserved. http://www.xmlsoft.org/ [zlib License] This product incluI softwares developed by: Copyright (C) 1995-2012 Jean-loup Gailly and Mark Adler. http://www.zlib.net/ [AES License]

This product inIdes softwares developed by: Copyright (c) 1998-2010, Brian Gladman, Worcester, UK. All rights reserved. http://www.gladman.me.uk/

[MD5 License] This productIcludes softwares developed by: Copyright (C) 1991-2, RSA Data Security, Inc. Created 1991. All rights reserved. RSA Data Security, Inc. MD5 Message-Digest Algorithm derived from the RSA Data Security, Inc. MD5 Message-Digest Algorithm http://www.ietf.org/rfc/rfc1321.txt

[SHA License] Copyright 1990, 1991, 1992 by the Massachusetts Institute of Technology and UniSoft Group Limited. https://tools.ietf.org/html/rfc4634#section-1.1

[BigInt License] Copyright (c) 2020 William Chanrico https://github.com/williamchanrico/biginteger-cpp/blob/master/LICENSE

3.Windows 用コピーライト表示 iconv のコピーライトが無い)

※ libpng と zlib のコピーライト表示は省略可能

## 1.10.フォルダ構成

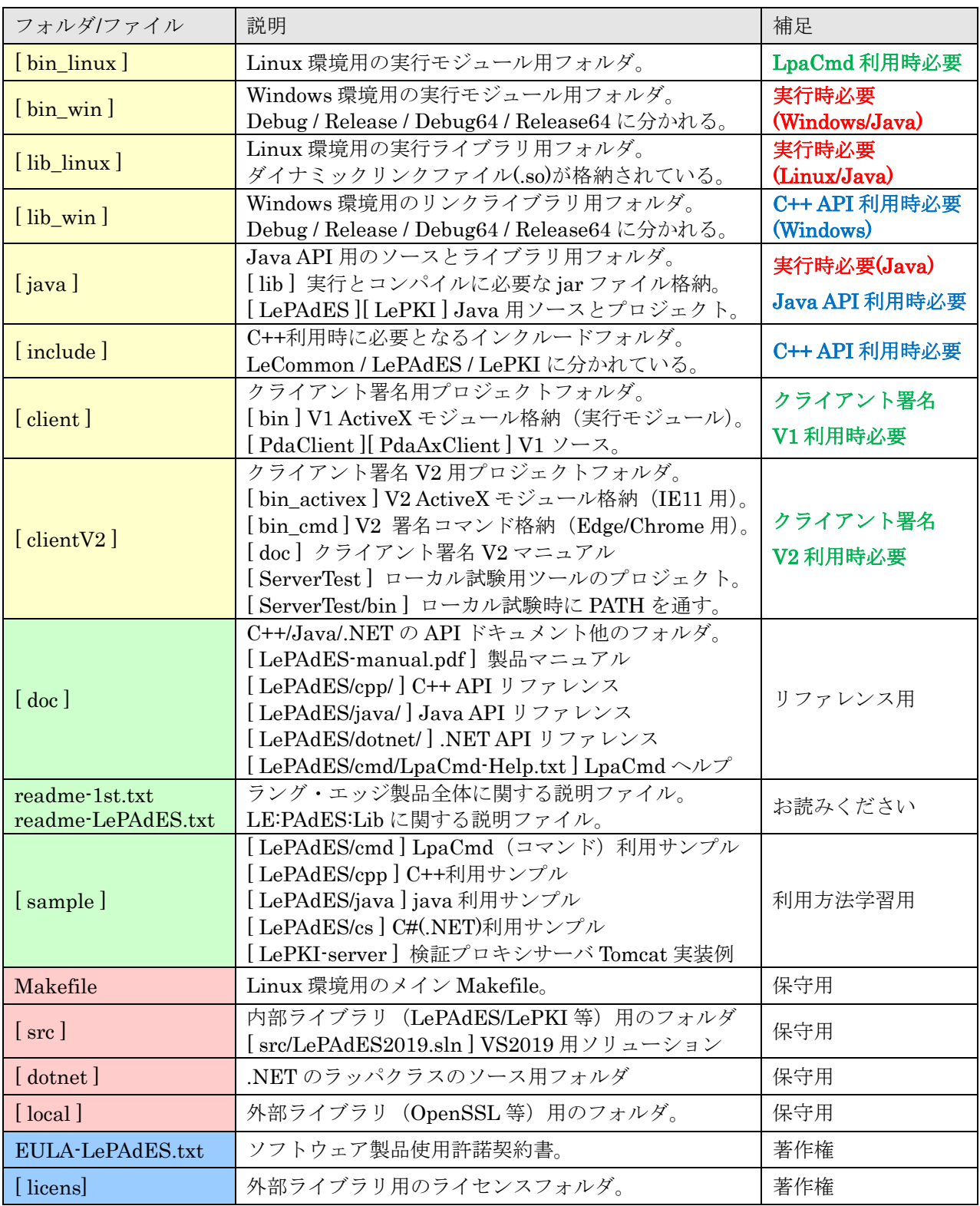

ルート下にあるフォルダとファイル

#### 1.11.文字コードと LeString クラス

LE:PAdES:Lib では Windows 版と Linux 版のソースコードを共通化する為に内部文字コードとし てシフト JIS を利用している。また動作環境による差異を避ける為に独自の文字列クラス LeString を提供している。LeString クラスではユニコード (STL の std::wstring) や UTF-8 への変換 API が提供されている。

C++環境ではシフト JIS で文字列が返されるので、必要に応じて LeString クラスにより文字コー ドを変換して利用が可能。

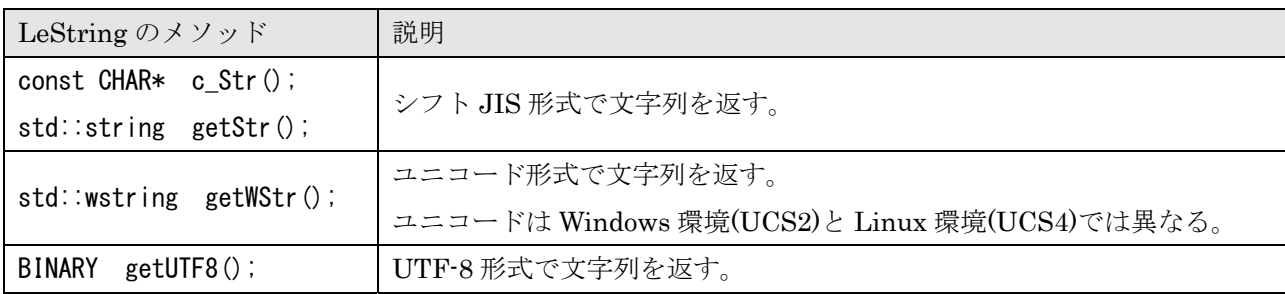

独自文字列クラス LeString の文字列取得/変換メソッド

Java 環境では文字列は java.lang.String クラスを利用しているので、内部コードはユニコードと なる。String は Java 標準の文字列クラスなので特に注意する必要はない。

.NET環境では文字列はSystem.Stringクラスを利用しているので、内部コードはUTF-16となる。 String は.NET 標準の文字列クラスなので特に注意する必要はない。

LpaCmd は、Windows 版の場合には標準でシフト JIS 形式にて出力し、Linux 版の場合には標準 で英語(ASCII形式)にて出力する。ただし LpaCmd ではオプション指定により英語(ASCII 形式) とシフト JIS 形式と UTF-8 形式の選択が可能である。

| LpaCmd 引数   | 説明                                           |
|-------------|----------------------------------------------|
| (指定無し)      | Windows 環境では日本語メッセージをシフト JIS 形式で表示する。        |
|             | Linux 環境では英語メッセージを ASCII 形式で表示する。            |
| -eng        | 英語メッセージを ASCII 形式で表示する。(Linux 環境デフォルト設定)     |
| $-s$ jis    | 日本語メッセージをシフト JIS 形式で表示する。(Windows 環境デフォルト設定) |
| $-$ utf $8$ | 日本語メッセージを UTF-8形式で表示する。                      |

LpaCmd の出力メッセージのオプション指定

#### 2.API利用方法

## 2.1.API リファレンス

以下に LE:PAdES:Lib のクラス構成を示す。

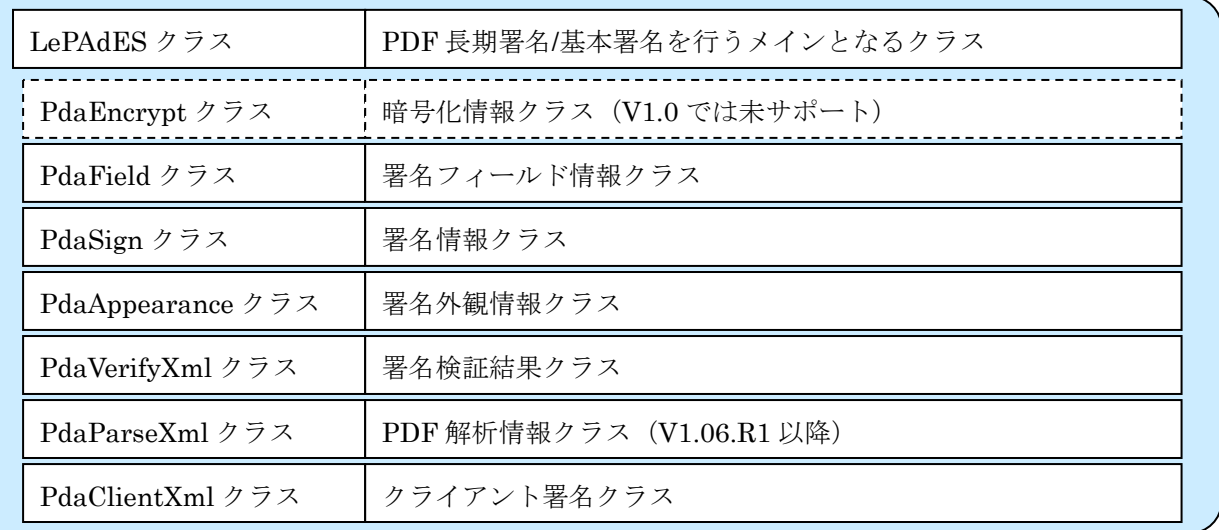

#### LePAdES クラス構成

| LePKI クラス                                   | PKI 操作メインクラス(認証パスの構築や検証等)       |
|---------------------------------------------|---------------------------------|
| LpkCert クラス                                 | X.509 証明書クラス                    |
| LpkCrl クラス                                  | 証明書失効リスト(CRL)クラス                |
| LpkOcsp クラス                                 | オンライン証明書状態プロトコル (OCSP) クラス      |
| LpkPkcs7 クラス                                | PKCS#7 署名クラス (非推奨)              |
| LpkCades クラス                                | CAdES 署名クラス (推奨)                |
| LpkTimestampToken $\gamma \geqslant \gamma$ | タイムスタンプトークン クラス                 |
| LpkTimestamp クラス                            | タイムスタンプ情報ベースクラス                 |
| LpkTs3161 クラス                               | RFC3161 タイムスタンプ情報クラス            |
| LpkTsAmano クラス                              | アマノタイムスタンプ情報クラス                 |
| LpkUtil クラス                                 | PKI 補助クラス (CRL/OCSP/証明書のネット取得等) |
| LpkCrypto クラス                               | PKI 暗号クラス (ハッシュ計算や暗号化)          |
| LeString $\gamma \bar{\gamma} \bar{\gamma}$ | 独自文字列クラス                        |

LePKI クラス構成

C++と Java–API と.NET のリファレンスは、Doxygen により HTML 形式で自動生成されて提供 される。コマンドは -help 引数により利用方法の説明が表示される。

- 1)C++の API リファレンス doc/LePAdES/cpp/index.html をブラウザで参照。
- 2)Java の API リファレンス doc/LePAdES/java/index.html をブラウザで参照。
- 3).NET の API リファレンス doc/LePAdES/dotnet/index.htnl をブラウザで参照。
- 4)コマンド(LpaCmd)の引数リファレンス doc/LePAdES/cmd/LpaCmd-Help.txt を参照。

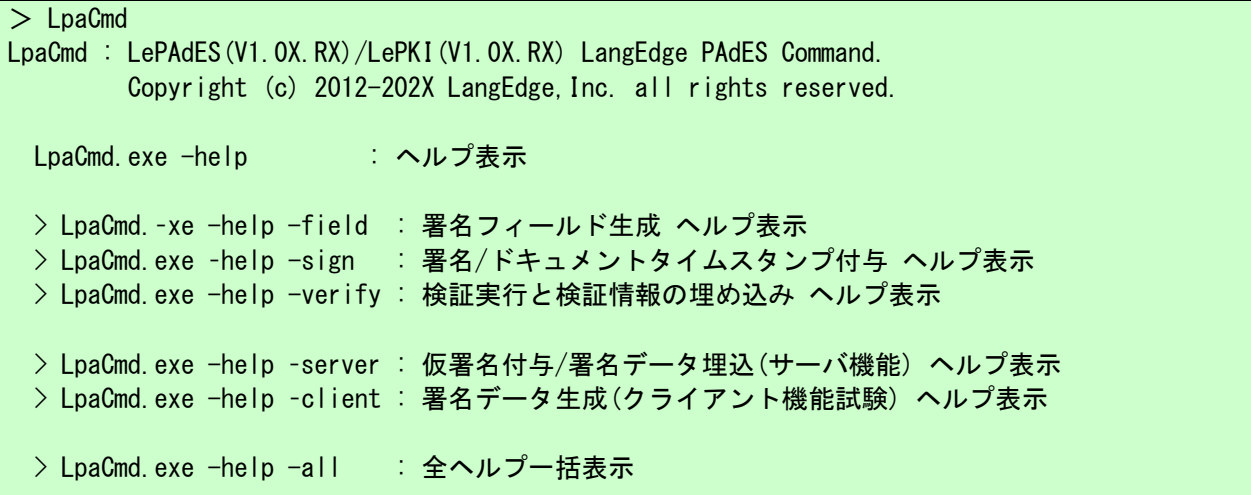

LpaCmd の usage

LpaCmd : LePAdES(V1.0X.RX)/LePKI(V1.0X.RX) LangEdge PAdES Command. Copyright (c) 2012-202X LangEdge,Inc. all rights reserved.  $>$  LpaCmd.exe -command [-options] -command : メインコマンド(必須) -options : オプション指定 command: 主操作を指定 -field : 署名フィールド生成 -sign : 署名/ドキュメントタイムスタンプ付与(同時に署名フィールド生成可) -verify : 検証実行と検証情報の埋め込み -pdf : PDF 操作(XMP 等) -server : 仮署名付与/署名データ埋込(サーバ機能) -client : 署名データ生成(クライアント機能試験) -xml : 設定情報 XML 表示(field/sign/verify と組み合わせ) 処理は実行しない -help : ヘルプ表示(field/sign/verify/server/client と組み合わせ可) -full : フル機能が利用可能なら 1 が、利用不可なら 0 が返る options: 入出力オプション -in filepath : 入力ファイル -out filepath : 出力ファイル -passwd passwd : 復号パスワード指定 -noxmp : XMP 読み込みしない(XMP 操作しない) -eng / -sjis / -utf8 : メッセージを英語(eng)又は指定文字コードで表示

```
> LpaCmd.exe -field [-options]
   -field : 署名フィールド生成 
   -options : オプション指定 
  options: オプション(XML) 
   -set xmlfile : 署名フィールドを XML 形式(<PdaField>要素)指定 
   -xml : 現在の指定を標準出力に XML 形式(<PdaField>要素)で出力 
  options: オプション(署名フィールド) 
   -name name : 署名フィールド名 省略時="SIGN1" 
   -page num : 署名ページ番号 省略時=1 
   -rect x1 y1 x2 y2 : 署名位置(矩形) 省略時="0 0 0 0"(不可視) 
   -coordinate <LB/LT/RB/RT> : 座標系 左下/左上/右下/右上 省略時=LB 
   -noincr : 増分更新しない(処理時間等は増える) 省略時=増分更新する 
  // 例) 可視署名生成 
  > LpaCmd -field -name SIGN2 -page 2 -rect 100 100 200 200 -coordinate LT \
         -in input.pdf -out field.pdf
 > LpaCmd.exe -sign [-options]
   -sign : 署名/ドキュメントタイムスタンプ付与(同時に署名フィールド生成可) 
   -options : オプション指定 
  options: オプション(XML) 
   -set xmlfile : 署名と外観のオプションを XML 形式(<LePAdES>要素)指定 
   -xml : 現在の指定を標準出力に XML 形式(※)で出力 
               ※ <LePAdES>要素下に<LePAdES><LpkCert>等の要素出力
  options: オプション(署名フィールド) 
  -newf : 署名フィールドも同時に作成
  -name name : 署名フィールド名 省略時="SIGN1"
   -page num : 署名ページ番号 省略時=1 
   -rect x1 y1 x2 y2 : 署名位置(矩形) 省略時="0 0 0 0"(不可視) 
   -coordinate <LB/LT/RB/RT> : 座標系 左下/左上/右下/右上 省略時=LB 
   -noincr : 増分更新しない(処理時間等は増える) 省略時=増分更新する 
 options: オプション(署名)
   -type <pkcs7/atach/docts/cades> : 署名形式 省略時=cades 
      pkcs7 : /SubFilter /adbe.pkcs7.detached /Type /Sig 
 atach : /SubFilter /adbe.pkcs7.sha1 /Type /Sig 
 docts : /SubFilter /ETSI.RFC3161 /Type /DocTimeStamp 
      cades : /SubFilter /ETSI.CAdES.detached /Type /Sig 
   -hash <sha1/s256/s384/s512> : ハッシュ方式 省略時=s256 (docts では無効) 
      sha1 : SHA-1 (160 ビット) 
      s256 : SHA-2 (256 ビット) 
      s384 : SHA-2 (384 ビット) 
      s512 : SHA-2 (512 ビット) 
   -cert <p12/x509/finger/select/card/p11> : 署名証明書指定 (署名時必須) 
      ※ docts では無効(署名しないので必要がない) 
      p12 filepath passwd : PKCS#12 指定 ファイルとパスワードが必要 
      x509 filepath : 指定証明書をファイルから指定(仮署名 2 用)
```
 finger HEX : Windows 証明書ストアから指紋(HEX 文字列)で指定 select : Windows 証明書ストアから選択して取得 card <capi/jpki> : IC カード利用 capi : CryptoAPI 利用(GPKI 等) 証明書選択画面から指定 ipki : JPKI 公的個人認証 IC カード (ハッシュ方式は現在 SHA1 のみ対応) card type [numb] : IC カード利用 (種別指定) 1 : JPKI Sign : 'JPKI Crypto Service Provider for Sign' 2 : JPKI Auth : 'JPKI Crypto Service Provider for Auth' 3 : GPKI/JPKI(Old) : 'JPKI Crypto Service Provider' 4 : LGPKI/DIACERT : 'Melco Standard-9 Enhanced Cryptographic SP' 5 : NDN(GoSign/AOSign) : 'NEC Secure Ware AES Cryptographic Provider' 6 : e-Probatio/ToiNX : 'DNP Standard-9 Cryptographic SP' 7 : Pentio/TDB/LGPKI : MS\_SCARD\_PROV\_A (MINI DRIVER) p11 filepath passwd : PKCS#11 指定 P11 の DLL ファイルとパスワードが必要 -mdp <none/1/2/3/4/5/6> : 証明形式 (MDP/Lock) 省略時=none (docts では無効) none : 普通署名 MDP 署名を使わない 1 : 証明署名 変更を許可しない 2 : 証明署名 フォームフィールド入力と署名フィールドに署名 3 : 証明署名 注釈作成、フォームフィールド入力と署名フィールドに署名 4 : ロック署名 変更を許可しない 5 : ロック署名 フォームフィールド入力と署名フィールドに署名 6 : ロック署名 注釈作成、フォームフィールド入力と署名フィールドに署名 -location str : 署名場所 省略時=未指定 (docts では無効) -reason str : 署名理由 省略時=未指定 (docts では無効) -contact str : 署名者への問合せ情報 省略時=未指定 (docts では無効) -signer str : 署名者名 省略時=証明書 commonName (docts では無効) -mtime dates : 署名時刻 省略時=現在時刻 (docts では無効) dates : 書式 "D:YYYYMMDDHHmmSSOHH'mm'" 例) "D:20150107122030+09'00'" -contsize : Contents のサイズ指定 省略時=17,408 バイト -opt <none/nochn|prevf|arevo|..>: 署名オプション 省略時=none (docts では無効) none : 署名オプション無し nochn : 署名証明書のチェーンを埋め込まない (非推奨) prevf : 署名前に署名証明書の検証を行う (検証に成功しないと署名できない) arevo : 証明書の検証を行い検証情報を署名対象に追加する (cades のみ) noldap : 事前検証オプション LDAP 経由の CRL/証明書取得を行わない nohttp : 事前検証オプション HTTP 経由の CRL 取得を行わない noocsp : 事前検証オプション OCSP 取得を行わない pcrl : 事前検証オプション CRL 優先検証 -ts <none/3161/amano> : タイムスタンプ指定 省略時=none (docts 必須) ※ pkcs7/atach/cades では署名タイムスタンプ、docts では文書タイムスタンプ none : タイムスタンプ無し 3161 url [hash] [id] [passwd] : RFC3161 (id/passwd 指定で Basic 認証対応) hash には<sha1/s256/s512>が指定可能 amano url licensefile passwd : AMANO タイムスタンプサービス(有償) URL/ライセンスファイル/パスワードが必要 -http <sock|http|inet> : HTTP 通信 API 種別の指定 (省略時は http) sock : 独自 Socket 利用 (OpenSSL 利用) http : WinHTTP 利用 (推奨/省略時設定) inet : WinInet 利用 (非推奨/過去互換) -delsign [annot] : 全ての署名情報を無効化 annot : 署名外観(注釈)も削除する options: オプション(外観)

 -grap <text/name/image/pdf/png> : 署名外観指定 省略時=name text : 無し(テキスト外観のみ) name : 証明書の commonName 表示 image : 画像イメージ(サポート形式=JPEG/BMP/PNG) pdf : PDF イメージ(最初の画像/コンテンツを利用) png : PNG イメージ (透過部分も反映される) -text <none/name|date|reason|locat|subj|suba|label|logo> : テキスト外観指定 none : テキスト外観無し or 指定 : name=名前 | date=日付 | reason=理由 | locat=署名場所 | subj=識別名 | suba=別名 | label=ラベル(説明) | logo=ロゴ -image filepath : 署名外観のイメージ(JPEG/BMP/PNG/PDF)ファイルの指定 -datef format : text の日時フォーマット指定 (例:"YYYY/MM/DD hh:mm:ss Z") options: オプション(検証) -sflag <none/org|win> : 証明書ストアフラグ none : 証明書ストア無し(非推奨) org : 独自証明書ストア利用 win : Windows 証明書ストア利用 -store dirpath : 独自証明書ストアの指定(※証明書/CRL/OCSP が設定可能) -cache <off/dirpath> : CRL キャッシュ利用の指定 省略時=標準設定 off=CRL キャッシュは利用しない dirpath=CRL キャッシュディレクトリ指定 -ctime second : CRL キャッシュの時間(単位:秒)指定 省略時=0 秒(使わない) -repository url : ディレクトリサーバの指定 -ocsp url : RFC 6960 OCSP レスポンダの指定 -revoproxy url : LE 独自検証プロキシサーバの指定 -http <sock|http|inet> : HTTP 通信 API 種別の指定 (省略時は http) sock : 独自 Socket 利用 (OpenSSL 利用) http : WinHTTP 利用 (推奨/省略時設定) inet : WinInet 利用 (非推奨/過去互換) options: オプション(仮署名) -make : 仮署名 (署名データは生成しない) -tgt name : 指定署名フィールド名の署名のハッシュ値(HEX)を表示 -make2 : 仮署名 2 (CAdES 署名データを生成しハッシュ値 (HEX)を返す) -value2 hash : 仮署名 2 (試験用:ハッシュ値から署名値を計算) -setval2 val : 仮署名 2 署名値埋め込み (make2 済みファイルに署名値埋め込み) options: オプション(PDF 操作) -parse [filepath] : PDF 解析結果 XML ファイルの出力(検証は行われない) -pflag <nosign/image/value> : PDF 解析フラグ nosign : PDF の署名情報は解析しない image : PDF のページ毎の画像情報を解析する value : 証明書等の PKI データや画像のバイナリを出力する -setxmp xmpfile : XMP ファイル埋め込み指定 -credate dates : 作成日(更新日)の指定 省略時=変更無し -moddate dates : 更新日の指定 省略時=現在時刻 dates : 書式 "D:YYYYMMDDHHmmSSOHH'mm'" 例) "D:20150107122030+09'00'" -prop [key] : Info 辞書のプロパティ表示 key 省略時は全て -padd key\value : Info 辞書のプロパティ追加 -pdel key : Info 辞書のプロパティ削除 -embedlist : 添付ファイルのリストを表示する -embedsave num [path] : 添付ファイルを保存する

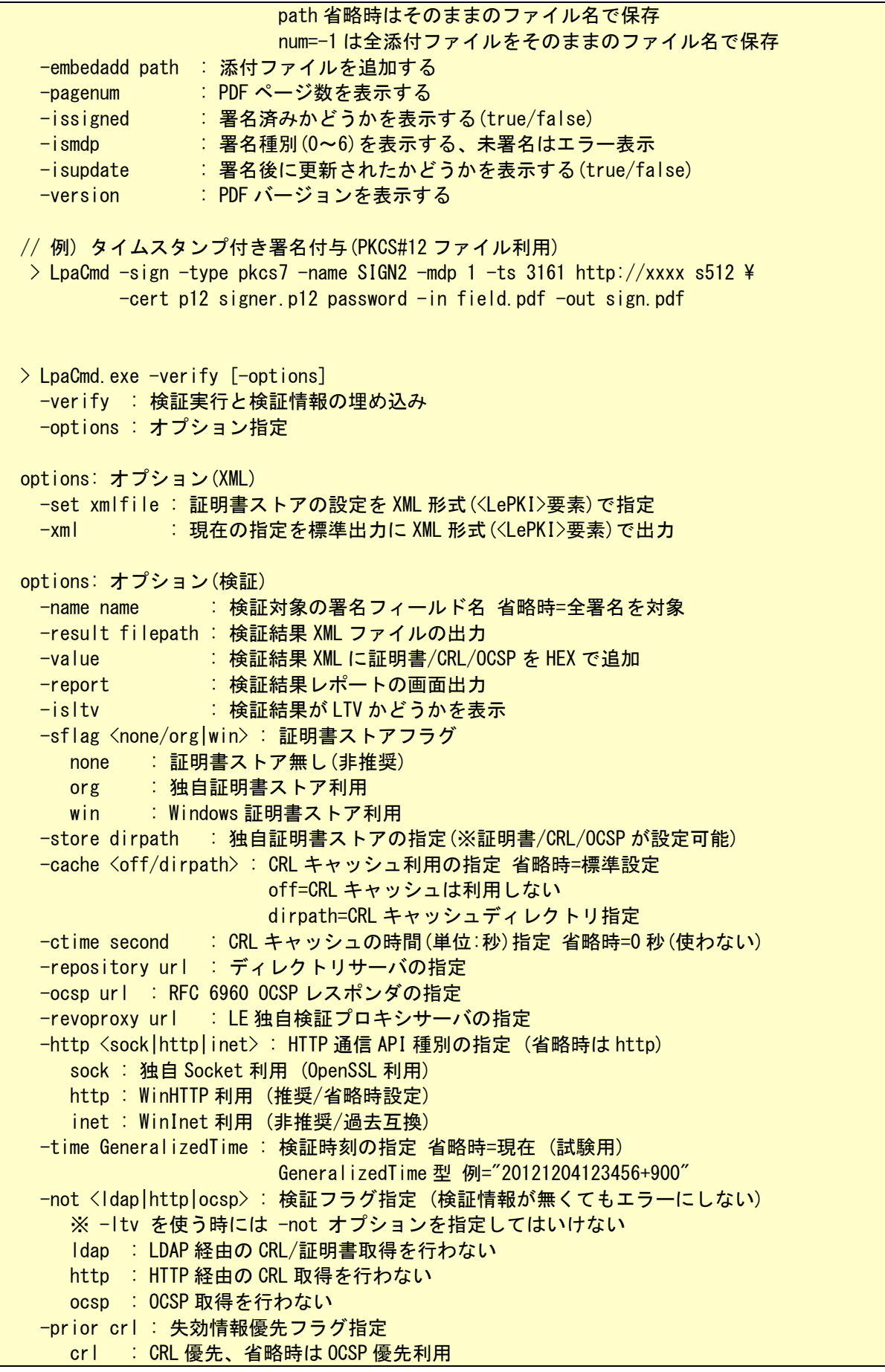

```
 -addvalid : 取得した検証情報(CRL/OCSP)を独自ストアに追加する 
  -root certfile : 署名証明書の認証パス構築時のルート証明書を指定 
  -basic id passwd : CRL/OCSP 取得時の Basic 認証指定 
 -fields : 全署名フィールドの一覧を表示
 options: オプション(長期保管) 
  -ltv [resultfile] : 長期署名用の検証情報埋め込み 
                  resultfile に検証結果 XML ファイルを指定可能(オプション) 
                  resultfile 未指定時には検証を行い結果を利用する 
 // 例) 検証結果をレポート出力 
> LpaCmd -verify -in sign.pdf -report
 // 例) XML 形式でファイル出力 
> LpaCmd -verify -in sign.pdf -result verify. xml
 // 例) 長期署名検証情報追加 
> LpaCmd -verify -ltv -in sign.pdf -out out.pdf
> LpaCmd.exe -pdf [-options]
  -pdf : PDF 操作 
  -options : オプション指定 
 options: オプション(PDF) 
 -getxmp xmpfile : XMP ファイル出力(埋め込み済み XMP 取得)
  -parse [filepath] : PDF 解析結果 XML ファイルの出力(検証は行われない) 
 -pflag <nosign/image/value> : PDF 解析フラグ
    nosign : PDF の署名情報は解析しない 
    image : PDF のページ毎の画像情報を解析する 
    value : 証明書等の PKI データや画像のバイナリを出力する 
  -setxmp xmpfile : XMP ファイル埋め込み指定 
  -credate dates : 作成日(更新日)の指定 省略時=変更無し 
  -moddate dates : 更新日の指定 省略時=現在時刻 
   dates : 書式 "D:YYYYMMDDHHmmSSOHH'mm'" 例) "D:20150107122030+09'00'"
 -prop [key] : Info 辞書のプロパティ表示 key 省略時は全て
 -padd key¥value : Info 辞書のプロパティ追加
 -pdel key : Info 辞書のプロパティ削除
 -embedlist : 添付ファイルのリストを表示する
  -embedsave num [path] : 添付ファイルを保存する 
                     path 省略時はそのままのファイル名で保存 
                     num=-1 は全添付ファイルをそのままのファイル名で保存 
  -embedadd path : 添付ファイルを追加する 
 -pagenum : PDF ページ数を表示する
 -issigned : 署名済みかどうかを表示する(true/false)
 -ismdp - : 署名種別(0~6)を表示する、未署名はエラー表示<br>-isupdate - 著名後に更新されたかどうかを表示する(true/fa
            - :署名後に更新されたかどうかを表示する(true/false)
 -version : PDF バージョンを表示する
  -noincr : 増分更新しない(処理時間等は増える) 省略時=増分更新する 
 // 例) XMP ファイル取得 
> LpaCmd -pdf -getxmp get. xmp - in addxml.pdf
 // 例) XMP ファイル埋め込み 
> LpaCmd -pdf -setxmp my. xmp -noincr -in input.pdf -out addxmp.pdf
```
> LpaCmd.exe -server [-options] -server : 仮署名付与/署名データ埋込(サーバ機能) -options : オプション指定 note: 利用方法 サーバ機能はクライアントからの要求に応じて以下の処理を行う LCS CERT: 仮署名 > 仮署名 PDF 出力とハッシュ値 XML(LCS\_HASH)出力 LCS\_SIGN: 署名値埋め込み > 署名済み PDF 出力と結果 XML (LCS\_RSLT) 出力 ※ 入力(-in)と出力(-out)が未指定の場合には以下の種別情報を出力する 証明書 XML: <LCS\_CERT sid="XXXXX" time="YYYYMMDDhhmmssZ" /> 署名値 XML: <LCS\_SIGN sid="XXXXX" time="YYYYMMDDhhmmssZ" /> エラー: <ERROR mesg="エラーメッセージ" /> ※ 生成されるハッシュ値 XML(LCS\_HASH)または結果 XML(LCS\_RSLT)は標準出力される options: オプション -req filepath : 証明書/署名値 XML ファイル (標準入力でも指定可能) -name name : 署名対象の署名フィールド名 省略時="SIGN1" -hex <on/off> : HEX モード指定(通常指定不要) 省略時=入力と同じモード options: LCS HASH (仮署名)時オプション ※ 入力 PDF は署名フィールド設定済みである必要あり -type <cades/pkcs7/atach> : 署名形式 省略時=cades cades : /SubFilter /ETSI.CAdES.detached /Type /Sig pkcs7 : /SubFilter /adbe.pkcs7.detached /Type /Sig atach : /SubFilter /adbe.pkcs7.sha1 /Type /Sig ※ cades ではクライアント署名 V2、他は V1 のまま -hash <SHA256/SHA384/SHA512/SHA1> : 署名ハッシュ方式 省略時=SHA256 SHA256 : SHA-2 (256 ビット) SHA384 : SHA-2 (384 ビット) SHA512 : SHA-2 (512 ビット) SHA1 : SHA-1 (160 ビット) -mdp <none/1/2/3/4/5/6> : 証明形式 (MDP/Lock) 省略時=none (docts では無効) none : 普通署名 MDP 署名を使わない 1 : 証明署名 変更を許可しない 2 :証明署名 フォームフィールド入力と署名フィールドに署名 3 : 証明署名 注釈作成、フォームフィールド入力と署名フィールドに署名 4 : ロック署名 変更を許可しない 5 : ロック署名 フォームフィールド入力と署名フィールドに署名 6 : ロック署名 注釈作成、フォームフィールド入力と署名フィールドに署名 -location str : 署名場所 省略時=未指定 (docts では無効) -reason str : 署名理由 省略時=未指定 (docts では無効) -contact str : 署名者への問合せ情報 省略時=未指定 (docts では無効) -signer str : 署名者名 省略時=証明書 commonName (docts では無効) -mtime dates : 署名時刻 省略時=現在時刻 (docts では無効) dates : 書式 "D:YYYYMMDDHHmmSSOHH'mm'" 例) "D:20150107122030+09'00'" -contsize : Contents のサイズ指定 省略時=17,408 バイト -opt <none/nochn|prevf|arevo|..>: 署名オプション 省略時=none (docts では無効) none : 署名オプション無し nochn : 署名証明書のチェーンを埋め込まない (非推奨) prevf : 署名前に署名証明書の検証を行う (検証に成功しないと署名できない) arevo : 証明書の検証を行い検証情報を署名対象に追加する (cades のみ)
noldap : 事前検証オプション LDAP 経由の CRL/証明書取得を行わない nohttp : 事前検証オプション HTTP 経由の CRL 取得を行わない noocsp : 事前検証オプション OCSP 取得を行わない pcrl : 事前検証オプション CRL 優先検証 -grap <text/name/image/pdf/png> : 署名外観指定 省略時=name text : 無し(テキスト外観のみ) name : 証明書の commonName 表示 image : 画像イメージ(サポート形式=JPEG/BMP/PNG) pdf : PDF イメージ(最初の画像/コンテンツを利用) png : PNG イメージ (透過部分も反映される) -text <none/name|date|reason|locat|subj|suba|label|logo> : テキスト外観指定 none : テキスト外観無し or 指定 : name=名前 | date=日付 | reason=理由 | locat=署名場所 | subj=識別名 | suba=別名 | label=ラベル(説明) | logo=ロゴ -image filepath : 署名外観のイメージ(JPEG/BMP/PNG/PDF)ファイルの指定 -datef format : text の日時フォーマット指定 (例:"YYYY/MM/DD hh:mm:ss Z") options: LCS RSLT (署名値埋め込み)時オプション -redirect url : 処理完了時のリダイレクト URL 指定 省略時=未指定 -ts <none/3161/amano> : タイムスタンプ指定 省略時=none(無し) none : タイムスタンプ無し 3161 url [hash] [id] [passwd] : RFC3161 (id/passwd 指定で Basic 認証対応) hash には<sha1/s256/s512>が指定可能 amano url licensefile passwd : AMANO タイムスタンプサービス(有償) URL/ライセンスファイル/パスワードが必要 -http <sock|http|inet> : HTTP 通信 API 種別の指定 (省略時は http) sock : 独自 Socket 利用 (OpenSSL 利用) http : WinHTTP 利用 (推奨/省略時設定) inet : WinInet 利用 (非推奨/過去互換) options: 入出力オプション -in filepath : 入力ファイル(LCS HASH=署名フィールド PDF/LCS RSLT=仮署名 PDF) -out filepath : 出力ファイル(LCS\_HASH=仮署名 PDF/LCS\_RSLT=署名済み PDF) // 例) 種別確認 > LpaCmd -server < CLIENT REQEST. xml // 例) クライアント側 (LCS\_CERT):証明書選択 > 証明書 XML  $>$  LpaCmd -client -sid T01 -cert x509 sign.cer  $>$  CERT.xml // 例) サーバ側(前準備):署名フィールド生成 > LpaCmd -field -in input.pdf -out field.pdf // 例) サーバ側 (LCS\_HASH):仮署名 < 証明書 XML > ハッシュ値 XML  $>$  LpaCmd -server -in field.pdf -out make.pdf  $\leq$  CERT.xml  $>$  HASH.xml // 例) クライアント側 (LCS\_SIGN):署名値計算択 < ハッシュ値 XML > 署名値 XML > LpaCmd -client -sid T01 -cert p12 sign.p12 PSWD < HASH.xml > SIGN.xml // 例) サーバ側 (LCS\_RSLT):署名値埋め込み < 署名値 XML > 結果 XML  $>$  LpaCmd -server -in make.pdf -out sign.pdf  $\leq$  SIGN.xml  $>$  RSLT.xml

 $\geq$  LpaCmd.exe -client [-options] -client : 証明書選択と署名値生成(クライアント署名機能試験用) -options : オプション指定 note: 利用方法 LCS\_CERT: ハッシュ値 XML(LCS\_HASH)が未指定の場合は証明書選択(初期化操作) LCS SIGN: -res 引数か標準入力でハッシュ値 XML (LCS HASH)を指定して署名値生成 ※ 生成される証明書 XML (LCS\_CERT) または署名値 XML (LCS\_SIGN) は標準出力される options: LCS\_CERT (証明書選択)時オプション -cert <p12/x509> : 署名証明書指定 (必須) p12 filepath passwd : PKCS#12 指定 ファイルとパスワードが必要 x509 filepath : X.509 証明書指定 options: LCS SIGN (署名値生成)時オプション -res filepath : ハッシュ値 XML (LCS\_HASH)ファイル (必須:標準入力指定可能) -cert <p12> : 署名証明書指定 (必須) p12 filepath passwd : PKCS#12 指定 ファイルとパスワードが必要 options: 共通オプション -sid idstr : セッション ID の指定(必須:任意 ID 文字列) // 例) クライアント側 (LCS\_CERT):証明書選択 > 証明書 XML > LpaCmd -client -sid T01 -cert x509 sign.cer > CERT.xml // 例) サーバ側 (前準備):署名フィールド生成 > LpaCmd -field -in input.pdf -out field.pdf // 例) サーバ側 (LCS\_HASH):仮署名 < 証明書 XML > ハッシュ値 XML  $>$  LpaCmd -server -in field pdf -out make pdf  $\leq$  CERT  $x$ ml  $>$  HASH  $x$ ml // 例) クライアント側 (LCS\_SIGN):署名値計算択 < ハッシュ値 XML > 署名値 XML  $>$  LpaCmd -client -sid T01 -cert p12 sign.p12 PSWD  $\lt$  HASH.xml  $>$  SIGN.xml // 例) サーバ側 (LCS\_RSLT) : 署名値埋め込み < 署名値 XML > 結果 XML  $>$  LpaCmd -server -in make.pdf -out sign.pdf  $\leq$  SIGN. xml  $>$  RSLT. xml

LpaCmd-Help.txt

## 2.2.Windows C++ 利用の場合

1) include フォルダをインクルードディレクトリに追加

 C/C++設定の "追加のインクルード ディレクトリ" で include 直下を指定する。 インクルードする場所はリリースファイルを展開したディレクトリ(LePAdES-1.XX.RX or LePAdES-Basic-1.XX.RX) 下にある include ディレクトリ。 LePAdES.h をソースから以下のようにインクルードして API を利用する。

// LE:PAdES:Lib インクルードファイル #include <LePAdES/LePAdES.h>

2) lib\_win フォルダをライブラリディレクトリに追加

リンカ設定の "追加のライブラリ ディレクトリ" で以下フォルダを指定する。

32bit リリース版は lib\_win/Release を指定 32bit デバッグ版は lib\_win/Debug を指定 64bit リリース版は lib\_win/Release64 を指定 64bit デバッグ版は lib\_win/Debug64 を指定

LePAdES.lib と LePKI.lib をリンカ設定の "追加の依存ファイル" で指定するか、以下を ソースに追加する。

// LE:PAdES:Lib インターフェイスライブラリファイル #pragma comment(lib, "LePAdES.lib") #pragma comment(lib, "LePKI.lib")

3)bin\_win フォルダを環境変数の PATH に追加

32bit リリース版は bin\_win/Release を PATH に追加 32bit デバッグ版は bin\_win/Debug を PATH に追加 64bit リリース版は bin\_win/Release64 を PATH に追加 64bit デバッグ版は bin\_win/Debug64 を PATH に追加

※ 実例として sample/LePAdES/cpp の下にあるサンプルソースとプロジェクト cpp.sln を参照。

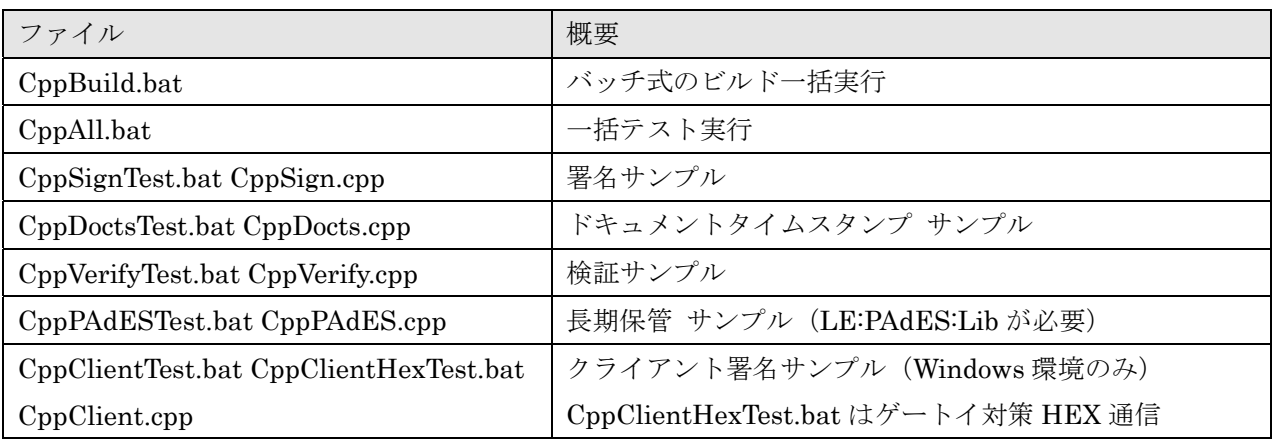

Windows C++用のサンプル

### 2.3.Linux C++ 利用の場合

0) 前準備: 「1.6. Linux 環境のインストールとソースビルド」に従いインストールを行う

C++API を利用するので 1-4A または 1-4B の手順に従って環境のセットをする必要がある。

1) include フォルダをコンパイル時の -I オプションにてインクルードディレクトリに指定

インクルードする場所はリリースファイルを展開したディレクトリ(LePAdES-1.XX.RX or LePAdES-Basic-1.XX.RX) 下にある include ディレクトリ。

 $\frac{s}{s}$  g++ -I../include sample.cpp

LePAdES.h をソースから以下のようにインクルードして API を利用する。

// LE:PAdES:Lib インクルードファイル #include <LePAdES/LePAdES.h>

2) lib\_linux フォルダをリンク時の -L オプションにてリンクディレクトリに指定

リンクディレクトリ場所はリリースファイルを展開したディレクトリ(LePAdES-1.XX.RX or LePAdES-Basic-1-XX.RX) 下にある lib\_linux ディレクトリ。

リンク時の引数に -lLePAdES と -lLePKI により libLePAdES.so と libLePKI.so を指定

\$ g++ -o sample –L../lib\_linux sample.o –lLePAdES –lLePKI –lm –ldl –lstdc++

※ 実例として sample/LePAdES/cpp の下にあるサンプルソースと CppBuild.sh 他を参照。

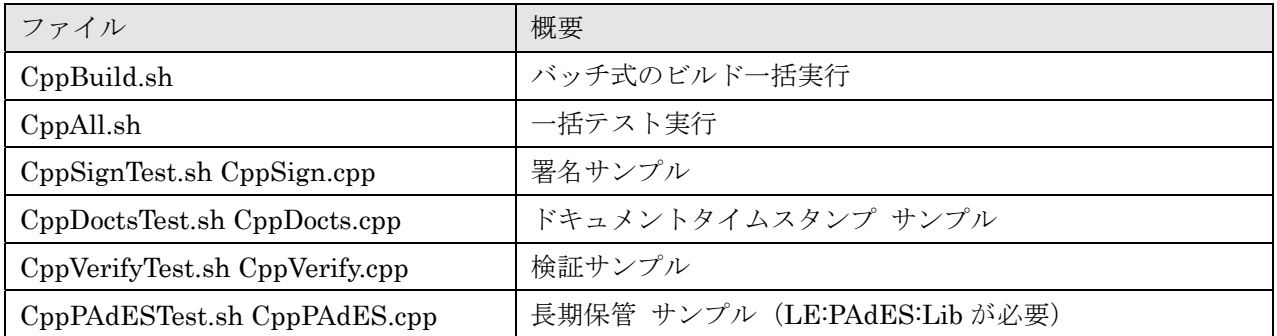

Linux C++用のサンプル

### 2.4.Java API 利用の場合

Linux 環境では、「1.7. Linux 環境のインストールとソースビルド」に従いインストールを行 う。Java の API を利用するので 1-4A または 1-4B の手順に従って環境のセットをする必要がある。

- 3)Windows 環境では、リリースファイルを展開したディレクトリ(LePAdES-1.XX.RX or LePAdES-Basic-1.XX.RX) 下にある bin\_win ディレクトリを PATH 環境変数に追加
- 1)パッケージを Import する

Java ソースに LePAdES と LePKI を以下のようにインポートしておく。

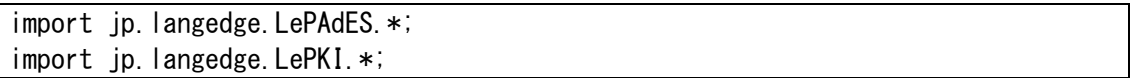

2) jar ファイルを classpath に指定する

コンパイルと実行時に classpath として lepades-1.0.XX.jar と lepki-1.0.XX.jar を指定。 XX はバージョン番号(例 V1.0.0 なら"0")

```
// コンパイル 
javac -classpath .; lepades-1.0.XX.jar; lepki-1.0.XX.jar Sample.java
// 実行 
java –classpath .;lepades-1.0.XX.jar;lepki-1.0.XX.jar Sample
```
※ 実例として sample/LePAdES/java の下にあるサンプルソースと JavaBuild.bat 他を参照。

| ファイル                                     | 概要                                     |
|------------------------------------------|----------------------------------------|
| JavaBuild.bat                            | バッチ式のビルド一括実行                           |
| JavaAll.bat                              | 一括テスト実行                                |
| JavaSignTest.bat JavaSignTest.sh         | 署名サンプル                                 |
| LePAdES_sign.java                        |                                        |
| JavaDoctsTest.bat JavaDoctsTest.sh       | ドキュメントタイムスタンプ サンプル                     |
| LePAdES_docts.java                       |                                        |
| JavaVerifyTest.bat JavaVerifyTest.sh     | 検証サンプル                                 |
| LePAdES_verify.java                      |                                        |
| JavaVerifyThread.bat JavaVerifyThread.sh | マルチスレッド実行の検証サンプル                       |
| LePAdES_verify2.java verify.java         | 20スレッドで検証を実行する                         |
| JavaPAdESTest.bat JavaPAdESTest.sh       | 長期保管 サンプル (LE:PAdES:Lib が必要)           |
| LePAdES_PAdES.java                       |                                        |
| JavaClientTest.bat JavaClientHexTest.bat | クライアント署名サンプル                           |
| LePAdES_client.java                      | JavaClientHexTest.bat はゲートウェイ対策 HEX 通信 |

Java 用のサンプル

## 注意:Java 環境におけるネイティブメモリの解放について

LE:PAdES:Lib の Java クラスは全て JNI を利用しておりメモリもほとんど Java 管理外のネイテ ィブ側で管理されている。この為に Java のガベージコレクターはあまりメモリを使っていないと判 断してしまいすぐに解放されずメモリ不足になる場合がある。特にネイティブなメモリを消費するク ラスは LePAdES と LePKI である。

LE:PAdES:Lib の各 Java クラスに用意されている finalize() を呼び出す事でネイティブ側にて確 保されたメモリが解放される。LePAdES クラスと LePKI クラスは利用後に必ず finalize() を呼び出 すこと。他のクラスに関しても出来れば利用後明示的に finalize() を呼び出すことを推奨する。詳し くはサンプルのソースを参照。

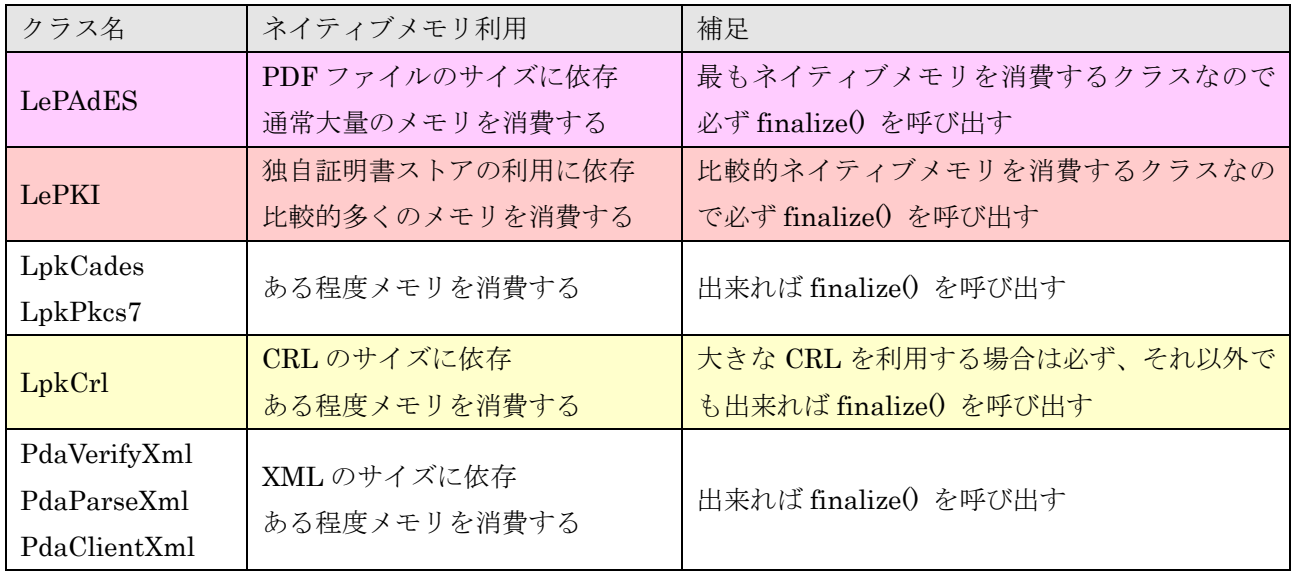

ネイティブメモリを必要とする主なクラス

### 注意:Java 環境における 32bit と 64bit の問題について

LE:PAdES:Lib の Java クラスは全て JNI を利用している為に、JNI からよびだされるネイティブ 部と Java 本体の 32bit/64bit 環境が一致している必要がある。64bit の Java をご利用の場合には Linux は 64bit 版を、Windows は Release64 フォルダ下を、それぞれ使う必要がある。

# 注意:サポートする JDK 環境

Java API のライブラリ lepades-1.0.0.jar / lepki-1.0.0.jar を JDK7(1.8)でビルドするように変更 した。以前は JDK6(1.6) だった。

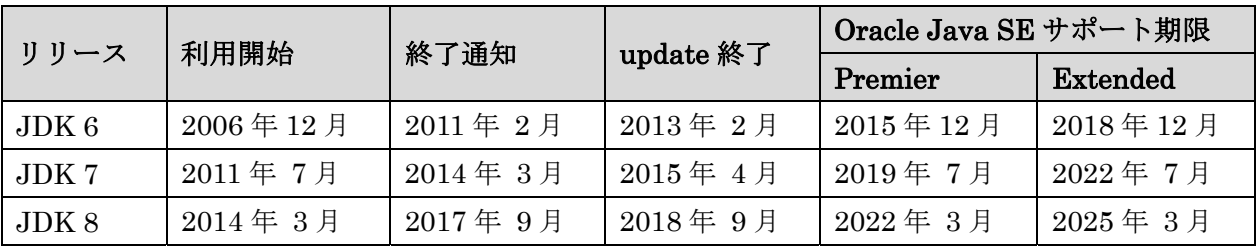

Oracle Java SE サポート・ロードマップ

http://www.oracle.com/technetwork/jp/java/eol-135779-ja.html

 なお JDK6 以前のライブラリが必要であればご利用の環境にて以下バッチファイルかシェルスク リプトでビルドが可能。

 java/LePAdES/JavaBuild.bat (JavaBuild.sh) java/LePKI/JavaBuild.bat (JavaBuild.sh)

OpenJDK 系での利用も問題ありません。

## 2.5..NET API 利用の場合

.NET は Windows 環境のみのサポートとなり、Linux 環境では現在.NET の API は非サポートで す。.NET 用の LePAdESdnet.dll / LePKIdnet.dll はマネージド DLL ですのでアセンブリの関係で PATH 環境変数が通った場所に置いても利用できません。利用する実行ファイル(例: CsSign.exe) と同じディレクトリに入れることを推奨します。

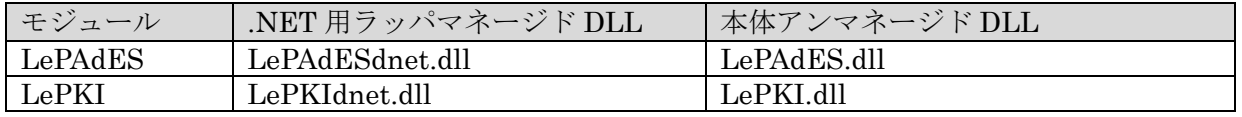

LePAdESdnet.dll / LePKIdnet.dll をどうしても実行ファイルとは別のフォルダに置きたい場合に は、<実行ファイル名>.config と DEVPATH 環境変数を使う方法がある。ただしこれは開発者向けの 高度な利用方法なので、実行ファイルと同じ場所でのご利用を推奨する。詳しくは CsSign.exe.config.sample の中のコメントや以下サイトを参照。なお本体およびその他の DLL はア ンマネージド DLL なので、PATH 環境変数が通った場所であればどこにあっても構わない。表示/取 得されるバージョン番号は本体アンマネージド DLL のものとなる。

 参考 https://msdn.microsoft.com/ja-jp/library/cskzh7h6%28v=vs.110%29.aspx 注:利用時には DEVPATH 環境変数と PATH 環境変数の両方を指定する必要がある。

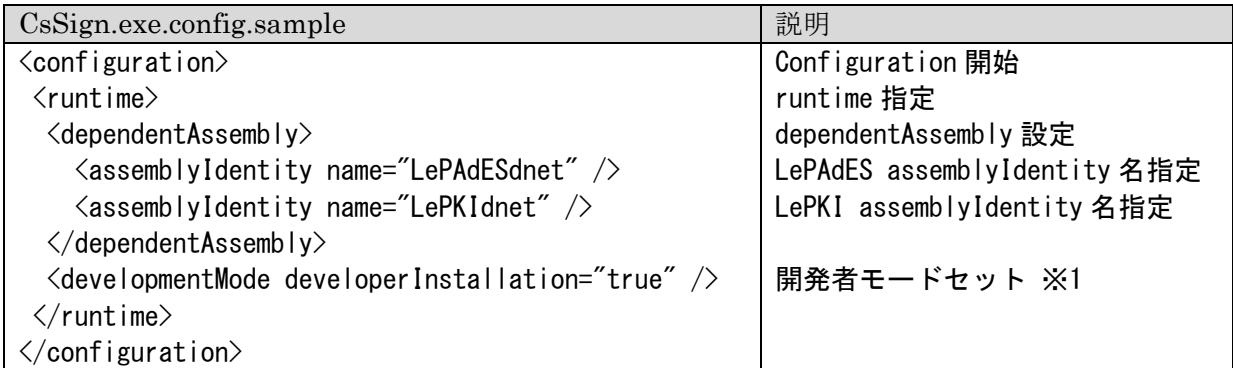

※1 developmentMode developerInstallation が true の時に DEVPATH が有効になる。

利用方法:LePAdESdnet.dll / LePKIdnet.dll を参照に追加する

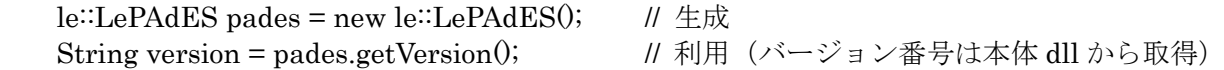

※ 実例として sample/LePAdES/cs の下にあるサンプルソース等を参照。

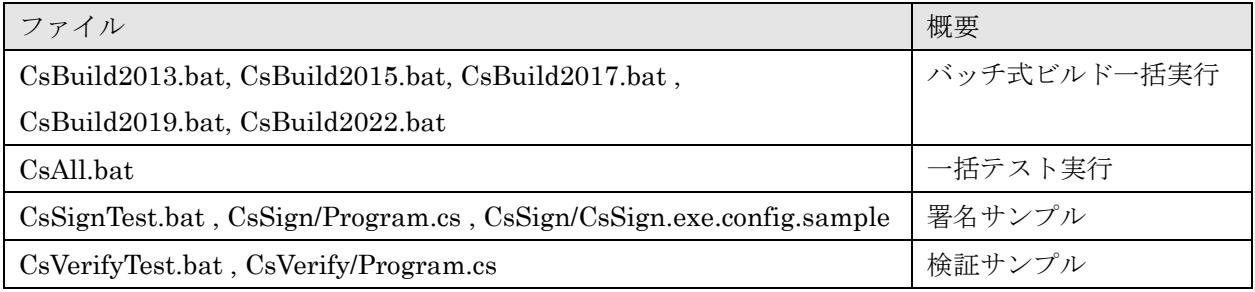

.NET C#用のサンプル

### 注意:.NET 環境におけるネイティブメモリの解放について

LE:PAdES:Lib の.NET クラスはマネージドコードを利用していますが、内部は C++で記述されて おりアンマネージドコードで構成されている。メモリもほとんどアンマネージドのネイティブ側で管 理されている。この為に.NET のガベージコレクターはあまりメモリを使っていないと判断してしま いすぐに解放されずメモリ不足になる場合がある。特にネイティブなメモリを消費するクラスは LePAdES と LePKI である。

LE:PAdES:Lib の各 .NET クラスに用意されている finalize() を呼び出す事でネイティブ側で確保 されたメモリが解放される。LePAdES クラスと LePKI クラスは利用後に必ず finalize() を呼び出す こと。他のクラスに関しても出来れば利用後明示的に finalize() を呼び出すことを推奨する。詳しく はサンプルのソースを参照。

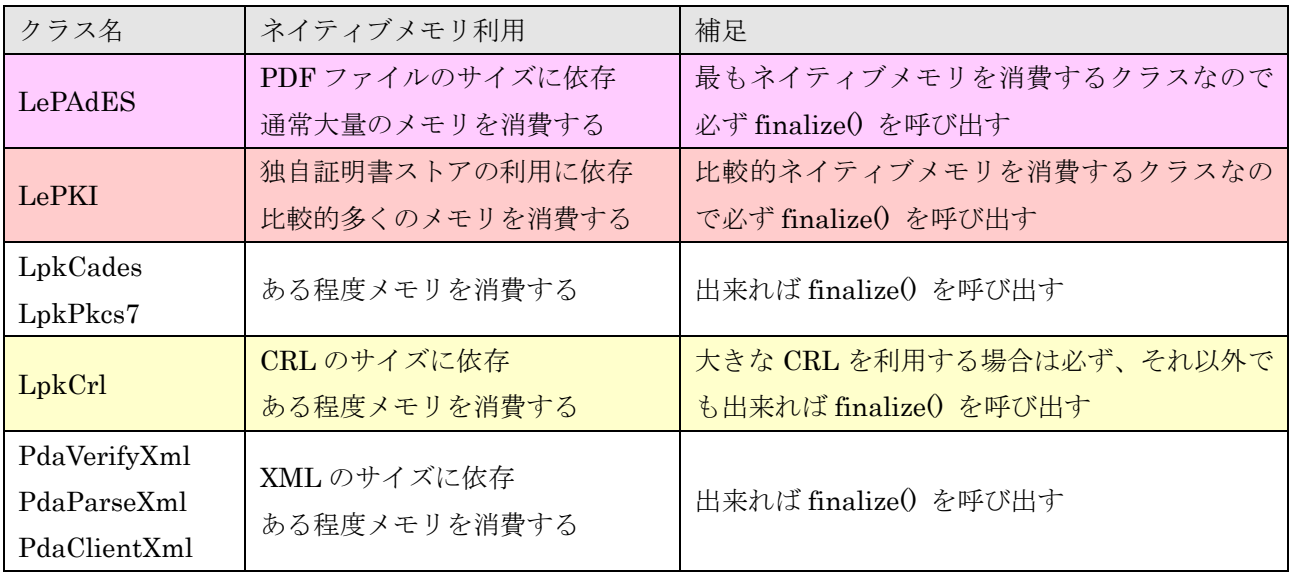

ネイティブメモリを必要とする主なクラス

# 注意:.NET 環境における 32bit と 64bit の問題について

LE:PAdES:Lib の.NET クラスは内部的に C++を利用している為に、.NET からよびだされるネイ ティブ部と.NET 本体の 32bit/64bit 環境が一致している必要がある。64bit の.NET 環境をご利用の 場合には Release64 フォルダ下を使う必要がある。

## 注意:必要となる.NET Framework のバージョンはビルド環境に依存する

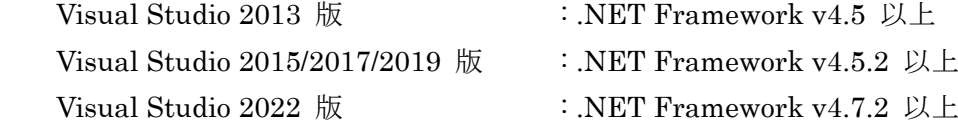

#### 2.6.LpaCmd コマンドの利用例

LE:PAdES:Lib はライブラリ製品ではあるが、簡単に機能を利用するコマンドプログラム LpaCmd が提供されている。利用方法の詳細はヘルプンド(LpaCmd -help)を参照して頂くとして、ここで は簡単に署名や検証の利用例を説明する。

### 1) 署名付与(ドキュメントタイムスタンプ付与)

- 不可視署名フィールドの作成と署名付与 (PKCS#12 ファイルの利用)
- > LpaCmd -sign -newf -cert p12 LeTest.p12 test -in input.pdf -out sign1.pdf
- 不可視署名フィ–ルドの作成と署名付与(署名フィールド名"SIGN2"で作成)
- > LpaCmd -sign -newf -name SIGN2 -cert p12 LeTest.p12 test -in input.pdf -out sign2.pdf

○ 可視署名フィールドの作成と署名付与(標準テキスト外観の利用)

- $>$  LpaCmd -sign -newf -page 1 -rect 100 100 200-200 -coordinate LT  $\angle$ -cert p12 LeTest.p12 test -in input.pdf -out sign3.pdf
- 可視署名フィールドの作成と署名付与(画像印影外観の利用)
- $>$  LpaCmd -sign -newf -page 1 -re-t 100 100 200 200 -coordinate LT \  $-$ text none  $-$ grap image  $-$ image image.jpg  $-$ cert p12 LeTest.p12 test ¥  $-$ in input.pdf  $-$ out sign4.pdf
- 可視署名フィールドの作成と署名付与2 (透過 PNG対応の画像印影外観の利用)
- $>$  LpaCmd -sign -newf -page 1 -re-t 100 100 200 200 -coordinate LT \  $-$ text none  $-$ grap png  $-$ image image png  $-$ cert p12 LeTest.p12 test \pmathetast  $-$ in input.pdf  $-$ out sign4.pdf
- 不可視署名フィールドの作成とドキュメントタイムスタンプ付与 (%TS\_URL%で URL 指定した例)
- $>$  LpaCmd -sign -newf -type docts -ts 3161 %TS URL% s512 -in input.pdf -out docts1.pdf
- 不可視署名フィールドの作成と署名タイムスタンプ付き署名の付与 (%TS\_URL%で URL 指定した例)
- > LpaCmd -sign -newf -cert p12 LeTest.p12 test -ts 3161 %TS\_URL% s512 ¥  $-$ in input.pdf  $-$ out sign5.pdf $-$
- 既存の不可視署名フィールドへの署名付与(フィールド名"SIGN2"の指定)
- > LpaCmd -sign -name SIGN2 -cert p12 LeTest.p12 test -in field1.pdf -out sign6.pdf

○ 既存の可視署名フィールドへの署名付与(標準テキスト外観の利用)

> LpaCmd -sign -name SIGN1 -cert p12 LeTest.p12 test -in field2.pdf -out sign7.pdf

○ 署名付与のオプションヘルプ  $>$  LpaCmd" -sign" -help

### 2) 署名フーールド追加

○ 不可視の署名フィールド追加(フィールド名は標準"SIGN1")

 $>$  LpaCmd -field -in input.pdf -out field1.pdf

○ 不可視の署名フィ–ルド追加(フィールド名"SIGN2"を指定)

> LpaCmd -field -name SIGN2 -in input.pdf -out field2.pdf–

○ 可視の署名フィールド追加 (1ページ目の左上から rect 位置)

 $>$  LpaCmd -field -page 1 -rect 100 100 200 200 -coordinate LT -in input.pdf -out field.pdf

○ 署名フィールド追加のオプションヘルプ

 $>$  LpaCmd  $-field$ -help

### 3)署名検証

○ 署名検証 (標準出力への検証結果レポート出力あり)  $>$  LpaCmd -verify -report -in sign1.pdf LE:PAdES:Lib Signature Verify Result Report V1.01.R4

署名検証結果: 有効(VALID) - 署名は改ざんされておらず証明書も有効

署名: 名前(SIGN2) 種類(PAdES-Basic) ハッシュ方式(sha256) 署名データハッシュ(CD512A618777E44C2D074E4F5A1C7E76EA6EEE45) ByteRange [0 10852 31334 12067] 署名検証: 有効(VALID) - 署名は改ざんされておらず有効 署名時刻: D:20130419112601+09'00' 証明書検証: 有効(VALID) - 証明書は有効 証明書: 検証(有効(VALID)) 失効情報(CRL) 名前(LE Test 100001) 番号(100001) 期限(20160415090000Z) 証明書: 検証(有効(VALID)) 名前(LangEdge CA Root 1) 番号(038D7EA4C68001) 期限(20180410015025Z)

```
\geq
```
- 署名検証 (証明書ストア関連の指定)
- $>$  LpaCmd -verify -store ./store -sflag org -in sign3.pdf
- 署名検証のオプションヘルプ
- $>$  LpaCmd -verify -help

#### 4)長期保管

 長期保管(PAdES-LTV)に対応するには、署名タイムスタンプ付きの PAdES-Enhanced 署名を完 了した PDf ファイルに対して検証情報を埋め込んだ後に、ドキュメントタイムスタンプを付与する必 要がある。ここでは PAdES-Enhanced 署名付与の方法と、検証情報の埋め込み方法を説明する。な お実行にはフル機能の LE:PAdES:Lib が必要。

- 不可視署名フィ–ルドの作成–PAdES–Enhanced 署名付与 (PKCS#12 ファイルの指定)
- $>$  LpaCmd -sign -newf -type cades -cert p12 LeTest.p12 test -ts 3161 %TS\_URL% s512 \pm -in input.pdf -out PAdES1.pdf
- ※ 上記例の %TS URL% にはタイムスタンプ局の URL の指定が必要。
- 検証実行と検証情報の埋め込み
- > LpaCmd -verify -ltv -in PAdES1.pdf -out PAdES1\_ltv.pdf

○ 検証実行と検証情報の埋め込みを分けて実行

- $>$  LpaCmd -verify -value -result verify1.xml -in PAdES1.pdf
- $>$  LpaCmd -verify -ltv verify1.xml -in PAdES1.pdf -out PAdES1\_ltv.pdf

## 5)PDF 操作

- 署名付与時に作成日を指定(更新日も同じ日時になる)
- $>$  LpaCmd -sign -newf -cert p12 LeTest.p12 test -credate D:20150110132845+09'00' \  $-$ in input.pdf  $-$ out credate.pdf
- 署名付与時に更新日を指定(作成日は変更されない)
- $>$  LpaCmd -sign -newf -cert p12 LeTest.p12 test -moddate D:20150110132845+09'00' \ -in input.pdf -out moddate.pdf
- 署名付与時に XMP ファイルを埋め込む
- $>$  LpaCmd -sign -newf -cert p12 LeTest.p12 test -setxmp new.xmp \  $-$ in input.pdf  $-$ out signxmp.pdf
- PDF に XMP ファイルを埋め込む
- > LpaCmd -pdf -setxmp new.xmp -in input.pdf -out newxmp.pdf

## ○ PDF から XMP ファイルを取得する

 $>$  LpaCmd -pdf -getxmp save.xmp -in input.pdf

※ 実例として sample/LePAdES/cmd の下にあるサンプルソースを参照。

| ファイル                                 | 概要                                    |
|--------------------------------------|---------------------------------------|
| CmdAll.bat CmdAll.sh                 | 一括テスト実行                               |
| CmdSignTest.bat CmdSignTest.sh       | 署名サンプル (署名フィールドも同時に作成)                |
| CmdStepTest.bat CmdStepTest.sh       | 署名サンプル (署名フィールドは別途作成)                 |
| CmdDoctsTest.bat CmdDoctsTest.sh     | ドキュメントタイムスタンプ サンプル                    |
| CmdVerifyTest.bat CmdVerifyTest.sh   | 検証サンプル                                |
| CmdPAdESTest.bat CmdPAdES.sh         | 長期保管 サンプル (LE:PAdES:Lib が必要)          |
| CmdClientTest.bat CmdClientTest2.bat | クライアント署名サンプル                          |
| CmdClientTest.sh CmdClientTest2.sh   | CppClientHexTest.bat はゲートウェイ対策 HEX 通信 |
|                                      |                                       |

コマンド利用のサンプル

### 3.PDF電子署名

## 3.1.PDF の暗号化と電子署名

PDF の電子署名後に暗号化することは仕組み上できない。逆に暗号化された PDF ファイルに対し て権限があれば電子署名を付与することは可能。なお技術的には権限が無くても電子署名を付与する ことは可能であるが、これは利用者が著作権者であり許諾された場合にのみ利用すべきであり、注意 すること。

PDF の暗号化には以下の種類がある。LE:PAdES:Lib ではこのうち「開くパスワード」と「権限 パスワード」で暗号化されている場合には、電子署名の付与が可能となっている。「開くパスワード」 の場合には引数にパスワード指定が必須となる。

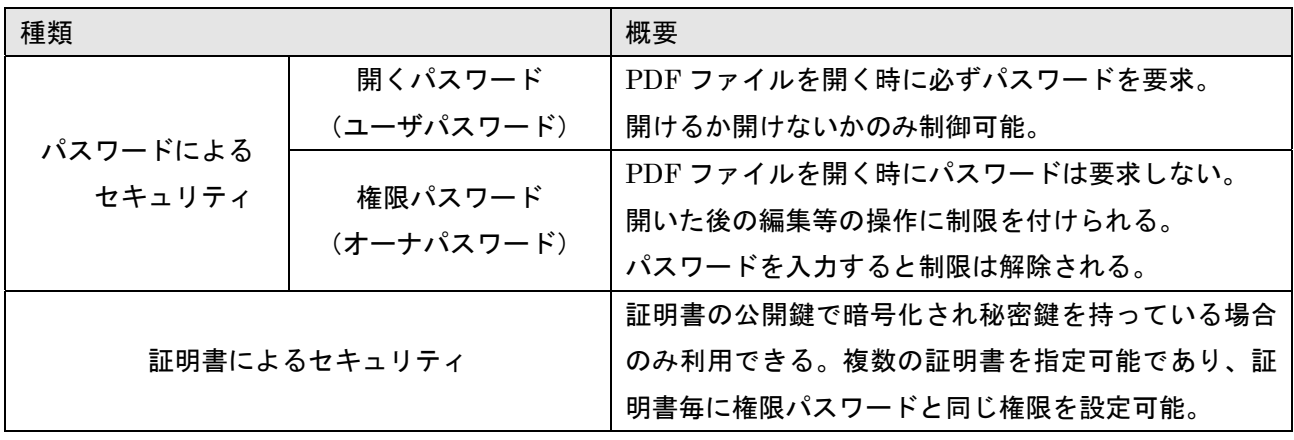

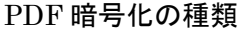

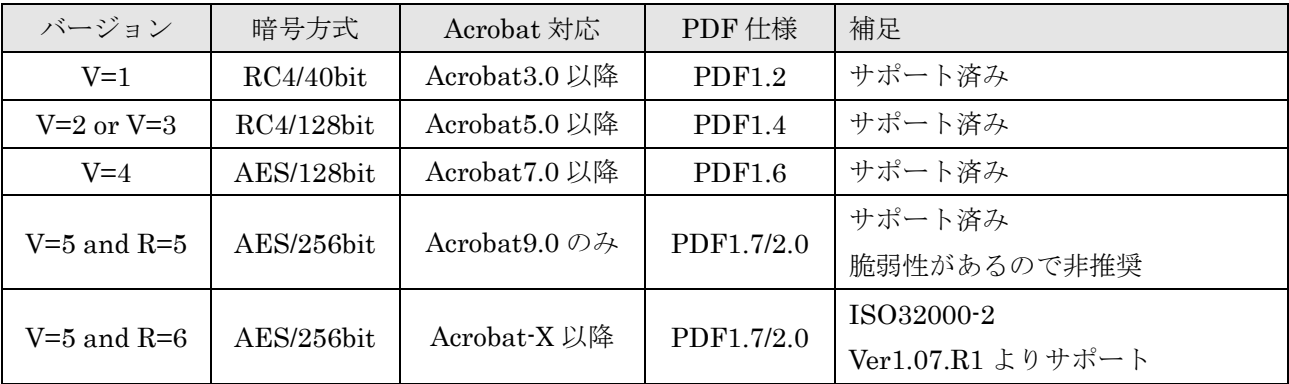

PDF 暗号化のバージョン対応

LE:PAdES:Lib では現在、未暗号化の PDF ファイルを暗号化する機能はまだ提供していない。必 要があれば相談により対応は可能。また証明書によるセキュリティはニーズがほとんど無い為に、現 在対応予定はありません。

3.2.署名フィールド

PDF の電子署名は外観を持つが、その為に位置情報(ページ番号と矩形の情報)が必要となる。 署名フィールドでは主に電子署名の位置情報を指定する。複数の署名フィールドを区別する為に署名 フィールド名が必須となる。LE:PAdES:Lib では PdaField クラスにより情報を指定する。

署名フィールドは電子署名を付与する前に署名する場所だけを決めておくことができる。例えば回 覧文書でかつ署名が必要な場合には押印場所のように事前に署名場所を決めておける。署名外観が不 要であれば矩形情報に全てゼロを指定することで「不可視署名」にすることも可能。矩形がゼロでは 無く範囲がある場合を「可視署名」と呼ぶ。

矩形は X と Y の座標として指定するがページ内のどこを基点とするか指定が可能。PDF 仕様の標 準では左下が (0,0) となっている。LE:PAdES:Lib では、左下・左上・右下・右上から指定が可能。

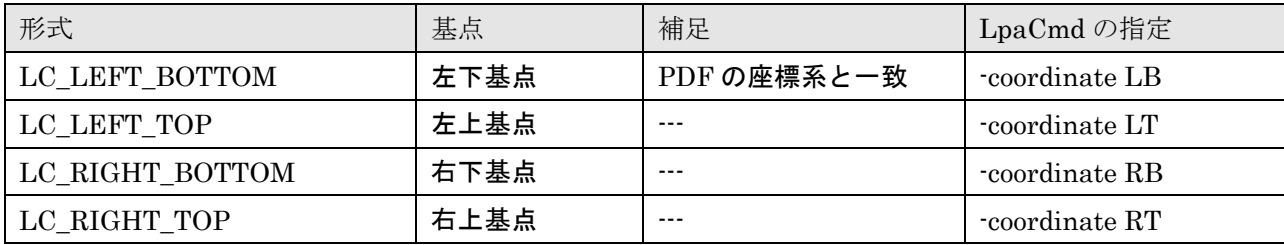

基点定義 (LE\_COORDINATE)

### 3.3.署名辞書

 署名辞書は PDF 内部で署名フィールドから関連付けられ、署名データそのものを管理する。改ざ んを検知する為の PKI 的要素を管理する最も重要な仕様である。LE:PAdES:Lib では PdaSign クラ スにより情報を指定する。署名データの種別により PAdES 仕様では大きく4種類に分かれる。 LE:PAdES-Basic:Lib では PF\_PKCS7\_DETACH を、LE:PAdES:Lib では PF\_CADES\_DETACH を 指定する。PF PKCS7 SHA1 はハッシュ値に署名する方式であり通信量を減らせるメリットがある のでクライアント署名で利用する。ドキュメントタイムスタンプは単独で利用しても良いし、長期保 管時にアーカイブタイムスタンプとしても利用される。

| 形式                                                                                                    | 用途                   | 補足                      |  |
|----------------------------------------------------------------------------------------------------|----------------------|-------------------------|--|
| PF PKCS7 DETACH                                                                                                    | PAdES-Basic の署名方式    | 非推奨 (CAdES 形式を利用すべき)    |  |
| PF PKCS7 SHA1                                                                                                    | PAdES-Basic の特殊用途    | クライアント署名 V1 にて利用        |  |
| PF CADES DETACH                                                                                                    | PAdES-Enhanced の署名形式 | LE:PAdES:Lib のデフォルト署名形式 |  |
| PF DOC TIMESTAMP                                                                                                    | ドキュメントタイムスタンプ        | 正確には署名では無い              |  |
| $\overline{m}$ $\overline{m}$ $\overline{m}$ $\overline{m}$ $\overline{m}$ $\overline{m}$ $\overline{m}$ $\overline{m}$ $\overline{m}$ $\overline{m}$ $\overline{m}$ $\overline{m}$ $\overline{m}$ |                      |                         |  |

署名データ種別(PDA\_FILTER\_TYPE)

### PDF 電子署名ライブラリ / LE:PAdES:Lib LE:PAdES-Baisc:Lib

 署名の種類には普通署名に対してMDP署名(Modification Detection and Prevention Signature) と呼ばれる署名後の操作を制限する形式がある。MDP 署名を Acrobat では「証明済み署名」と呼ん でいる。MDP 署名には署名後に可能な操作の種類によって更に3種類に分かれる。なお MDP 署名 は署名後の変更を制限できるので便利ではあるが、後から検証情報の埋め込みやドキュメントタイム スタンプを付与する必要がある長期署名(長期保管)には対応できない。長期保管する場合には普通 署名を指定する必要がある。

Ver1.03.R2 よりロック署名に対応した。ロック署名は種類としては普通署名であるが、署名後の 操作を制限できる。ただしロック署名も MDP 署名と同じ理由(署名後変更の必要あり)で長期署名 (長期保管)には対応できない。なおロック署名は正確には署名フィールドに追加される情報である。

| 形式                                 | 説明                          |           |
|------------------------------------|-----------------------------|-----------|
| PS NORMAL                          | 普通の電子署名 (署名を重ねることができる)      | 可能<br>( ) |
| MDP 署名「変更を許可しない」<br>PS_MDP_NOCHANG |                             |           |
|                                    | MDP 署名「フォームフィールドの入力と署名フィールド |           |
| PS_MDP_FFSIGN                      | に署名」                        | × 不可      |
|                                    | MDP 署名「注釈の作成、フォームフィールドの入力と署 |           |
| PS_MDP_FFSIGNANNOT                 | 名フィールドに署名」                  |           |
| PS LOCK NOCHANG                    | ロック署名「変更を許可しない」(普通署名)       |           |
| PS LOCK FFSIGN                     | ロック署名「フォームフィールドの入力と署名フィールド  |           |
|                                    | に署名」(普通署名)                  | × 不可      |
| PS LOCK FFSIGNANNOT                | ロック署名「注釈の作成、フォームフィールドの入力と署  |           |
|                                    | 名フィールドに署名」(普通署名)            |           |

署名種別(PDA\_SIGN\_TYPE)

なお先にアーカイブタイムスタンプ用の署名フィールドを生成した上で、MDP 署名の

PS\_MDP\_FFSIGN か PS\_MDP\_FFSIGNANNOT またはロック署名の PS\_LOCK\_FFSIGN か

PS\_LOCK\_FFSIGNANNOT を指定して署名しておけば、後からアーカイブタイムスタンプの付与も可能 であるので、このケースであれば長期署名も可能とは言える。しかしながらアーカイブタイムスタンプ回 数が制限される点と、検証情報の埋め込みが MDP 署名とロック署名後に許されるのかと言う点で疑問が ある。この為に MDP 署名とロック署名を使った長期署名は推奨しない。

MDP 署名済みまたはロック署名済みの PDF ファイルに対して、新たに署名フィールドの生成をす ることはできない。MDP 署名「変更を許可しない」済みまたはロック署名「変更を許可しない」済 みの PDF ファイルの既存の署名フィールドに対して、新たに署名を付与することはできない。

## 3.4.署名外観

 署名フィールドの矩形がゼロでは無い「可視署名」の場合には PDF 内部で署名フィールドから関 連付けられる署名外観を指定できる。「不可視署名」の場合には署名外観として Blank (何も無い) 外観が指定される。LE:PAdES:Lib では PdaAppearace クラスにより情報を指定する。署名外観につ いては PAdES や ISO32000 の仕様には定義されていない。Adobe 社が Acrobat SDK の資料として 公開している「Digital Signature Appearances V9 2008-May」に署名外観の情報がある。つまり Acrobat の仕様が事実上の標準となっている。LE:PAdES:Lib においても署名外観は基本的に Acrobat の仕様と互換になるように仕様を決めている。いずれ署名外観についてもきちんと標準化さ れることを期待しており、標準化された時には対応をする予定である。「Digital Signature Appearances V9 2008-May」は以下よりダウンロードできる。

http://www.adobe.com/content/dam/Adobe/en/devnet/acrobat/pdfs/acrobat\_digital\_signature\_appearances\_v9.pdf

Acrobat の署名外観では署名領域を2分割して、片方をグラフィック表示に、もう片方に情報テキ スト表示として使う。どちらか一方をオフにして全面を1つのグラフィック表示にすることも可能と なっている。グラフィック部の表示はオフ状態も含めて5種類に対応している。

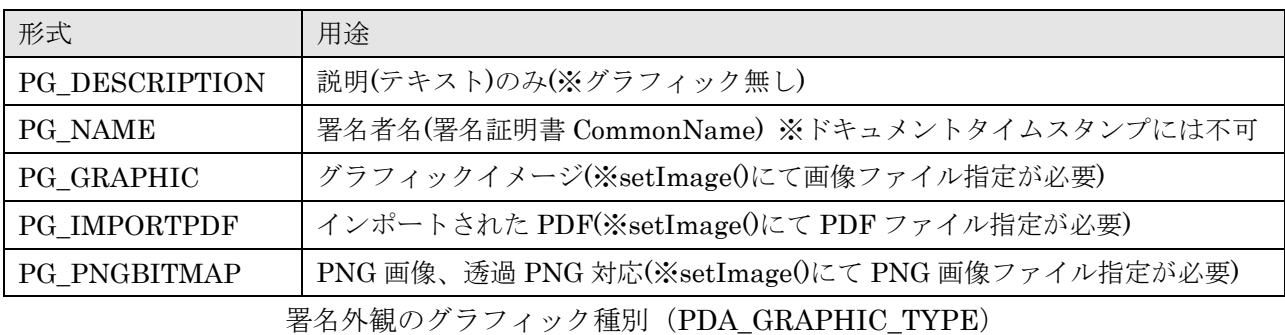

■ PG\_GRAPHIC(画像外観)

グラフィックイメージ (PG\_GRAPHIC) には JPEG・BMP・PNG の指定が可能。PDF の内部的 には JPEG と同じ形式で埋め込まれ、BMP と PNG からは JPEG 変換している。この為に JPEG 形 式を指定すると変換が行われないので画質が保たれる。なお PNG 形式に関しては Ver1.06.R1 から サポートされた PG\_PNGBITMAP を使うことで JPEG 圧縮されず画質が保持され、透過 PNG も利 用可能になる。この為に PNG 画像に関しては PG\_PNGBITMAP の利用を推奨する。

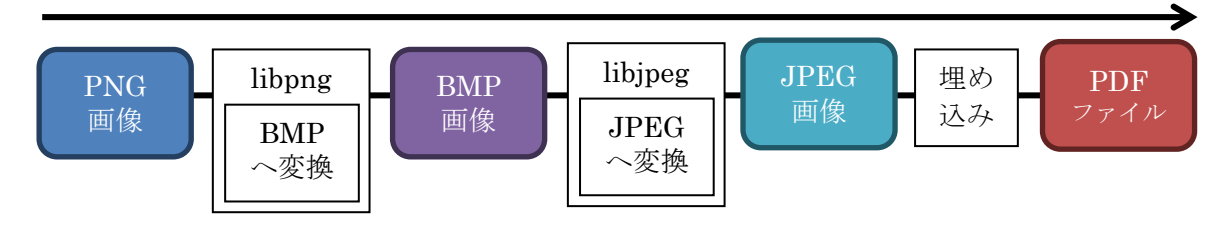

PG GRAPHIC 指定時の画像の埋め込み処理

#### ■ PG\_PNGBITMAP

グラフィックイメージ (PG\_ PNGBITMAP)には PNG (透過 PNG)の指定が可能。PDF の内部 的にはビットマップを flate 圧縮した形式で埋め込まれるので画質が劣化しない。透過 PNG の場合 には別途マスク画像も埋め込まれ、背景を透過したステンシルな署名外観が実現できる。Ver1.06.R1 からサポートされたので、Ver1.05.R1 以前では利用できない。

 なお利用可能な等価 PNG の仕様はアルファチャンネル付のフルカラーのみとなる。8bit の透明色 を使った PNG には(マスク画像が作成できない為)未対応であるので注意すること。

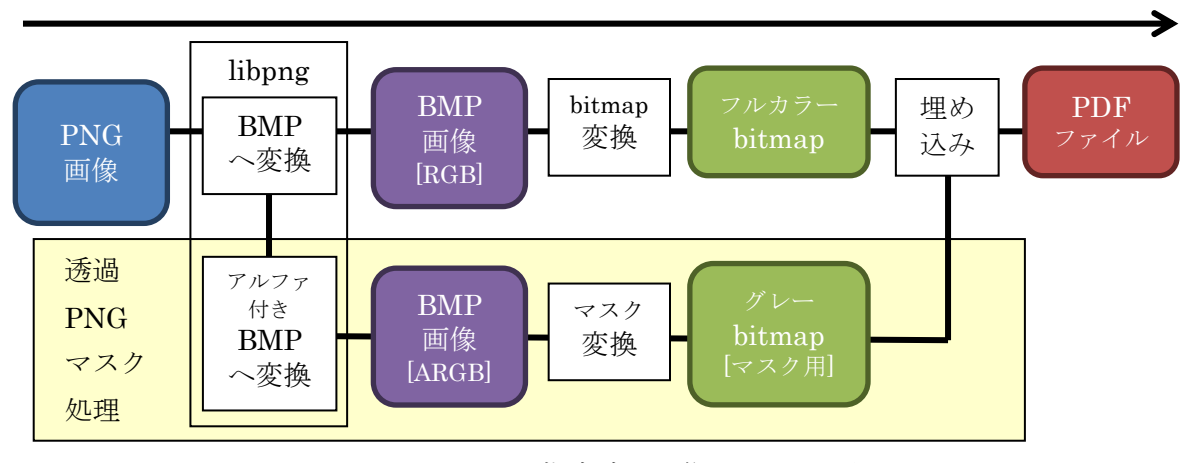

PG\_PNGBITMAP 指定時の画像の埋め込み処理

#### ■ PG\_ IMPORTPDF

グラフィックとしてインポート PDF (PG\_IMPORTPDF) を使いベクトルを使うと背景を透過と したステンシルな署名外観が利用できる。埋め込みに利用されるのはインポート PDF の最初のグラ フィックオブジェクト(XObject)となる。推奨されるインポート PDF の作成方法は、Adobe Illustrator にてベクトル情報を作成して PDF として出力する方法となる。なお Illustrator 上では 1 つのベクトル情報にまとめておく必要がある。

情報テキストを使わない場合には単に PT\_NONE を指定する。署名日付の PT\_DATE では別途日 時フォーマットの指定が可能である。

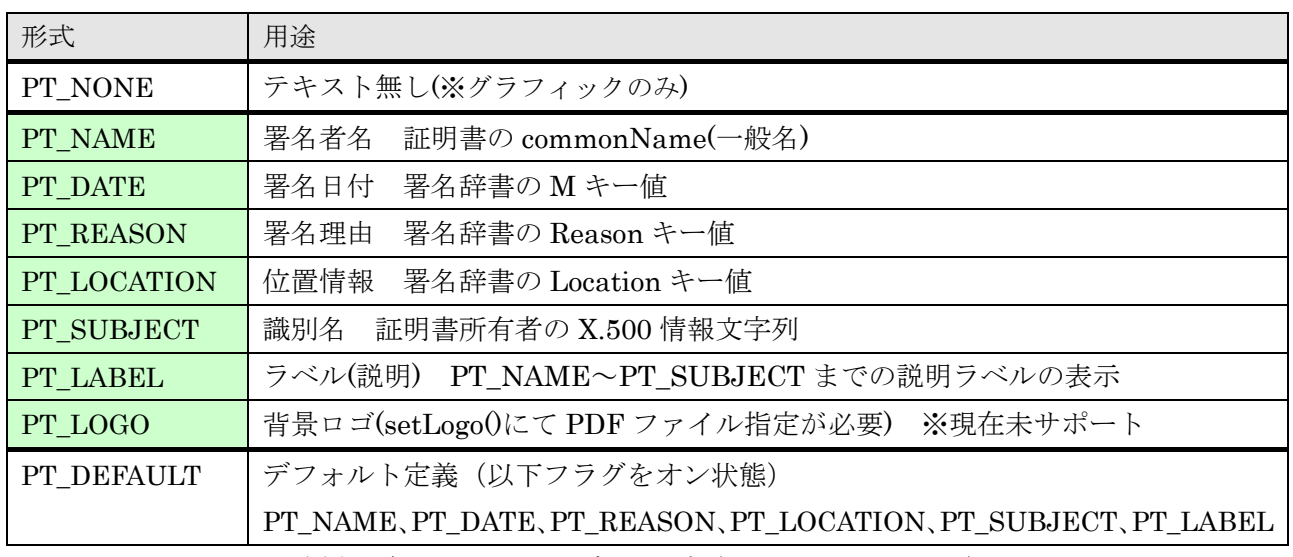

署名外観のテキスト設定フラグ(PDA\_TEXT\_TYPE)

/\*\* 署名外観の日時フォーマット指定 \* \* @param dateFormat [IN] 日時フォーマットを指定する \* @retval マイナス値 エラーコードが返る \* @note 未指定時は PDF 標準フォーマット 例 "D:20130530143920+09'00'" \* @note 指定例 "YYYY/MM/DD hh:mm:ss Z" -> "2013/05/30 14:39:20 +09'00'" \* @note 年等の桁数変更は不可、24 時間表記のみ \*/ int setDateFormat(const CHAR\* dateFormat);

日時フォーマットの指定

 なおドキュメントタイムスタンプにも署名外観の指定は可能ではあるがテキスト情報は利用でき ない。従ってグラフィック種別のうち PG\_NAME は利用不可であり、テキスト設定では PT\_NONE 以外の指定も不可になっている。

### 3.5.署名検証

 署名がある場合には、検証結果に有効・不明・無効の 3 つの状態がある。複数の署名がある場合に は、全て VALID なら VALID に、1 つでも INDETERMINATE があり INVALID が無ければ INDETERMINATE に、1 つでも INVALID があれば INVALID になる。

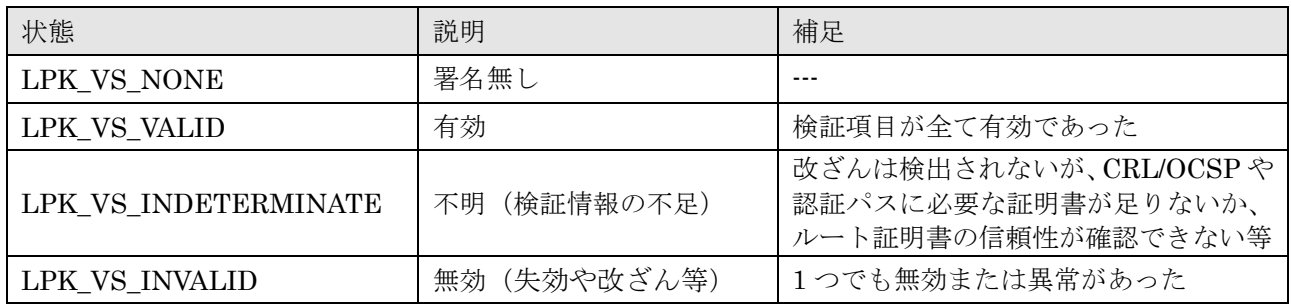

検証結果の状態 (LPK VALID STATUS)

1 つの署名またはタイムスタンプに付き必要な検証項目は「署名検証 / Signature verification」と 「証明書検証 / Certificate validation」に分けられる。両方を合わせて「署名有効性検証 / Signature validation」と呼ぶ。なお署名には署名タイムスタンプが付く場合があるが、署名タイムスタンプに ついても同様に署名検証と TSA 証明書の証明書検証を行う。

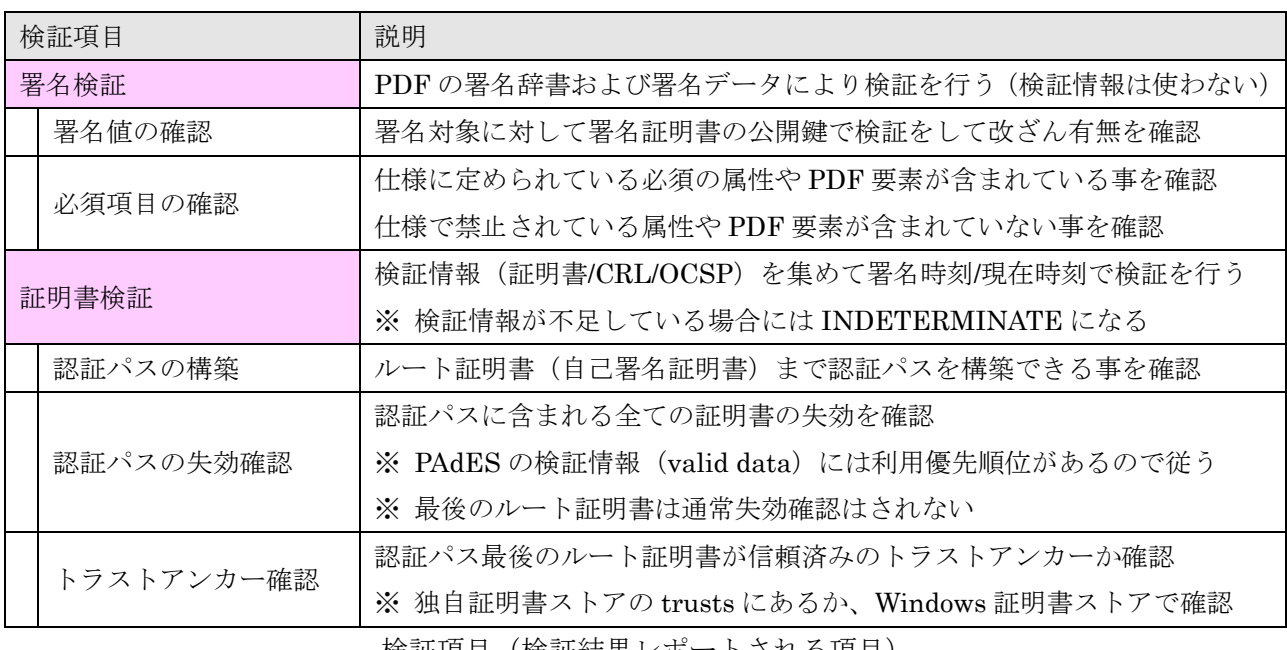

検証項目(検証結果レポートされる項目)

 証明書検証では失効の有無を、署名時刻(署名タイムスタンプ時刻か署名後最初のタイムスタンプ 時刻)か、署名時刻が確認できない場合には現在時刻において確認する。現時点で失効していても署 名時刻において有効であれば問題なく有効である。現在 PAdES の検証仕様が JNSA にて策定中であ り、PAdES 標準検証仕様が確定した段階で PAdES 標準検証仕様に従った検証に対応する予定である。

CRL/OCSP には署名が付いているがルート証明書の移行があった場合には、PDF 署名の署名証明 書のルート証明書と、CRL/OCSP 署名の署名証明書のルート証明書が異なる場合がある(通常は一 致する)。LE:PAdES:Lib では、両方のルート証明書がトラストアンカーと信頼されておりかつ発行 者名が同じ場合にはエラーにならない仕様となっている。発行者名が異なるかトラストアンカーとし て確認できない場合には不明(INDETERMINATE)となる。

PAdES の長期保管の一般的な形式は署名タイムスタンプ付き署名の後で検証情報(DSS/VRI)を 埋め込み最後にドキュメントタイムスタンプを付与した形になる。検証結果の例を以下に示す。

| LE:PAdES:Lib Signature Verify Result Report V1.02.R2                                                                                                    |                                    |
|----------------------------------------------------------------------------------------------------|------------------------------------|
| 署名有効性検証: 有効(VALID) - 署名は改ざんされておらず証明書も有効                                                                                                    | 最終的な検証結果                           |
| 文書タイムスタンプ(DocTS): 名前(DocTS1) ハッシュ方式(sha512)<br>署名データハッシュ(2149EA775C1820CD0F47C1C1879B4801F5859689)<br>ByteRange [0 49410 69892 509]<br>署名検証: 有効(VALID) - 署名は改ざんされておらず有効<br>署名時刻: 20131019005417Z<br>証明書検証: 有効(VALID) - 証明書は有効<br>証明書: 検証(有効(VALID)) 取得(data) 検証(CRL)<br>名前(LE TSA 200001)<br>番号(200001) 期限(20230829000000Z)<br>CRL: 取得(network) 更新(20131018190243Z)<br>証明書: 検証 (有効 (VALID)) 取得 (data)<br>名前(LangEdge CA Root 2)<br>番号(038D7EA4C68002) 期限(20180420015046Z)              | $\mathbf{F}% _{0}$<br>キュメントタイムスタンプ |
| 署名: 名前(SIGN2) 種類(PAdES-Enhanced) ハッシュ方式(sha256)<br>署名データハッシュ(70388D171F54CA1A639BA819790FF21E54CC88A3)<br>ByteRange [0 10941 31423 11985]<br>署名検証: 有効(VALID) - 署名は改ざんされておらず有効<br>署名時刻: D:20130925095734+09'00'<br>証明書検証: 有効(VALID) - 証明書は有効<br>証明書: 検証(有効(VALID)) 取得(data) 検証(CRL)<br>名前(LE Test 100001)<br>番号(100001) 期限(20160415090000Z)<br>CRL: 取得 (pdfDss) 更新 (20131017190243Z)<br>証明書: 検証(有効(VALID)) 取得(data)<br>名前(LangEdge CA Root 1)<br>番号(038D7EA4C68001) 期限(20180420015025Z) | 署名<br>署名(署名タイムスタンプ付)               |
| 署名タイムスタンプ(SigTS): ハッシュ方式(sha512)<br>署名検証: 有効(VALID) - 署名は改ざんされておらず有効<br>署名時刻: 20130925005735Z<br>証明書検証: 有効 (VALID) - 証明書は有効<br>証明書: 検証(有効 (VALID)) 取得 (data) 検証 (CRL)<br>名前(LE TSA 200001)<br>番号(200001) 期限(20230829000000Z)<br>CRL: 取得(pdfDss) 更新(20131017190243Z)<br>証明書: 検証(有効 (VALID)) 取得 (data)<br>名前(LangEdge CA Root 2)<br>番号(038D7EA4C68002) 期限(20180420015046Z)                                                                                                    | 署名タイムスタンプ                          |
| 署名(署名タイムスタンプ付)+ドキュメントタイムスタンプの検証結果例                                                                                                    |                                    |

 検証情報の取得先の一覧を以下に示す。検証結果では PKI 要素はどこから取得したかを以下の表 示文字列で示している。

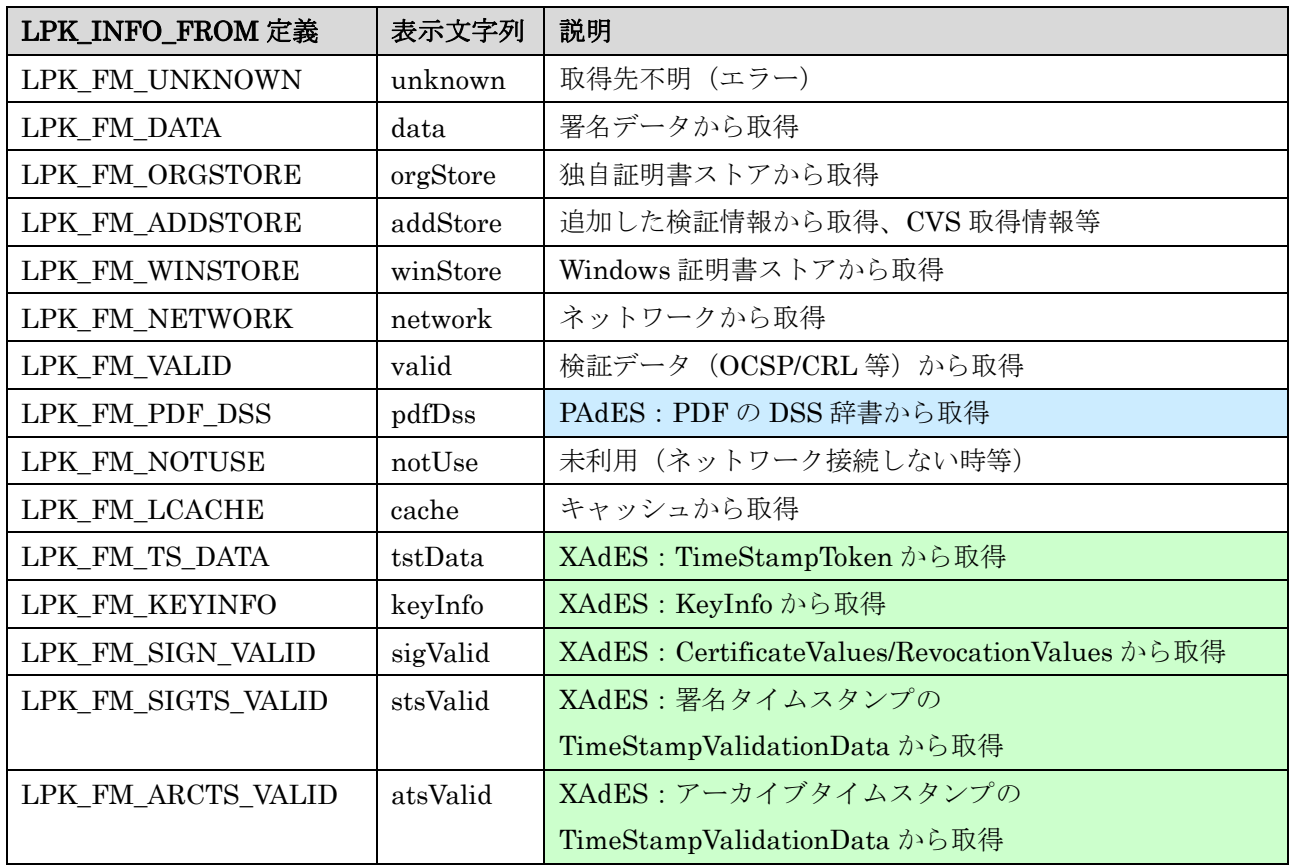

## 3.6.長期署名の運用

PAdES も長期署名 (AdES) の一種であり、XAdES/CAdES と同じように署名レベルがある。通 常は ES(ES-BES/EPES) → ES-T → ES-X Long → ES-A と情報を追加して行く。PAdES の場合 には ES/ES-T だけでは無く DocTimeStamp のみ(Content TypeStamp)と言う仕様もある。また ES-Tに関しては署名データへの埋め込み署名タイムスタンプ (SigTS) だけでは無く、署名データ の後に DocTimeStamp (DocTS) を追加しても良い。

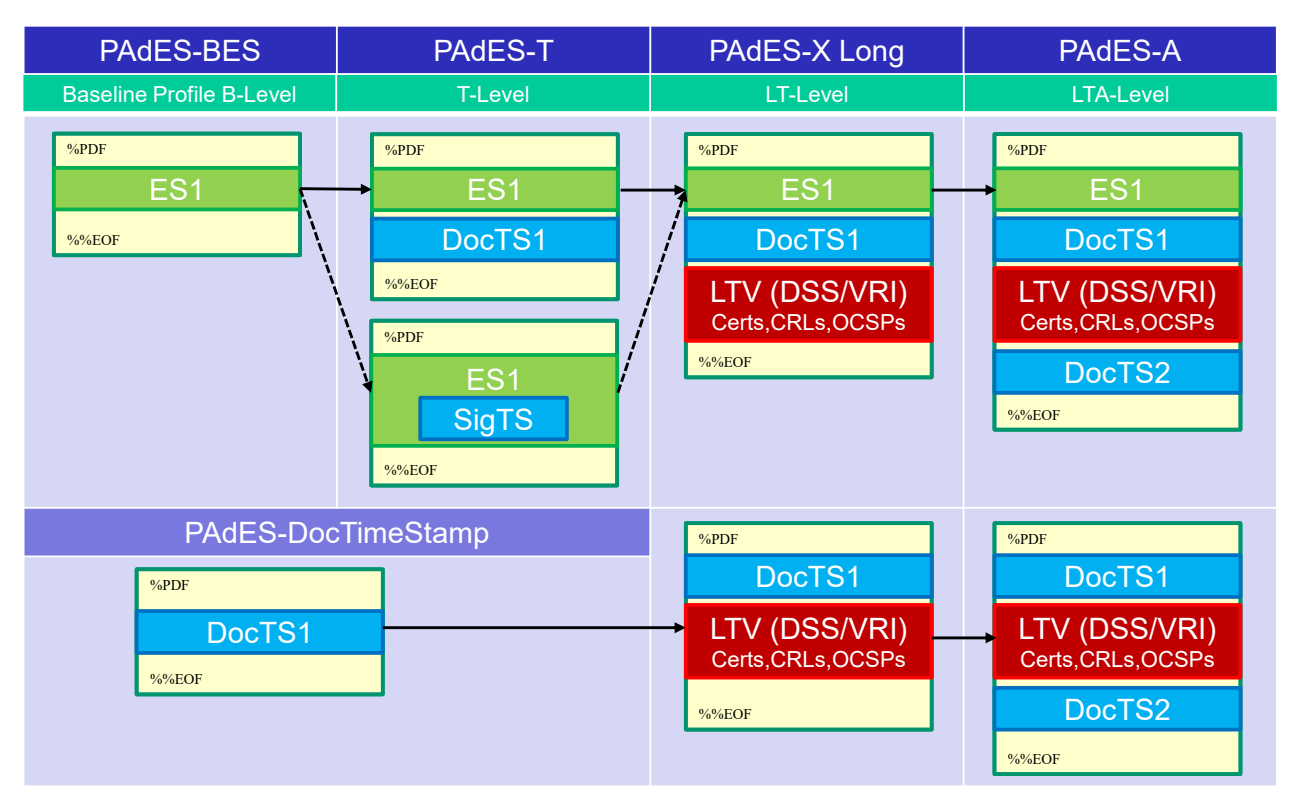

PAdES の署名レベル(図の左から右へ更新して行く)

 署名レベルを Adobe 社の Acrobat や Reader で判別するのは現在非常に難しい。署名パネルを表示 して ES / SigTS / DocTS / LTV の構成を確認する必要がある。

 複数の署名(ES)がある場合も判断が難しい。明確な仕様定義は無いが署名毎に個別に必要要素 を確認して署名レベルを判断する必要がある。また DocTimeStamp のみ (Content TypeStamp) も 明確な仕様がまだ定まっていない。この辺りは今後 JIS プロファイル等で考慮する方向で検討が進ん でいる。

なお署名レベルや複数署名に関しては LE:PAdES:Lib では判定機能を将来追加する予定である。

 検証情報(LTV)の埋め込みに CRL を使う場合には失効情報の猶予期間を考慮する必要がある。 その為に PAdES-T までは一気に作成しても構わないが、猶予期間を考慮するなら PAdES-X Long に するには CRL の更新を待つ。通常 CRL の場合には 1 日待つと更新されるポリシが多いが利用する認 証局に確認が必要となる。OCSP はリアルタイムに失効情報が取得できる場合もあるが、やはり情報 更新に時間がかかるケースも多いのでこれも確認が必要となるが、通常は猶予期間を考えずすぐに PAdES-X Long 化しても良い。PAdES-A を生成した後更に延長する場合には PAdES-X Long と PAdES-A を繰り返して追加して行く。なお Ver1.08.R1 からは OCSP 優先になった。CRL と OCSP の優先について詳しくは「LE:PKI:Lib マニュアル」(LePKI-manual.pdf)の「3.11.失効情報 取得の高度な指定」を参照。

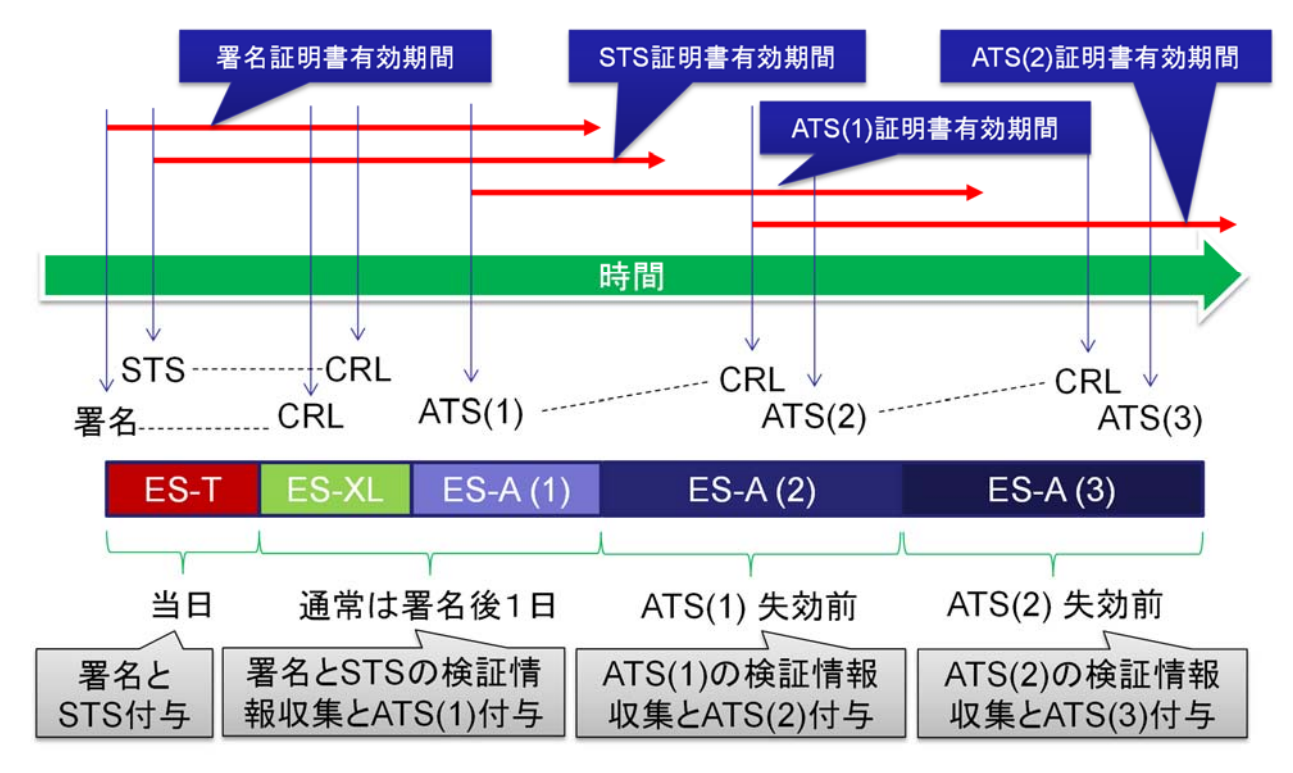

猶予期間を考慮した長期署名生成のタイミング例(CRL が毎日更新される場合)

なお検証情報は埋め込み (LTV) 以外に、外部から与える事もできるし、ネットワークから現在の 情報を取得する事も出来る。PAdES の仕様では利用する優先順位が以下のように決められている。

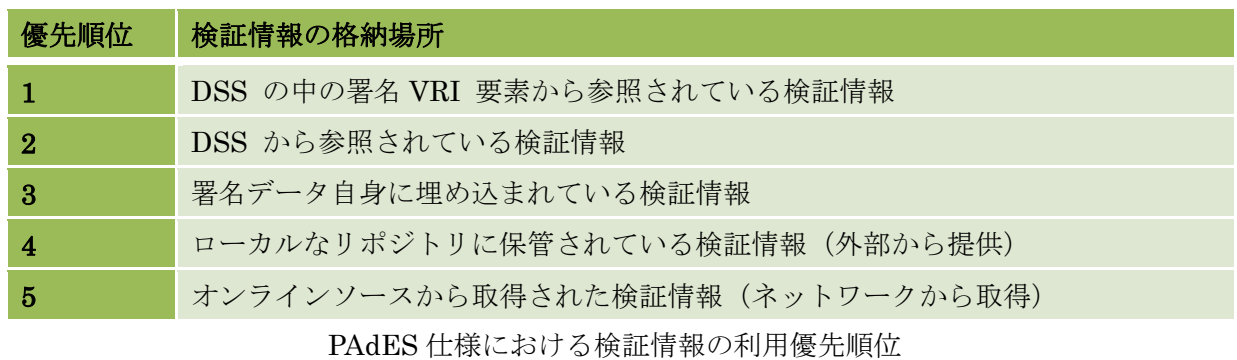

Copyright © 2012-2025 LangEdge,Inc. All rights reserved. 69

## 3.7.Adobe 仕様の失効情報(V1.06.R1 以降)

CAdES を使った署名データには Adobe 独自の PDF Sign Cert Revo Info Atrb により失効情報を署 名前に埋め込んでおくことが可能な仕様がある。なお本仕様は PAdES 仕様にも記載されているので PAdES の範囲内の仕様であり、Adobe 製品ではサポートされている。V1.06.R1 よりこの Adobe 独 自の失効情報の埋め込みと検証に対応した。

PDF Sign Cert Revo Info Atrb により埋め込まれる失効情報 (CRL/OCSP) は署名対象 (SignerInfos)に含まれる為に、署名前に埋め込む必要がある。以下に本仕様を使った CAdES 署名 データのサンプルを示す。

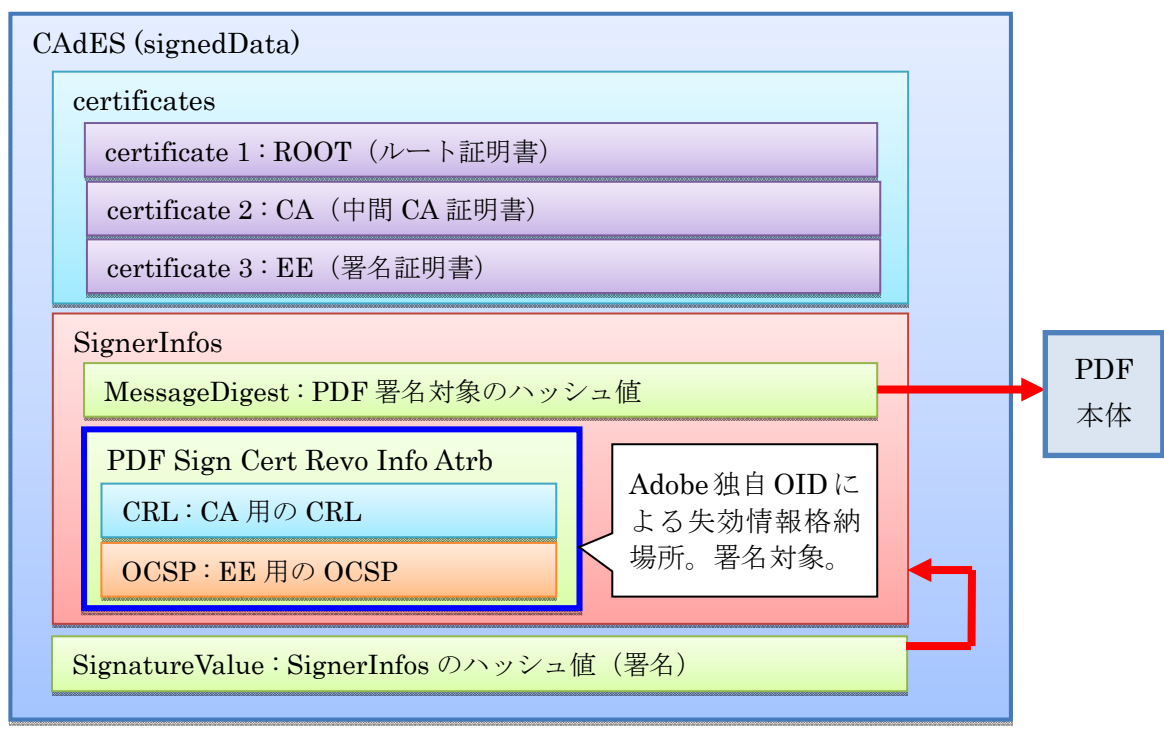

PDF Sign Cert Revo Info Atrb を使った CAdES 内部構造例

PDF Sign Cert Revo Info Atrb を使うには前提条件がある。条件のうち幾つかは認証局(CA)に 依存するものであり、安易な利用は推奨しないので必ず相談すること。

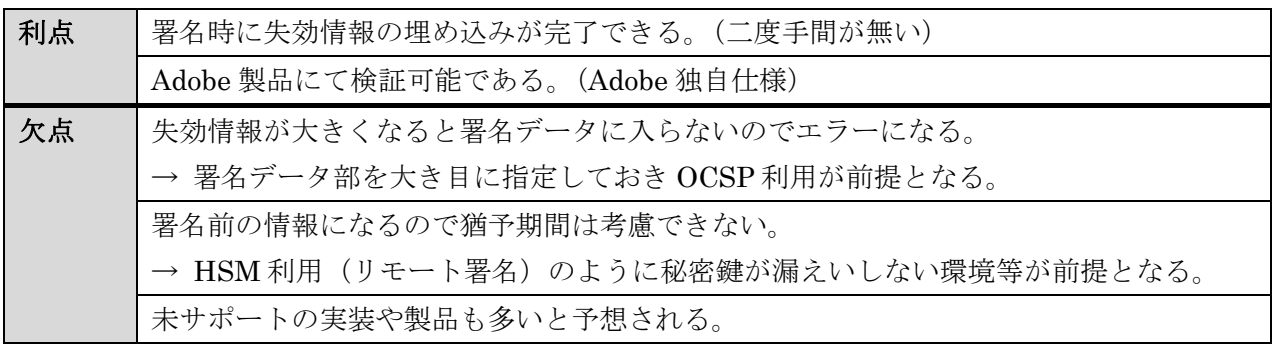

PDF Sign Cert Revo Info Atrb を使う場合の利点と欠点

Copyright © 2012-2025 LangEdge,Inc. All rights reserved. 60

V1.06.R1 以降では PDF Sign Cert Revo Info Atrb の失効情報は検証時には自動的に判別して利用 される。

V1.06.R1 以降では CAdES 署名 (LePAdES:addEnhanced) 時の PdaSign クラスで設定する署名 フラグに (PDA SIGN FLAG::PF SIGN ADDREVO) を指定することで、署名時に失効情報を取 得して PDF Sign Cert Revo Info Atrb として埋め込みを行う。しかしながら前述したように本オプシ ョンフラグの利用には前提となる環境が必要となるので注意が必要である。なお LpaCmd では署名 時の -opt 引数に arevo を指定する。

-opt <none/nochn|prevf|arevo>: 署名オプション 省略時=none (docts では無効) none : 署名オプション無し nochn : 署名証明書のチェーンを埋め込まない (非推奨) prevf : 署名前に署名証明書の検証を行う (検証に成功しないと署名できない) arevo : 証明書の検証を行い検証情報を署名対象に追加する (cades のみ)

※ V1.07.R2 以降では PKCS#7 形式の署名検証にも PDF Sign Cert Revo Info Atrb の失効情報を利 用して検証できるようになった。ただし PKCS#7 の署名データに PDF Sign Cert Revo Info Atrb の失効情報を埋め込む機能は提供されていない。

## 3.8.長期検証(LTV)対応の判定(V1.07.R3 以降)

長期検証状態とは LTV (Long-Term Validation)と呼ばれ検証に必要な検証情報(証明書 /CRL/OCSP)が全て PDF の中に格納されている状態を示す。LTV 対応の PDF は検証時に外部にネ ットワーク接続しないで検証が可能となる。Adobe Reader/Acrobat の検証パネルでも LTV 対応かど うかを表示している。

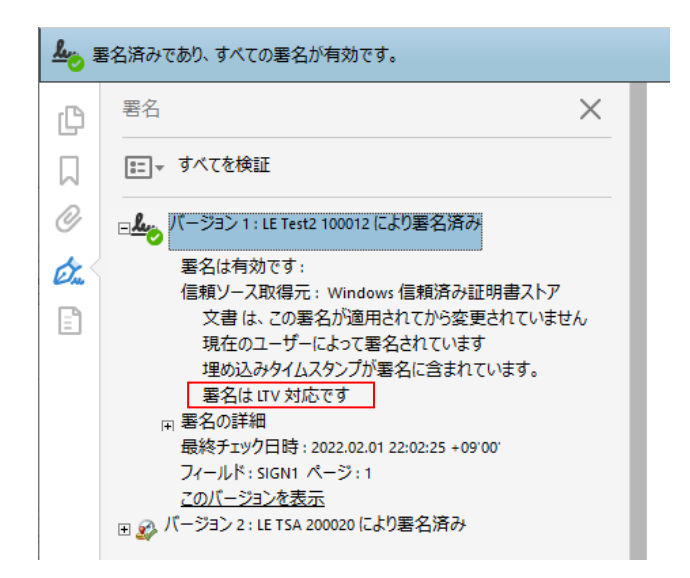

Adobe Acrobat による LTV 対応の表示例

LePAdES の検証結果 XML では証明書/CRL/OCSP を検証時にどこから取得したかを示す from 属 性を持っているが、LTV 対応の場合にはネットワーク接続して取得した from="network" が 1 つも 無いことになる。V1.07.R3 よりこの判定を行う PdaVerifyXml.isLTV() が追加された。検証結果 XML を PdaVerifyXml クラスにセットした上で isLTV() により LTV 対応なら true を返す。

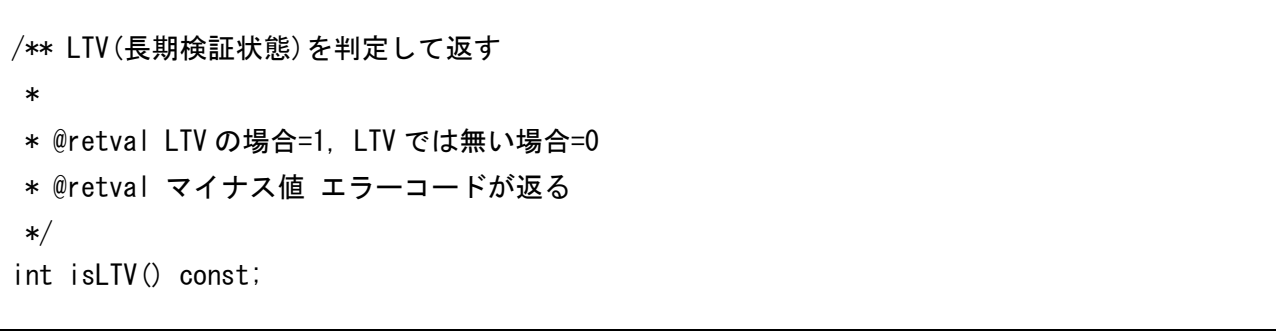

PdaVerifyXml クラスの LTV 判定 API

LpaCmd コマンドを使った場合にも検証引数に LTV 判定する -isltv を追加した。

-isltv : 検証結果が LTV かどうかを表示

### 3.9.署名操作時の XMP 更新(V1.07.R3 以降)

 署名やタイムスタンプを付与して PDF 保存をする際に、PDF の文書情報辞書の更新日(ModDate キー)を更新すると同時に XMP 情報がある場合には XMP の更新日 (ModifyDate タグ要素)も更新 している。この為に PDF 読み込み時には XMP の解析を行っている。しかし PDF としては正しいが 埋め込まれている XMP の仕様が不正で読み込めない場合がある。不正のケースとしては、XML と して不正な文字が使われていたり、XMP として認められないタグ要素が使われていることがあった。

V1.07.R3 より前のバージョンではこのような不正な XMP を持った PDF ファイルには署名やタイ ムスタンプを付与することが出来ない問題があったが、V1.07.R3 では PDF 読み込み時に XMP の解 析をスキップする LePAdES.loadXmp(bool load) がサポートされた。PDF 読み込みの API である LePAdES.loadFile()/loadStream()/loadBinary() を呼び出す前に LePAdES.loadXmp(false) を指定 することで XMP 読み込みを行わず署名の付与等を行うことが出来る。ただし loadXmp(false) を指 定した場合には XMP の更新日(ModifyDate タグ要素)は更新されない。この状態でも署名済みの PDF としては何も問題は無い。

/\*\* XMP 読み込み設定¥n¥n

- \*
- \* @param load [IN] XMP 読み込みしない場合は false を指定する
- \* @note 未指定時のデフォルト設定は true となる
- \* @note loadFile/loadStream/loadBinary を呼び出す前に利用する
- \* @note XMP 異常(-2054)があるが PDF ファイルとしては正常な場合に false を指定する
- \* @note false を設定した場合には XMP に関する操作は行うことが出来ない
- \*/

void loadXmp(bool load);

#### C++の XMP 読み込み API

LpaCmd コマンドを使った場合にも -noxmp 引数を使って XMP 読み込みをスキップできるよう になった。

-noxmp : XMP 読み込みしない(XMP 操作しない)

## 4.PKI要素と電子署名付与

 署名時の証明書(LpkCert)の利用方法やタイムスタンプ(LpkTimestamp)の使い方や独自証明 書ストア等の、PKI 要素に関しては「ラング・エッジ PKI 基本ライブラリ LE:PKI:Lib マニュアル」 (LePKI-manual.pdf)を参照。本書では重複するが独自証明書ストアは重要であるので記載する。

### 4.1.独自証明書ストア

 一般に Windows 環境では「Windows 証明書ストア」が、Java 環境では「Java 証明書ストア」が 利用される。LE:PAdES:Lib は C++ にて開発されている関係で「Java 証明書ストア」が利用できな い。その為に LE:PAdES:Lib では「独自証明書ストア」を提供する。なお Windows 版では「Windows 証明書ストア」も利用が可能である。

「独自証明書ストア」は「信頼済みルート証明書(trusts)」「中間証明書(certs)」「検証情報(valids)」 のディレクトリで構成される。LePKI::setStore() でディレクトリ指定と読み込みを行う。ディレク トリ指定を NULL にすると実行ファイルのあるディレクトリ下の store フォルダが指定される。例え ば LpaCmd コマンドであれば、LpaCmd の下にあるディレクトリとなる。サーバ組み込み時には明 示的なディレクトリの指定を推奨する。その他 addTrust() / addCert() / addCrl() / addOcsp() の各 API を使って独自証明書ストアに情報追加も可能である。なお署名証明書(と秘密鍵)は PKCS#12 形式のファイルで指定するので独自証明書ストアには含まれない。

| フォルダ・ファイル |                 |                           | 概要                             |  |
|-----------|-----------------|---------------------------|--------------------------------|--|
| LpaCmd    |                 |                           | 実行ファイル (Windows は LpaCmd.exe)  |  |
| store     |                 |                           | 証明書ストアディレクトリ (setStore()で指定可能) |  |
|           | trusts          |                           | 信頼済みルート証明書(トラストアンカー証明書)用ディレクトリ |  |
|           | *.cer $/*$ .der |                           | 証明書群 (拡張子 .cer と .der を読み込む)   |  |
| certs     |                 |                           | 中間証明書用ディレクトリ                   |  |
|           |                 | *.cer $/*$ .der           | 証明書群 (拡張子 .cer と .der を読み込む)   |  |
| valids    |                 |                           | 失効情報 (CRL/OCSP) 用ディレクトリ        |  |
|           |                 | *.crl $\frac{r}{2}$ .ccsp | 失効情報群 (拡張子 .crl と .ocsp を読み込む) |  |

独自証明書ストアのディレクトリ構成

LE:PAdES:Lib の Windows 版では Windows 証明書ストアから、信頼済みルート証明書("ROOT") と中間証明書("CA")を取得する。setStoreFlag(FLAG flag) の引数として LPK\_WIN\_STORE を オフにして指定すると Windows 証明書ストアは利用されない。

### 4.2.署名鍵の置き場所による分類

 電子署名システムを設計する上で最も重要な点は署名に使う(署名値の計算を行っている)署名鍵 (秘密鍵)をどこに置くかを決めることである。LePKI ライブラリでは PKCS#12 ファイル形式の署 名鍵/証明書をサポートしているが、署名鍵はコピーや漏洩をしない HSM(ハードウェア セキュリ ティ モジュール)や IC カード/USB トークン等に格納して運用されることが望ましい。なお電子証 明書(公開鍵)は通常秘匿されるものではない(JPKIのマイナンバーカード等が例外)ので、X.509 ファイル形式で保存して利用して構わない。

 署名鍵の保持には「ユーザー所有」「サーバー保管」「外部サービス」の 3 パターンがある。署名方 式毎に LE:PAdES:Lib の使い方を以下にまとめる。「ユーザー所有」の場合には「ローカル署名」と 「クライアント署名」に分かれる。また「サーバー保管」の場合には PKCS#12 ファイルか HSM/ク ラウド HSM かによって実装方法が分かれる。「外部サービス」の場合にはリモート署名のデファク ト標準である CSC API が良く使われている。(CSC:Cloud Signature Consortium)

LE:PAdES:Lib には、署名値を直接自分で計算する「直接署名」の組み込み方と、署名値を外部で 計算する為の「仮署名」の組み込み方の 2 種類がある。署名方式を決めてどちらを利用するか決める 必要がある。

| 署名鍵    | 署名方式                         |            | 概要                                               |
|--------|------------------------------|------------|--------------------------------------------------|
|        | ローカル署名                       |            | LE:PAdES:Lib をネイティブアプリに組み込んで利用。                  |
|        |                              |            | 直接署名 API: LePAdES. signXXX() 利用<br>$\cdot$       |
|        | クライアント署名<br>(LE:Client:Sign) |            | LE:PAdES:Libは署名サーバーに組み込む。                        |
|        |                              |            | 署名値の計算のみローカル PC で行う。                             |
| ユーザー所有 |                              |            | クライアント側に LE:Client:Sign を組込み連携する。                |
|        |                              |            | ローカル PC に LE:Client:Sign インストールが必要。              |
|        |                              |            | LE:PAdES:Lib のクライアント署名連携 API を利用可。               |
|        |                              |            | ・ クライアント署名連携部の追加開発が必要。                           |
|        |                              |            | ※ 仮署名 API : LePAdES. makeXXX () 利用               |
|        | サーバー署名                       | PKCS#12    | LE:PAdES:Libは署名サーバーに組み込んで利用。                     |
|        |                              | 安全性低       | 直接署名 API: LePAdES. signXXX() 利用<br>$\frac{1}{2}$ |
| サーバー保管 |                              |            | LE:PAdES:Libは署名サーバーに組み込む。                        |
|        |                              | <b>HSM</b> | 署名値の計算のみ HSM/クラウド HSM で行う。                       |
|        |                              | 安全性高       | HSM/クラウド HSM 連携部の追加開発が必要。                        |
|        |                              |            | ※ 仮署名 API: LePAdES. makeXXX () 利用                |
|        | リモート署名                       |            | LE:PAdES:Libは署名サーバーに組み込む。                        |
| 外部サービス |                              |            | 署名値の計算のみリモート署名サービスで行う。                           |
| (RSSP) |                              |            | リモート署名サービス連携部の追加開発が必要。                           |
|        |                              |            | 仮署名 API: LePAdES. makeXXX () 利用<br>$\cdot$       |

署名鍵の保持方法による電子署名システムの分類

Copyright © 2012-2025 LangEdge,Inc. All rights reserved. 65

A) ローカル署名方式

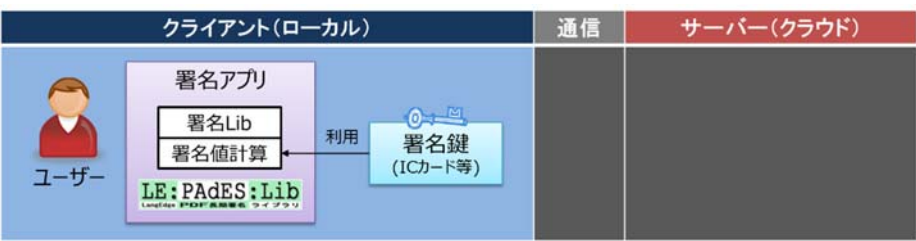

B)クライアント署名方式

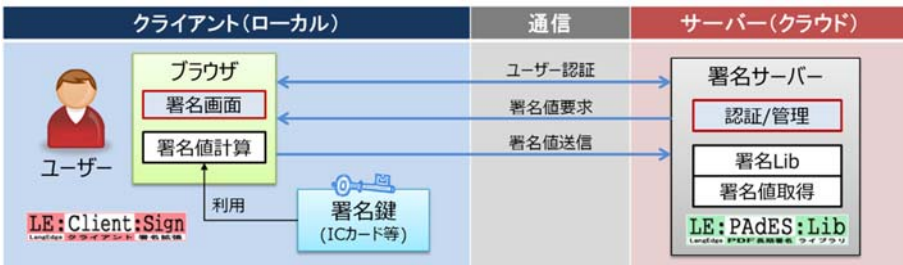

C)サーバー署名方式(上:PKCS#12 ファイル利用/下:HSM かクラウド HSM 利用)

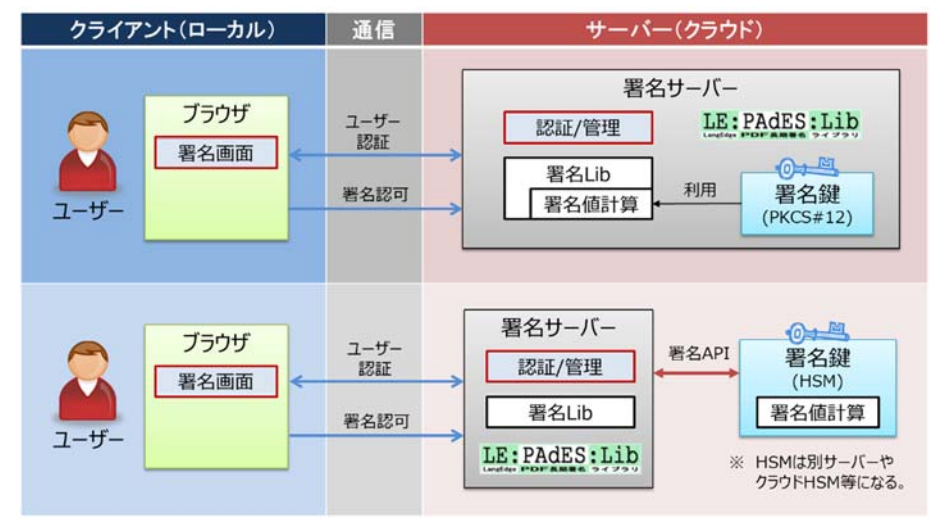

D)リモート署名方式

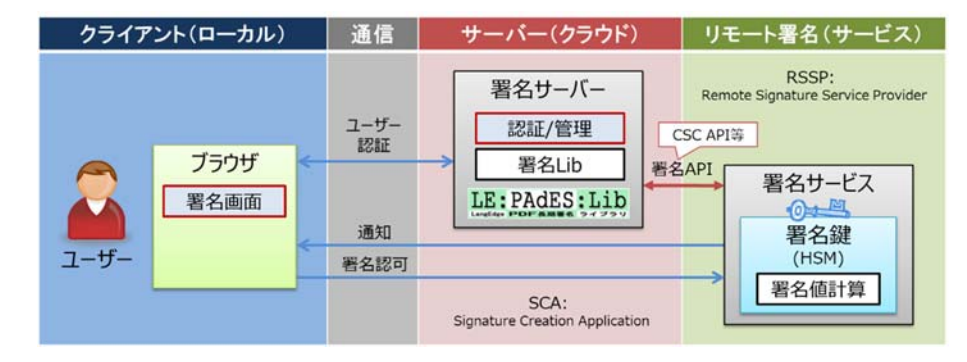

## 4. 3. 仮署名 (HSM の利用等)

 サーバー上で署名を行うサーバー署名の仕組みでは別ハードウェア上で署名値計算を行う HSM の 利用が推奨される。署名値のみを外部で計算すると言う意味ではクライアント署名(7.クライアン ト署名 参照)と同じではあるが、サーバー側に置かれる HSM またはクラウド HSM にて署名値の計 算を行う点で異なる。外部で計算された署名値を使う為には仮署名(LE:PAdES:Lib の造語:外部で 署名値を計算する為のハッシュ値計算と途中結果の PDF 取得を行う)を使う必要がある。

HSM を使った場合の署名の処理手順を以下に示す。「API 実行 2」は V1.07.R1 からサポートされ た LePAdES.makeEnhanced2() を利用した手順であり、「API 実行 1」は V1.07.R1 より前からサポ ートしていた LePAdES.makeEnhanced() を利用した手順である。makeEnhanced2 では LpkCades や LpkCrypto を使う処理を内部的に行ってくれる為に、LePAdES クラスのみで処理が行える点と、 利用する API が少なくなっている(シンプルになっている)と言う利点がある。ただし署名タイムス タンプを追加する為には LePAdES.getContents() により CAdES データを取得して、LpkCades ク ラスとして addTimestamp() を実行する必要がある。

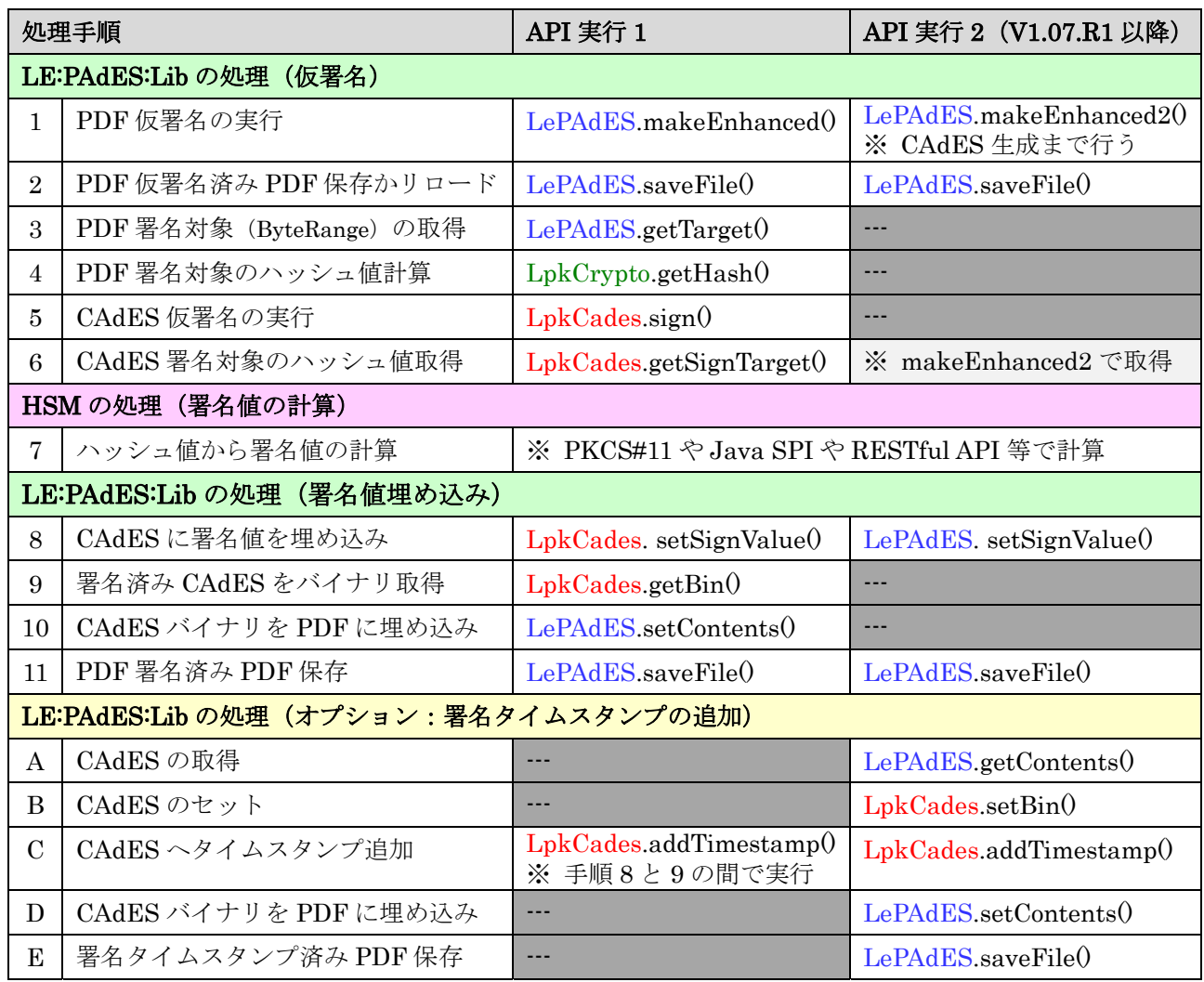

Java 用 の LePAdES.makeEnhanced2() を使った実装サンプルが sample/LePAdES/java/ LePAdES\_hsm.java にある。

V1.07.R2 より LpaCmd コマンドを使った仮署名も行えるようになった。-sign 時の引数として、 -make2/-value2/-setval2 が追加された。実装サンプルが sample/LePAdES/cmd の下に、 CmdHsmTest.bat / CmdHsmTest.sh としてある。

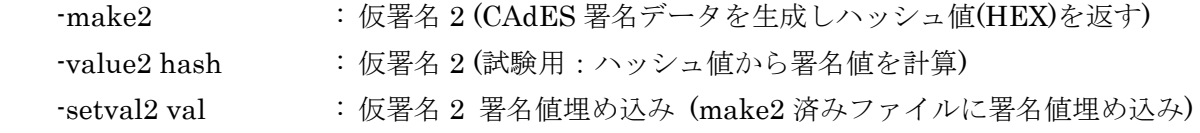

※ 仮署名コマンド実行イメージ

// 仮署名 2 の実行 (test. cer と test. p12 は同じ証明書) LpaCmd -sign -make2 -newf -name SIGN1 -cert x509 test.cer -in in.pdf -out temp.pdf > HASH\_VALUE // 後処理:変数 \$HASH VALUE に実行結果をセット // ハッシュ値から署名値の計算(HSM の代わり) LpaCmd  $-s$ ign  $-v$ alue2 \$HASH\_VALUE  $-c$ ert p12 test.p12 test  $>$  SIGN\_VALUE // 後処理:変数 \$SIGN\_VALUE に実行結果をセット // 署名値の埋め込み LpaCmd -sign -setval2 \$SIGN\_VALUE -name SIGN1 -in temp.pdf -out signed.pdf

HSM/クラウド HSM 用に認証局から電子証明書を発行してもらう為には、HSM 上に鍵ペアを生成 して認証局から指定された形式の CSR (Certificate Signing Request: 証明書発行要求)ファイルに 署名鍵で署名して提出する必要がある。鍵ペアの生成方法や CSR ファイルの取得方法等は HSM 毎 に異なるケースが多く、HSM を提供しているベンダーやサービスにやり方等を確認する必要がある。

 現在 HSM の利用は可能ではあるが電子証明書の発行も含め比較的煩雑な手順が必要であるので、 可能であれば別途サポートを受けることを推奨する。また HSM の利用方法はベンダーやサービス毎 に異なるのでその点でも別途のサポートが必要となるケースは多い。

## 4.4.証明書検証サーバー(CVS)の利用:GPKI/LGPKI 等

Ver1.05.R1 より GPKI (日本政府 PKI) や LGPKI (地方自治体 PKI) で利用されている、証明書 検証サーバ(CVS)の利用が可能となった。CVS を利用した場合には署名証明書の認証パスの確認 等の検証は全てサーバー側で行える。この為に CVS の利用は別途実装が必要となる。API は LpkUtil::getCvs() となる。なお CVS 応答は、基本的に OCSP 応答の拡張となっている。

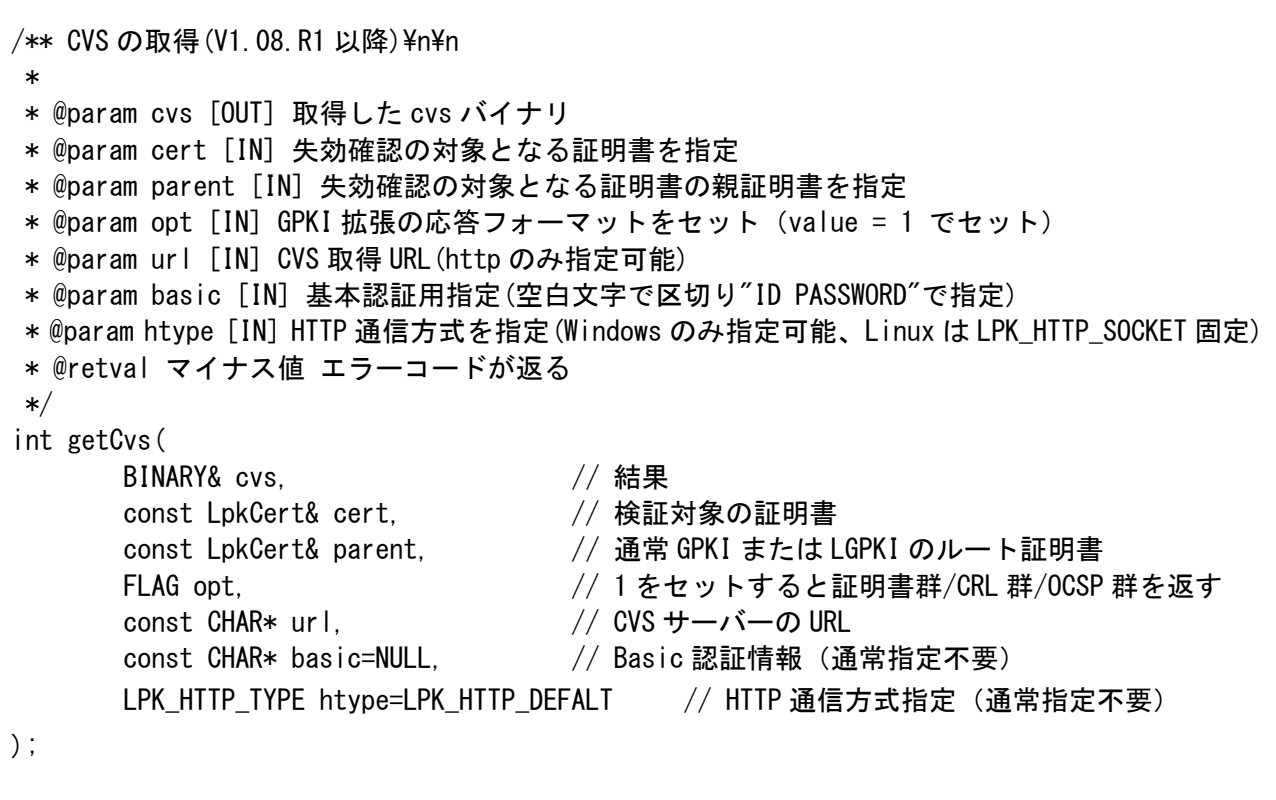

C++の証明書検証サーバー利用 API:LpkUtil クラス

 取得した CVS のバイナリイメージは LpkOcsp クラスの setBin() によりセットして結果の取得が 可能となっている。

/\*\* GPKI 拡張の認証パスステータスを取得(無い場合はマイナス値が返る) \* \* @param num [IN] 複数ある場合に情報番号を指定(通常 0 で良い) \* @retval int GPKI 拡張の認証パスステータスが返る \*/ int getCertPathStatus (int num = 0) const; /\*\* 認証パスの証明書を取得(GPKI) \* \* @param num [IN] 複数ある場合に情報番号を指定(通常 0 で良い) \* @retval LpkCerts 認証パスの証明書群が返る \*/ LpkCerts getCertPath (int num = 0) const; /\*\* CRL/ARL を取得(GPKI) \* \* @param num [IN] 複数ある場合に情報番号を指定(通常 0 で良い) \* @retval LpkCrls 認証パスに必要な CRL/ARL 群が返る \*/ LpkCrls getRevocationList (int num = 0) const; /\*\* OCSP レスポンスを取得(GPKI) \* \* @param num [IN] 複数ある場合に情報番号を指定(通常 0 で良い) \* @retval LpkOcsps 認証パスに必要な OCSP 群が返る \*/ LpkOcsps getOCSPResponse (int num = 0) const;

C++の LpkOcsp クラスの GPKI 関連 API

```
/** トラストアンカーを指定して署名検証を行い結果を XML 形式で返す(V1.08.R1 以降)\n\n
 * 
 * @param xml [OUT] 署名検証結果 XML が返される 
 * @param value [IN] true なら証明書や検証情報を XML に埋め込む(addLTV()に時は true が必須)
 * @param fieldName [IN] 対象となる署名フィールドを指定、NULL なら全署名が対象となる 
 * @param verifyDate [IN] 検証時刻を GeneralizedTime 型で指定(試験用なので通常は NULL を指定) 
 * @param rootCert [IN] 必要な場合に署名証明書のトラストアンカーを指定(通常は null で良い) 
* @param flag [IN] 検証フラグ(PDA_VERIFY_FLAG)を指定(addLTV()に使う時は PVF_NONE が必須)
 * @retval マイナス値 エラーコードが返る 
 * @note 出力された XML は PdaVerifyXml クラスで読み込んで情報取得する 
 * @note 出力された XML は addLTV()の指定にも使われる 
*/ 
int verify( 
       BINARY& xml, // 結果 
      bool value. <br>
\frac{1}{2} LTV 化時には true を指定
      .soo. .c..s.,<br>const CHAR* fieldName,      // 署名フィールド名指定
       const CHAR* verifyDate, // 検証時刻(通常 NULL で良い) 
      LpkCert* rootCert, <br>
// 通常 GPKI または LGPKI のルート証明書
      FLAG flag = PVF_NONE // PVF_NONE を指定
);
```
C++の証明書検証サーバー結果を利用した検証 API:LePAdES クラス
| 手順      | 利用 API               | 処理内容                                    |
|---------|----------------------|-----------------------------------------|
| Step.1  | LpkUtil::getCvs()    | CVS の URL とトラストアンカー (BCA ルート) 証明書と      |
|         |                      | value=1を指定して getCvs を実行する。              |
| Step.2  | LpkOcsp::setBin()    | 取得した CVS バイナリを LpkOcsp クラスにセットする。       |
| Step.3  | LpkOcsp              | 取得した CVS 応答のステータスを取得してチェックする。           |
|         | getCertPathStatus()  | ステータスが0以外の場合はエラーなので以下手順は行えない。           |
|         |                      | 詳細は GPKI や LGPKI の技術仕様書を参照。<br>$\cdot$  |
| Step.4  | LpkOcsp              | 取得した CVS 応答から証明書群 LpkCerts クラスを取得する。    |
|         | getCertPath()        |                                         |
| Step.5  | LePKI::addCert()     | 全取得証明書をループして順番に独自証明書ストアに追加する。           |
| Step.6  | LpkOcsp              | 取得した CVS 応答から CRL 群 LpkCrls クラスを取得する。   |
|         | getRevocationList()  |                                         |
| Step.7  | LePKI::addCrI()      | 全取得 CRL をループして順番に独自証明書ストアに追加する。         |
| Step.8  | LpkOcsp              | 取得した CVS 応答から OCSP 群 LpkOcsps クラスを取得する。 |
|         | getOCSPResponse()    |                                         |
| Step.9  | LePKI: add $Ocsp()$  | 全取得OCSPをループして順番に独自証明書ストアに追加する。          |
| Step.10 | LePAdES::setPki()    | 独自証明書ストアをセットした LePKI インタンスを LePAdES     |
|         |                      | クラスにセットする。                              |
| Step.11 | LePAdES:: $verify()$ | 検証を実行する。この時に getCvs 取得時に指定したトラストア       |
|         |                      | ンカー証明書を rootCert 引数に指定する。               |
|         |                      | - rootCert 引数は V1.08.R1 からサポート。<br>፠    |
| Step.12 | LePAdES.addLTV()     | Step.11 の検証結果 XML を使って検証情報埋め込み。         |

証明書検証サーバー(CVS)を使った LTV 化の手順説明:

//////////////////////////////////////////////////////////////////////// // ※ 本サンプルの実行には V1.08.R1 以降が必要です。 // ※ 本サンプルでは見やすくする為にエラーチェックを省いています。 //////////////////////////////////////////////////////////////////////// // CVS 処理 le::LpkUtil util; le::LpkCert root; 2000 → 2000 → 2000 // CVS のルート証明書 (必須) le::BINARY bin; // トラストアンカーの指定(GPKI のルート証明書)  $rc = root$ . setFile(cvsRoot. c str()); // CVS での検証実行 le::FLAG opt = 1; // CVS への CERTs/CRLs/OCSPs の取得指定  $rc = util.getCvs(bin, cert, root, opt, cvsUrl, cstr())$ ; //////////////////////////////////////////////////////////////////////// // CVS の解析 int stat; le::Lpk0csp cvs; // CVSは OCSP クラスにセットして解析する le::LpkCerts certs; le::LpkCrls crls; le::LpkOcsps ocsps; // CVS 結果のセット  $rc = cvs. setBin(bin)$ ; if ( $rc < 0$ ) // CVS のステータス確認 stat = cvs.getCertPathStatus(); if  $(stat = 0)$ { std::cout  $\ll$  "get CVS status error("  $\ll$  rc  $\ll$  ")."  $\ll$  std::endl; return Exit(1); } // CVS 情報から証明書の取得とセット  $certs = cvs. getCertPath()$ : for (size\_t i = 0; i  $\langle$  certs.size(); i++) { std::cout << "SET CVS CERT[" << i << "]" << std::endl; pki.addCert(certs[i]); } // CVS 情報から CRL の取得とセット  $crls = cvs. getRevocationList()$ ; for (size\_t i = 0; i  $\langle$  crls.size(); i++) { std::cout << "SET CVS CRL[" << i << "]" << std::endl; pki.addCrl(crls[i]); } // CVS 情報から OCSP の取得とセット  $ocsps = cvs. get0CSPResponse()$ ; for (size t i = 0; i  $\langle$  ocsps.size(); i++) { std::cout  $\langle\langle$  "SET CVS OCSP["  $\langle\langle$  i  $\langle\langle$  "]"  $\langle\langle$  std::endl; pki.addOcsp(ocsps[i]); }

//////////////////////////////////////////////////////////////////////// // 署名付与 le::PdaField field; le::LeString fieldName = "SIGN1"; // 署名フィールド名 // 署名付与用のファイル入力  $rc =$  pades. loadFile(inputFile.c str(), NULL, NULL); // 署名フィールド field.setName(fieldName.c\_str()); // 必須  $rc =$  pades. addField(field); // 署名付与  $rc =$  pades. addEnhanced(fieldName.  $c$ \_str(), cert); // リロード rc = pades.saveFile((const char\*)NULL, true, true, NULL); //////////////////////////////////////////////////////////////////////// // 検証情報の埋め込み le::BINARY xml; // PKI のセット(CVS の結果をセット済み)  $rc =$  pades. set $P$ ki(pki); // 検証実行 le::FLAG vflag = le::PVF\_NONE; bool value = true; // 検証情報のバイナリデータを出力(LTV に利用する場合には true にする)  $rc =$  pades.verify(xml, value, NULL, NULL, &root, vflag); // 検証情報埋め込み  $rc =$  pades. addLTV $(xml)$ ; // LTV 化 PDF ファイル出力  $rc =$  pades.saveFile(outputFile.c\_str(), false, true, NULL);

C++による CVS 利用例(sample/LePAdES/cpp/CppCvs.cpp を参照)

### 5.設定情報XML

LE:PAdES:Lib では固定された設定ファイルは無い。ただし操作上良く使われる情報はクラス毎に 異なる XML 形式にて入出力が可能になっている。LpaCmd の引数「-xml」を指定することで XML の出力が可能であり、同じく「-set xmlfile」により XML の読み込みが可能である。

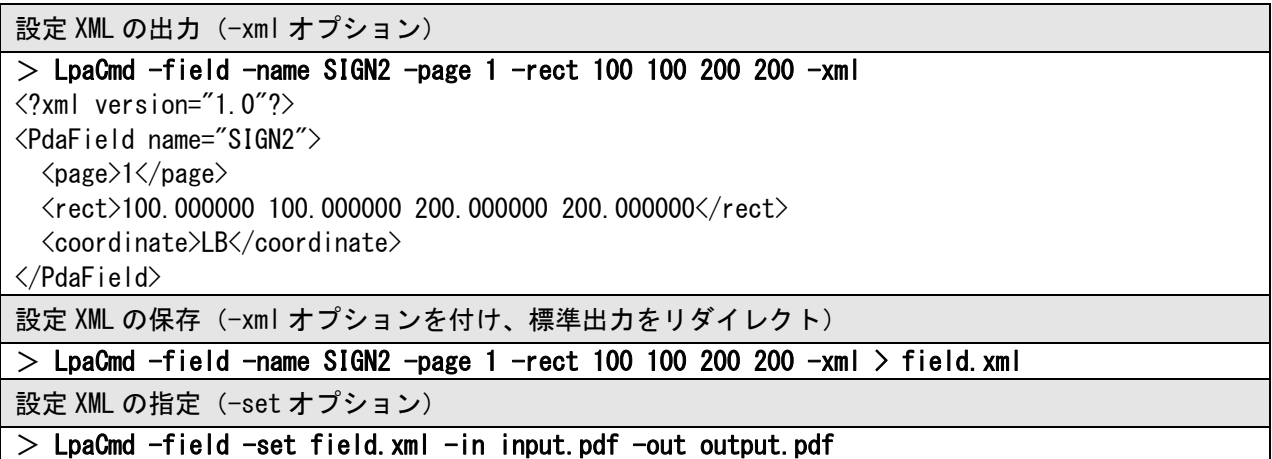

署名フィールド生成における設定 XML の作成と利用例

5. 1. 署名フィールド XML 仕様 (PdaField)

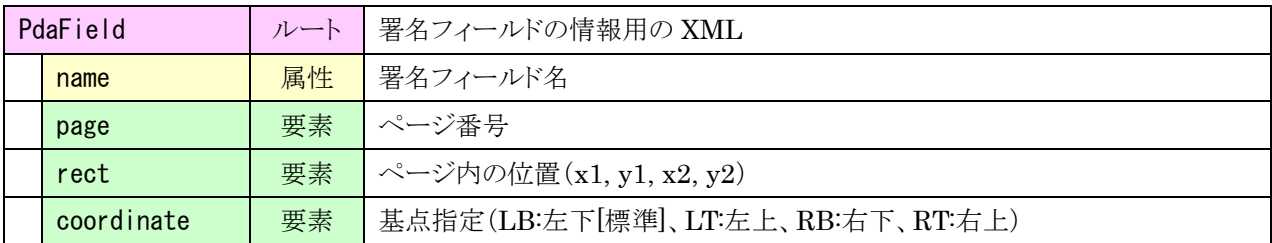

# 5.2.署名辞書 XML 仕様(PdaSign)

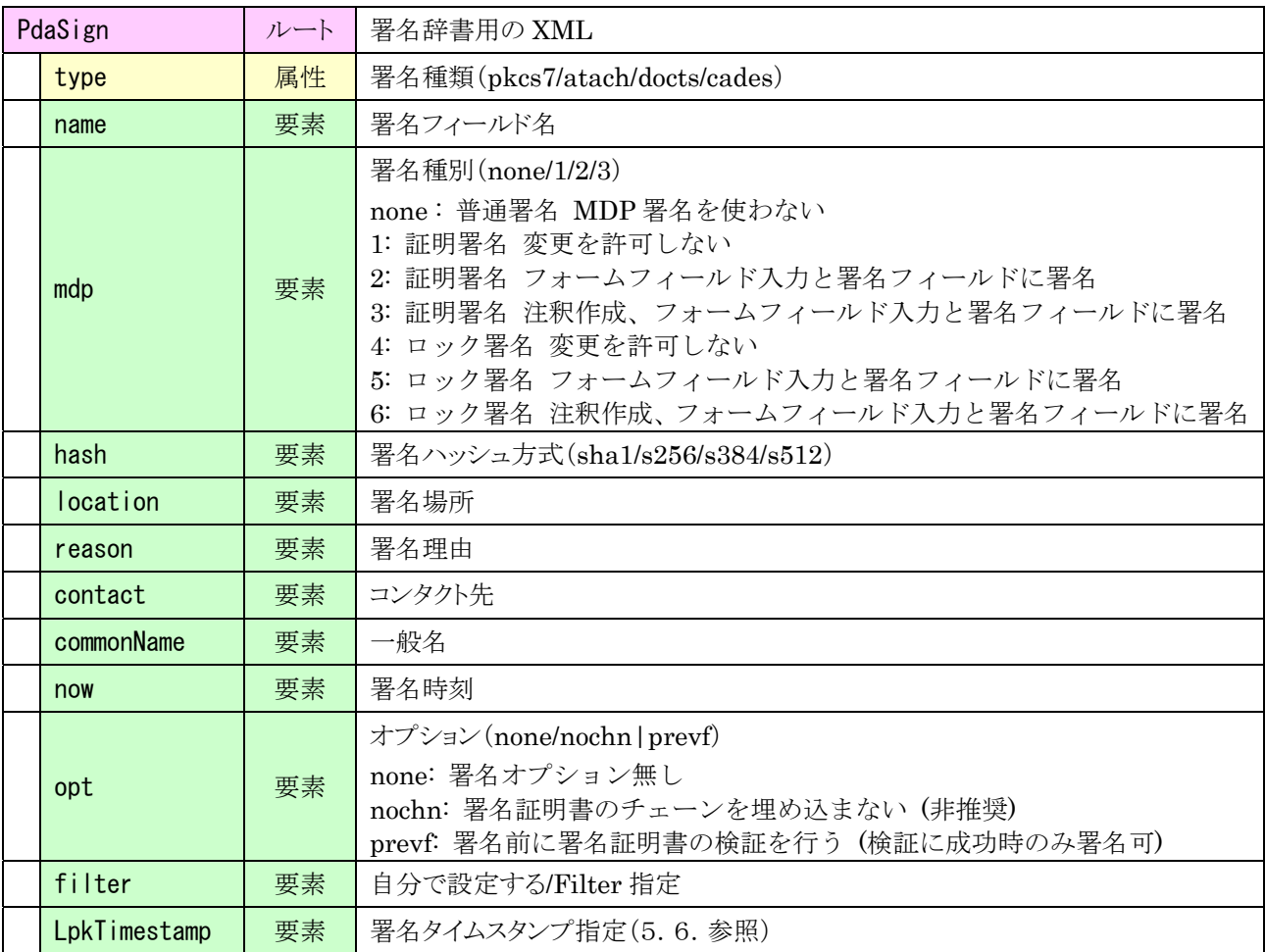

# 5.3.署名外観 XML 仕様(PdaAppearance)

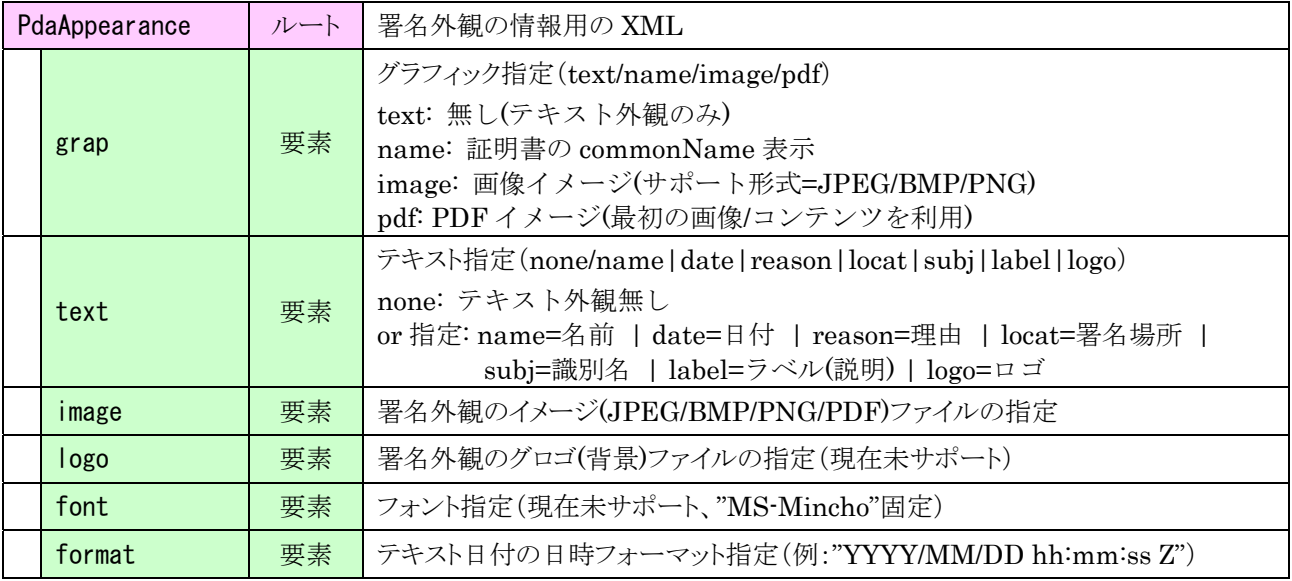

### 5. 4. 証明書 XML 仕様 (LpkCert)

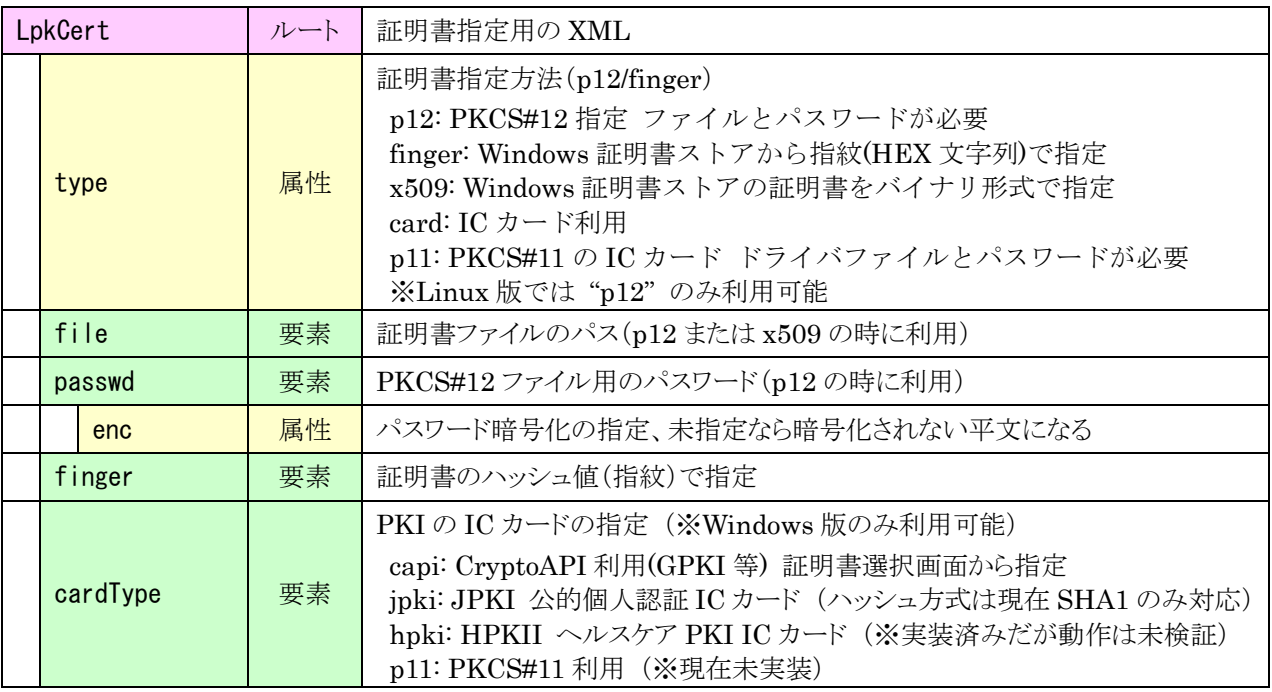

# 5. 5. タイムスタンプ XML 仕様 (LpkTimestamp)

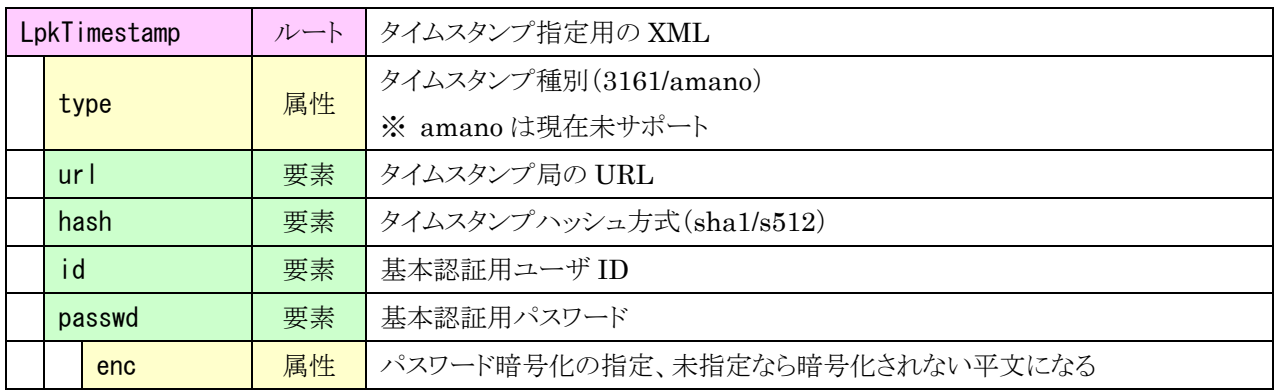

### 5. 6. 署名検証 XML 仕様 (LePKI)

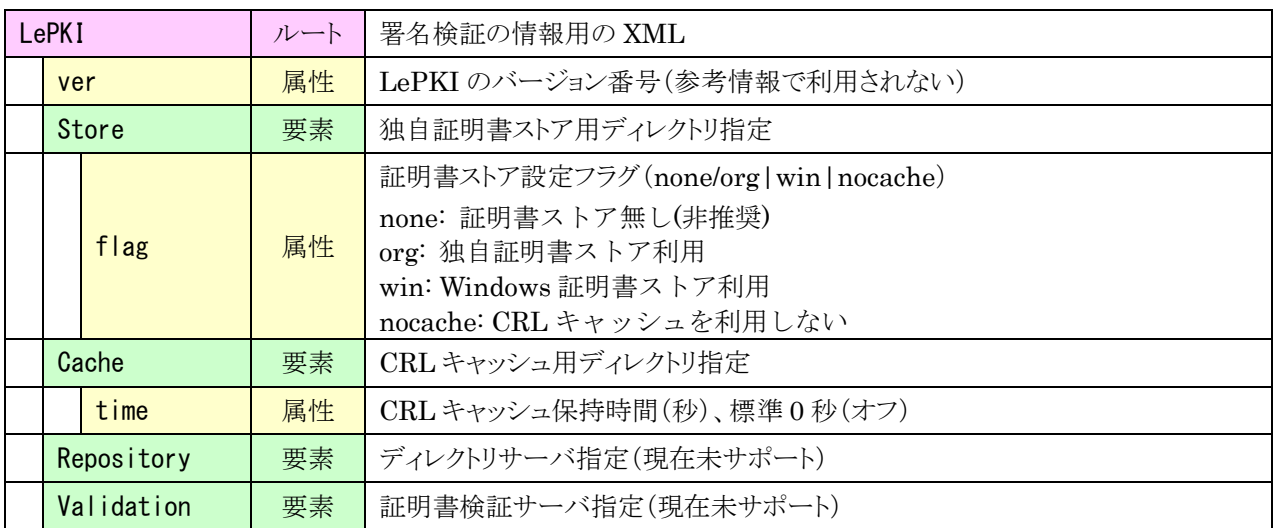

# 5.7.署名 XML 仕様(LePAdES:複数の情報を一括して扱う)

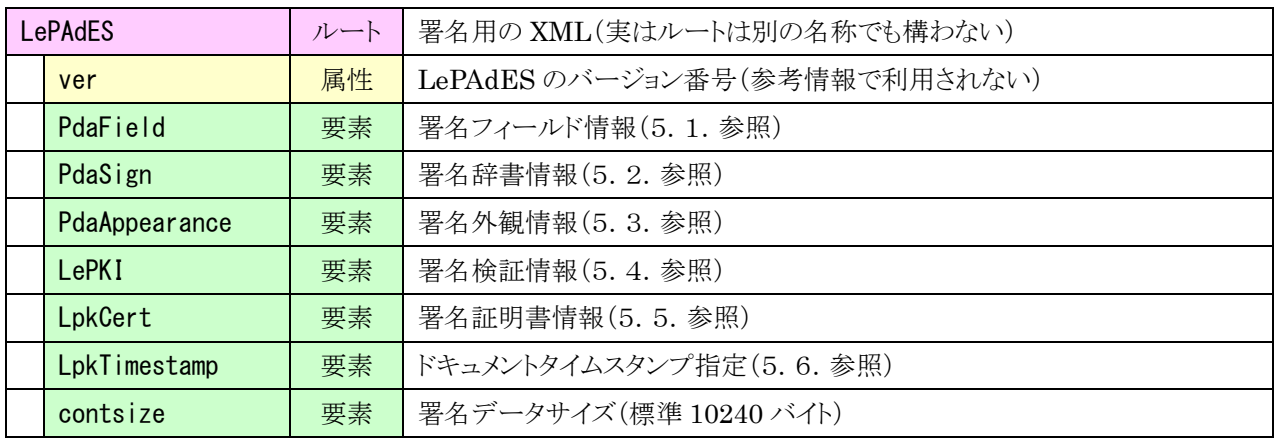

### 6.検証情報XML

# 6.1.検証結果 XML 仕様(PdaVerifyXml)

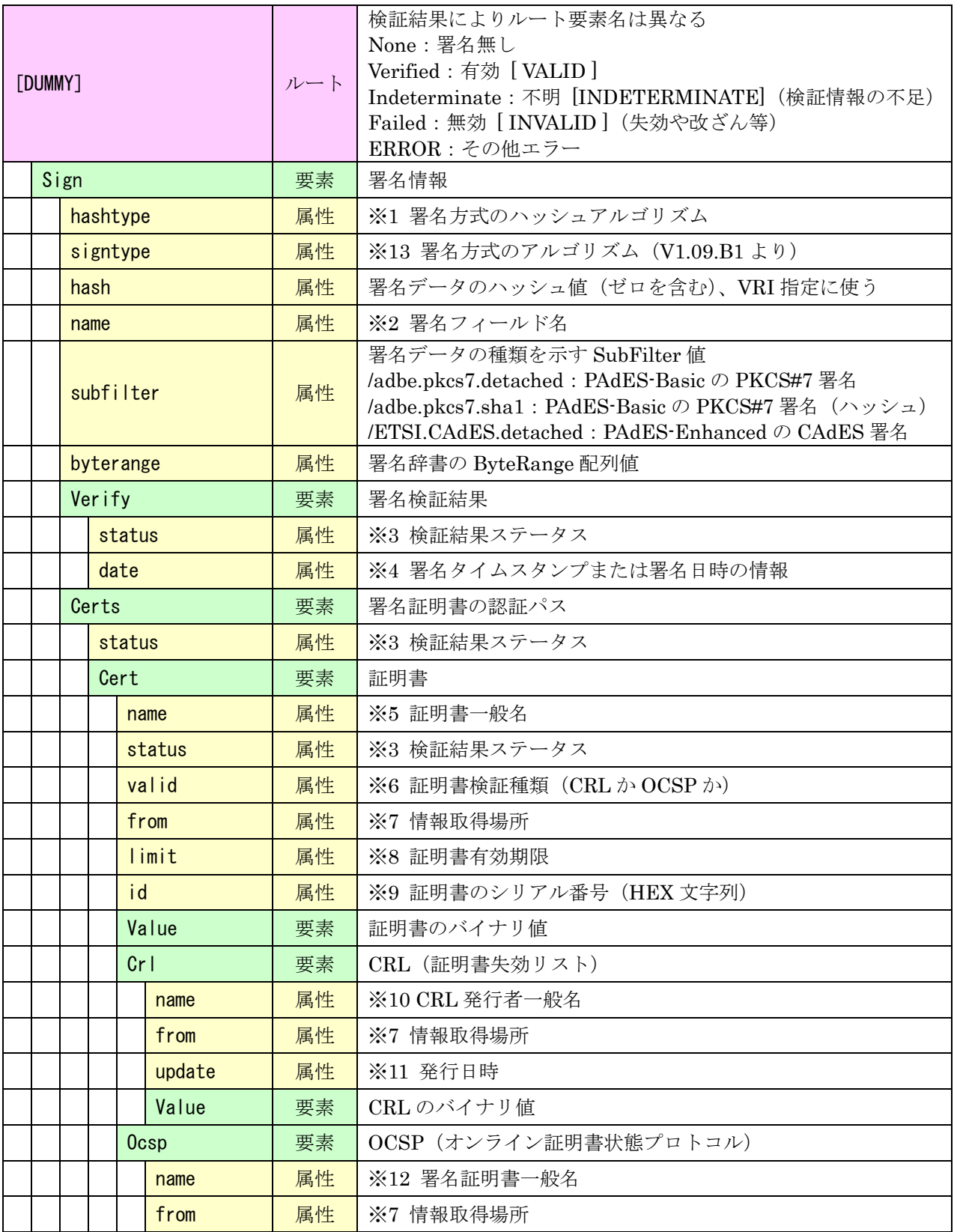

# PDF 電子署名ライブラリ / LE:PAdES:Lib LE:PAdES-Baisc:Lib

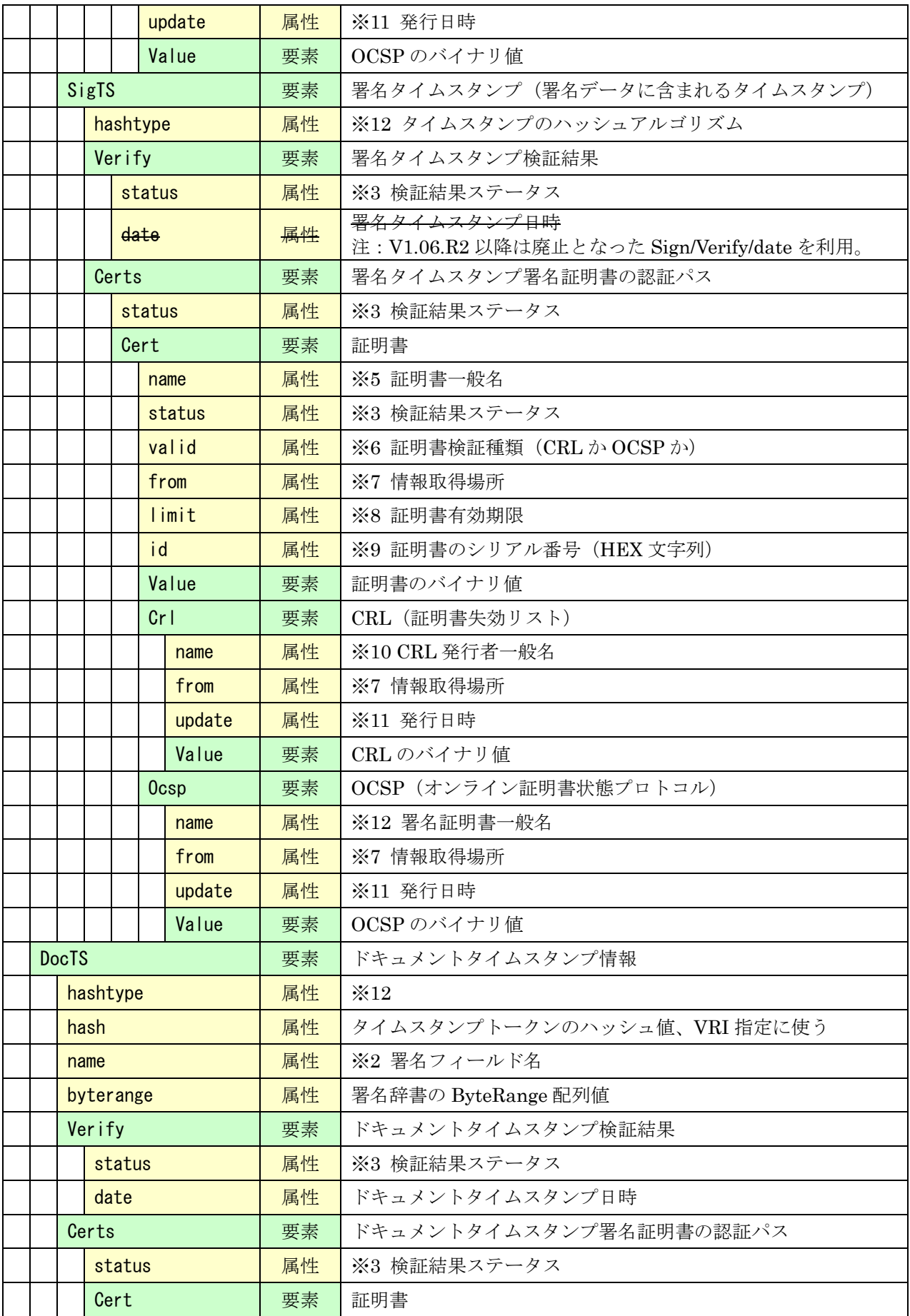

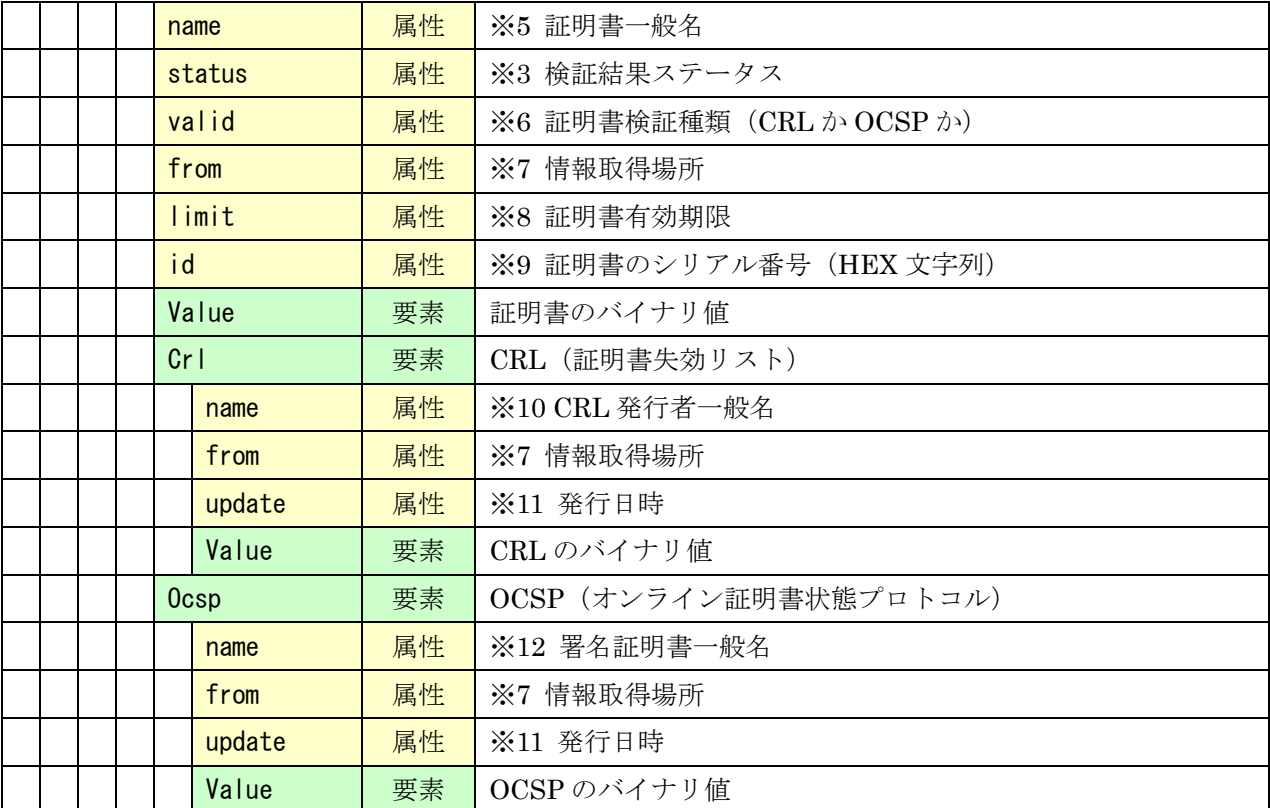

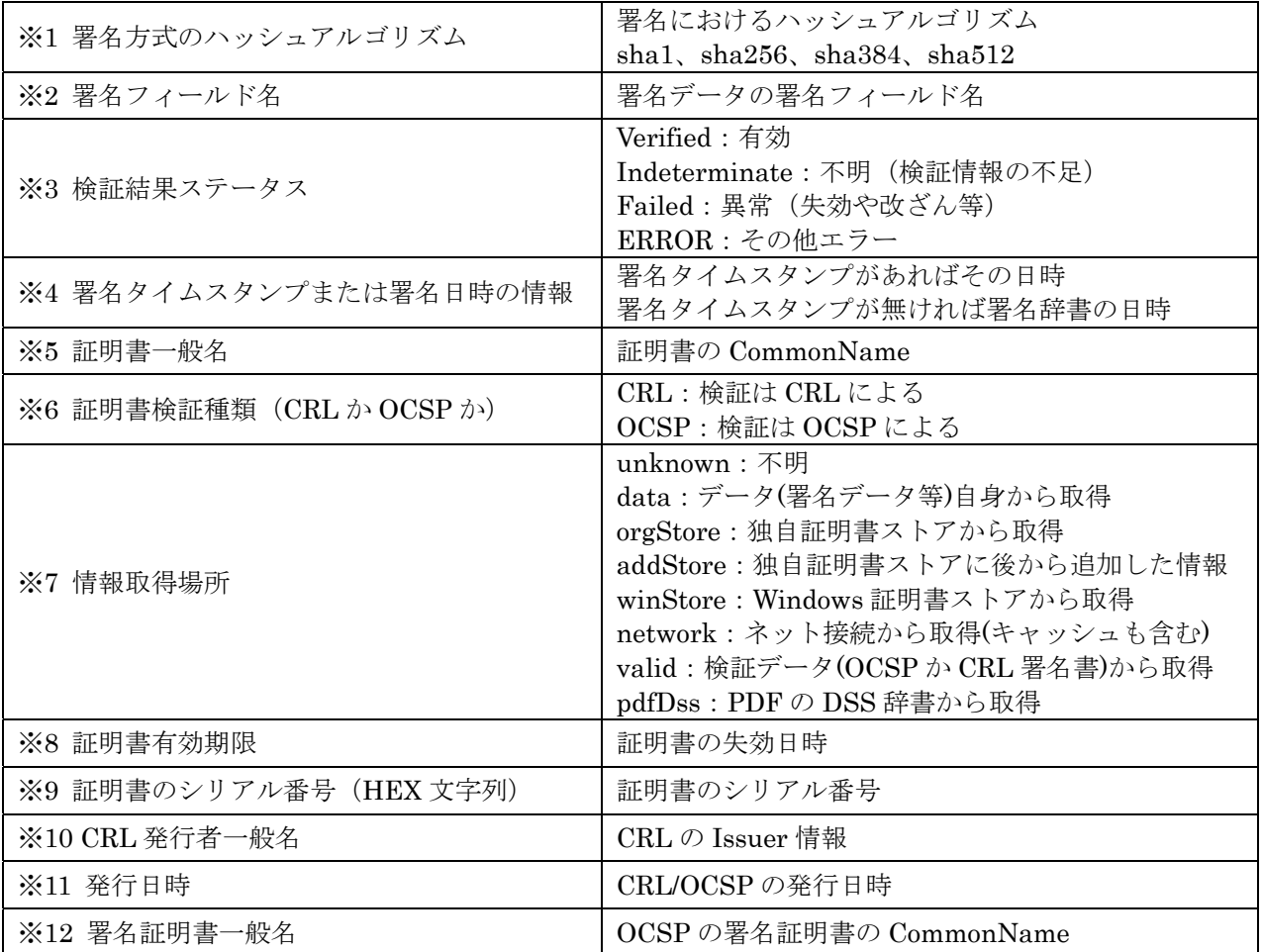

Copyright © 2012-2025 LangEdge, Inc. All rights reserved. 61

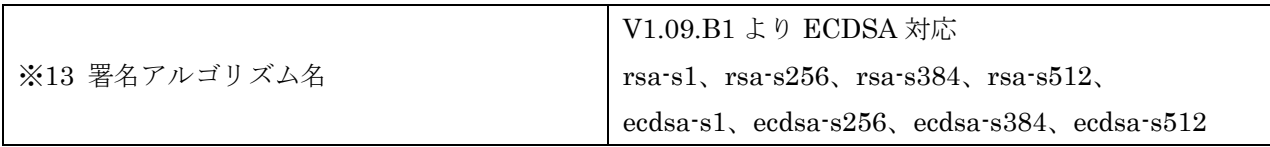

## 7.クライアント署名(Ver2.1)

現在サポートしているクライアント署名は Ver2.1 となり、別プロダクト LE:Client:Sign (LeClientSign)となる。この為マニュアルも「クライアント署名 V2.1 マニュアル」として別途提 供される為にここでは概要のみ開設する。クライアント署名 V2.1 のマニュアルや実行環境は clientV2 ディレクトリ下に格納されている。クライアント署名 Ver2.0 以降では実行環境として、 ActiveX を使った IE11(V1.0 サポート済み)と、署名コマンドを使った Edge/Chrome が利用可能 となっている。

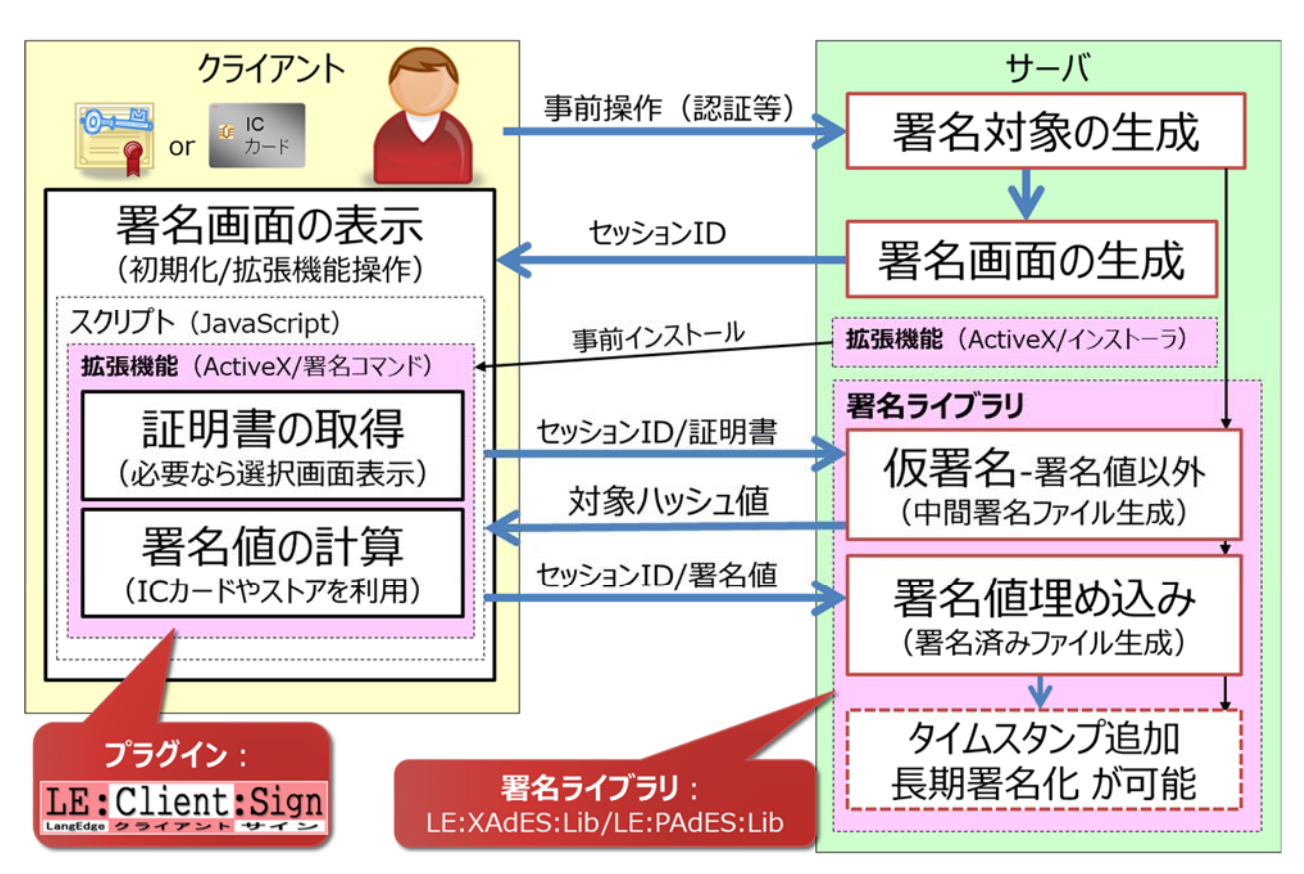

クライアント署名 V2 マニュアル clientV2/doc/LeClientSign2-manual.pdf

クライアント署名概要

クライアント署名 V2 のライセンス:

| ご契約ライブラリ                 | ご契約ライセンス    | クライアント署名 V2 ライセンス            |
|--------------------------|-------------|------------------------------|
|                          | サーバ/開発ライセンス | ライセンス範囲(1サーバ)内で利用可能。         |
| XML 長期署名<br>LE:XAdES:Lib | OEM ライセンス   | LE:Client:Sign ライセンスが別途必要。※1 |
|                          | ASP ライセンス   | 利用可能。                        |

※1:ご利用される場合にはお問合せください。

### 7.1.ブラウザ(ActiveX プラグインと署名コマンド)の選択

クライアント署名 V2 には、ActiveX プラグイン (コンポーネント) と署名コマンド (カスタム URL スキーム)の2種類があり、それぞれ利用可能となるブラウザが異なる。利用者にどちらを利用させ るかを決める必要がある。

ActiveX プラグインは IE11 のみで動作する。署名コマンドは OS 機能のカスタム URL スキームを 利用して実行する為にほぼ全てのブラウザで利用することが可能だがブラウザ依存もあるので現在 では Chrome と Chromium ベースの Edge (新 Edge)のみ動作保証をしている。

 どちらも JavaScript から実行するが、署名コマンドの利用には JavaScript ライブラリ (LeCSignCmdWS.js) の API を提供する。

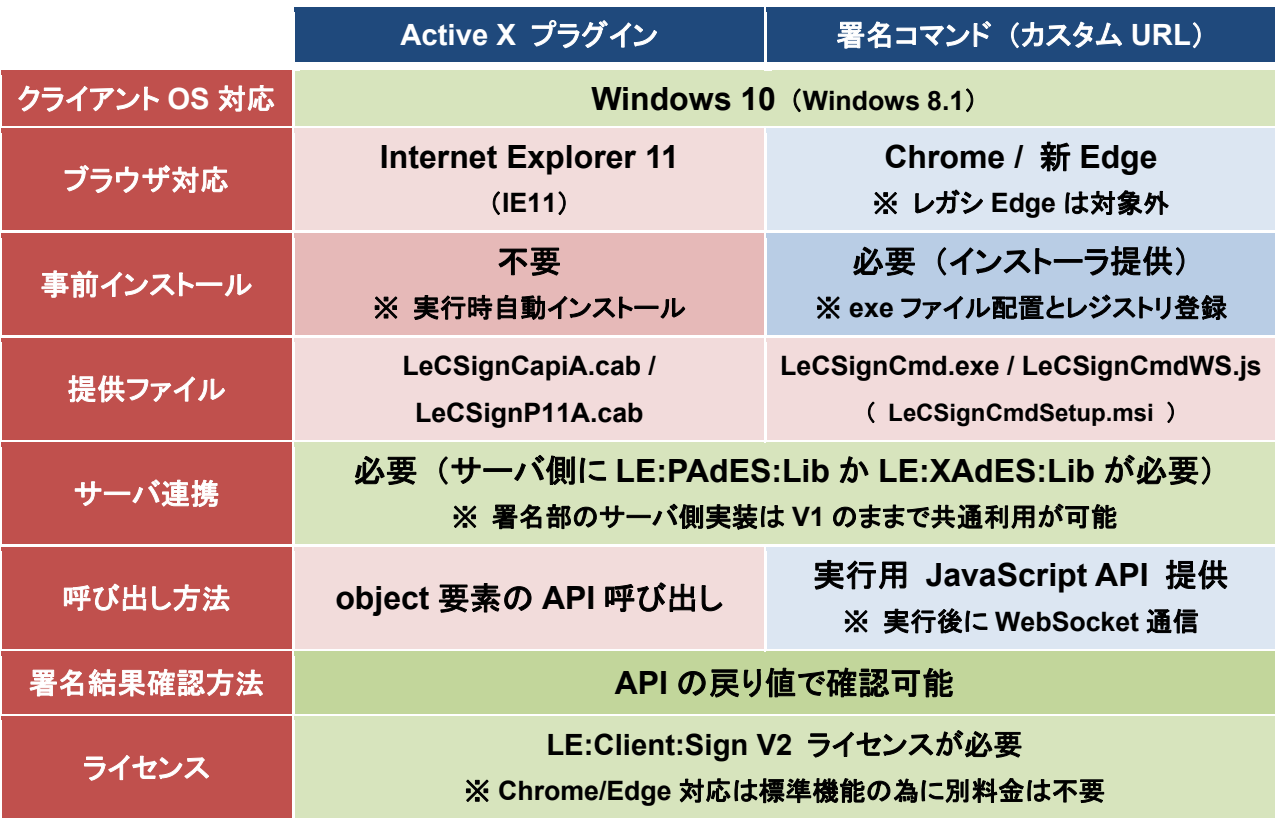

ラング・エッジ LE:Client:Sign V2 の機能

### 7.2.CAPI(CryptoAPI)と PKCS#11 の選択

Windows 環境の署名用 API として、PKCS#11 と CAPI (CryptoAPI)の2種類が良く使われる。 どちらを使うかは利用する秘密鍵の利用形態に依存する。例えば IC カードの場合には PKCS#11 の API のみ利用可能な場合がある。つまりどちらを利用するかは、利用する証明書と秘密鍵の提供形態 に依存する。ActiveX プラグインではコンポーネント自体が異なり、署名コマンドでは初期化フラグ でどちらを利用するかを指定する。

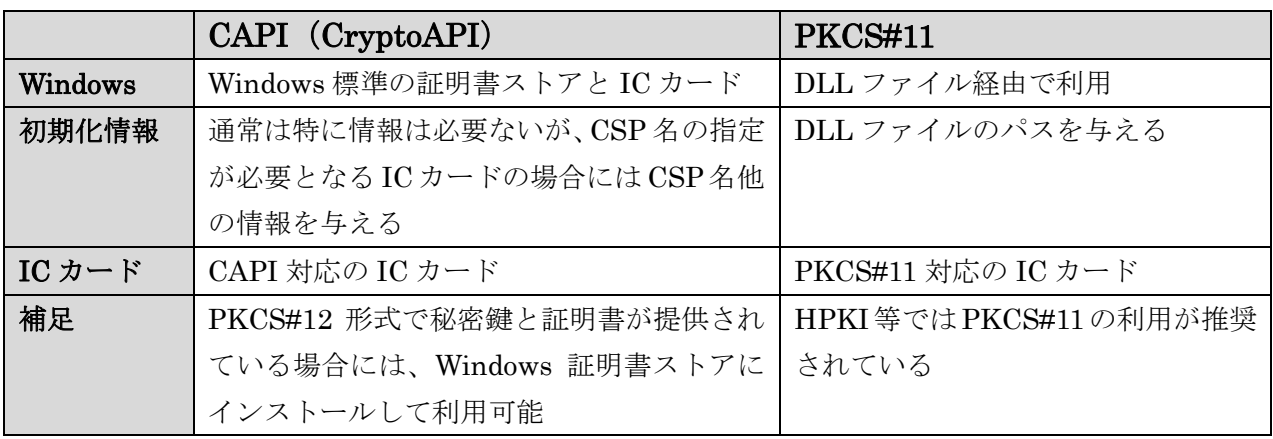

CAPI と PKCS#11 の違い

ActiveX プラグインは CAPI と PKCS#11 それぞれ異なるコンポーネントを利用する。署名コマン ド初期化時の引数により CAPI と PKCS#11 を切り替えて利用する。

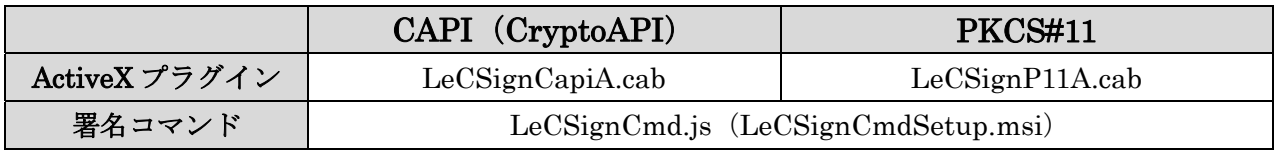

ActiveX プラグインと署名コマンドの提供モジュール

#### 7.3.署名サーバー連携

 クライアント署名は署名サーバーと連携して署名処理を行う。サーバーとクライアント間の通信プ ロトコルは XML を使った独自仕様となっている。サーバー側にて独自 XML 通信プロトコルに対応 した実装を行う必要がある。またサーバー側では取得した通信結果から「仮署名」と「署名値セット」 の処理を実装する必要がある。

またサーバー側のライブラリを PDF 署名用の LE:PAdES:Lib (LE:PAdES-Basic:Lib も可) を利 用するのか、XML 署名用の LE:XAdES:Lib を利用するのかを決めておく必要がある。なお LE:PAdES:Lib では独自通信プロトコルに対応したクラス PdaClientXml を、LE:XAdES:Lib では XdaClientXml を提供している。

| クライアント側<br>(LE:Client:Sign)                                                                        |                                                          | 通信<br>(独自 XML)                | サーバ側<br>(LE:PAdES/XAdES:Lib)                       | サーバ上<br>ファイル |
|----------------------------------------------------------------------------------------------------|----------------------------------------------------------|-------------------------------|----------------------------------------------------|--------------|
| 1. 事前操作と署名実行 (ブラウザ)                                                                                |                                                          | $\leftarrow$ 連携 $\rightarrow$ | 0. 署名対象の準備                                         | 情報取得         |
| 拡<br>張<br>機<br>能                                                                                   | 2. 証明書選択 LE:Client:Sign<br>証明書の取得/秘密鍵の指定<br>> 証明書選択画面の表示 | ← セッション ID                    | 対象となるファイルの用意<br>セッション ID の生成(以後通信に利用)              | 署名対象         |
|                                                                                                    |                                                          | 証明書 →                         | 3. 仮署名 LE:PAdES/XAdES:Lib<br>署名値が無い PAdES/XAdES 生成 | ファイル         |
|                                                                                                    | 4. 署名値計算 LE:Client:Sign<br>対象ハッシュ値から署名値を計算<br>> 秘密鍵の利用   | ← ハッシュ値                       | (署名)対象ハッシュ値の計算<br>> 署名証明書が必要                       | 仮署名          |
|                                                                                                    |                                                          | 署名値 →                         | 5. 署名値セット LE:PAdES/XAdES:Lib                       | ファイル         |
| 6. 処理結果の確認 (ブラウザ)<br>必要に応じてリダイレクト等で移動<br>※ 署名コマンドは直接結果を取得できない<br>のでリダイレクトまたは通信で処理結果を<br>取得する必要がある。 |                                                          | ← 処理結果                        | 署名済みの PAdES/XAdES 完成<br>処理結果(成功/エラー)を返す            | 署名済み         |
|                                                                                                    |                                                          | リダイレクト →                      | 7. 署名後の処理(結果表示等)<br>タイムスタンプ付与や長期署名化も可              | ファイル<br>保管等  |

クライアントとサーバー間の連携とサーバー側の処理

※ LE:Client:Sign Ver2.1 よりサーバー連携せずクライアント側で XAdES-BES の生成(ローカル署 名)が可能となった。XAdES-BES の生成には API として sign() では無く xades() を利用する。 Xades を使う場合も cert() の事前呼び出しは必要となる。

#### 7.4.署名サーバー実装例

1)実装サンプル:Tomcat 用の Java 実装例

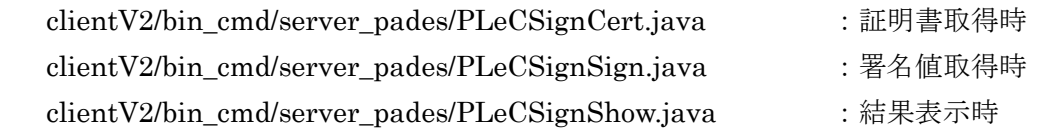

証明書取得時の仮署名の C++実装例:

```
// -----------------
// 証明書取得対応処理 
std::string cert(le::PdaClientXml& inXml, std::string& dir) 
{ 
        int rc = 0:
       std::string outXml, inputPdf, fieldName, outputPdf;
        le::LpkCert cert; 
         le::PdaField field; 
        le::LePAdES pades; 
        le::BINARY certBin, hash, outBin; 
        // 試験設定 
        fieldName = "LCS1"; 
        inputPdf = dir + "input.pdf";
       outputPdf = dir + inXml.getSessionId().c_str() + "-temp.pdf";
        // 署名証明書の準備 
       certBin = inXml.getData();
       rc = cert. setBin(certBin, false);
        if(rc < 0)
                return outXml; 
        // 元 PDF ファイルの読み込み 
       rc = pades. loadFile(inputPdf.c str(), NULL, NULL);
        if(rc < 0)
                return outXml; 
        // 署名フィールドの指定 
       field.setName(fieldName.c_str());
       rc = pades. addField(field);
       if(rc < 0)
                return outXml; 
        // V2 クライアント署名用の仮署名 
       rc = pades.makeEnhanced2(fieldName.c str(), cert, hash);
       if(rc < 0)
                return outXml; 
        // 仮署名 PDF ファイルの保存 
       rc = pades.saveFile(outputPdf.c_str());
```
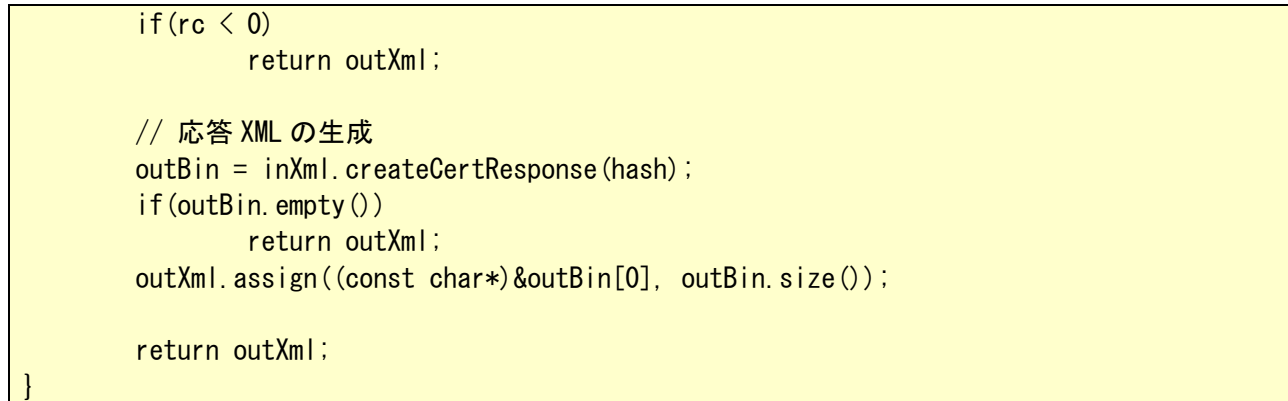

2)LpaCmd のダミークライアント -client 引数による実装例

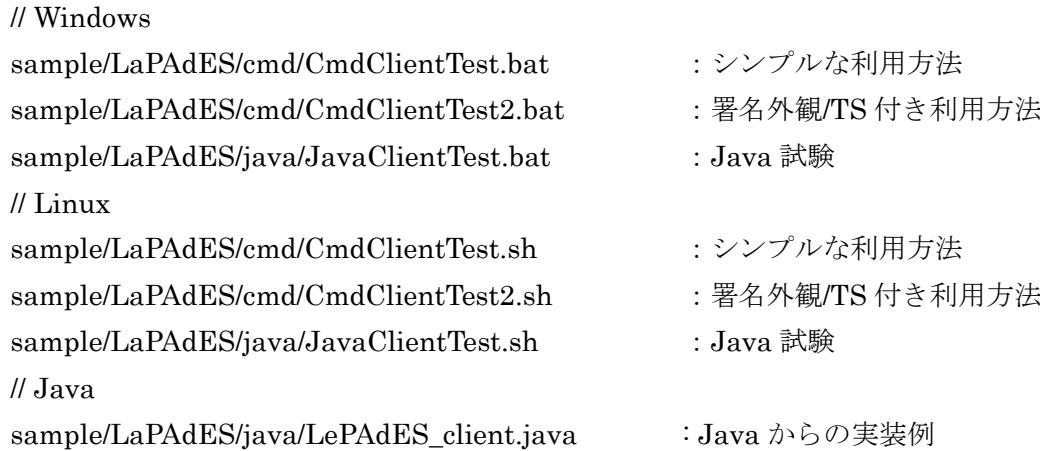

// クライアント側 (LCS\_CERT):証明書選択 > 証明書 XML \$ LpaCmd.sh -client -cert p12 LeTest.p12 test -sid T01 > CERT.xml // サーバー側(前準備):署名フィールド生成 \$ LpaCmd.sh -field -in input.pdf -out field.pdf // サーバー側 (LCS\_HASH):仮署名 < 証明書 XML > ハッシュ値 XML \$ LpaCmd.sh -server -in field.pdf -out make.pdf < CERT.xml > HASH.xml // クライアント側 (LCS\_SIGN):署名値計算択 < ハッシュ値 XML > 署名値 XML \$ LpaCmd.sh -client -cert p12 LeTest.p12 test -sid T01 < HASH.xml > SIGN.xml // サーバー側 (LCS\_RSLT):署名値埋め込み < 署名値 XML > 結果 XML \$ LpaCmd.sh -server -in make.pdf -out sign.pdf < SIGN.xml > RSLT.xml // 結果確認(本来はクライアント側で確認) \$ cat RSLT.xml

LpaCmd を使ったクライアント署名の利用例(クライアント側はダミー実行)

### 7.5.LE:Client:Sign フォルダ構成

LE:PAdES:Lib のリリースには LE:Client:Sign のバイナリ版が clientV2 として同梱される。バイ ナリ版であるのでソースコードは提供されない。また LE:Client:Sign のライセンスは別途となるの で注意が必要となる。ソースコードは LE:Client:Sign 製品版にて取得可能。

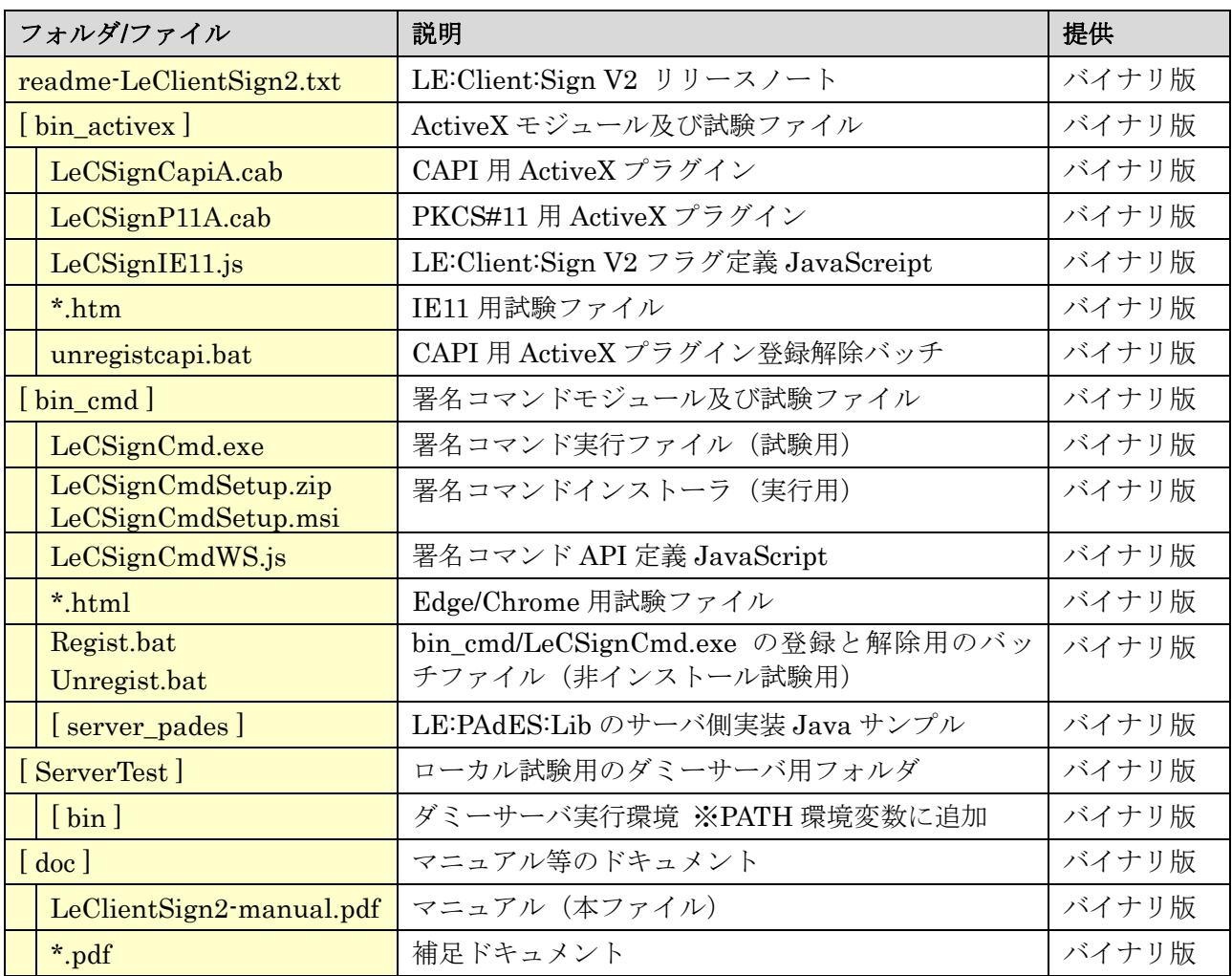

### 8.PDF操作

 本章では PDF 電子署名とは直接関係が無いが、PDF の操作を行う機能について説明をする。 Ver1.04.R1 より PDF 操作のみを行う為にコマンドの主操作指定に -pdf 引数が追加された。

#### 8.1.作成日(CreationDate)と更新日(ModDate)の指定

PDF の文書情報辞書には、作成日(CreationDate キー)と更新日(ModDate キー)を付けるこ とができる。通常作成日は変更できないが、別途 PDF ファイルを作成した場合に署名時刻を作成日 にするような運用も考えられる。この為に Ver1.04.R1 より作成日と更新日の指定が可能となった。 なお更新日に関しては、Ver1.04.R1 以前より署名時にはコンピュータの現在時刻でセットしていた。 指定はコマンドラインの -credate と -moddate 引数か、C++/Java の LePAdES::setDates() を利用 して行う。作成日と更新日の片方だけの指定も可能であるが、指定時には組み合せにより以下のよう な仕様になる。

| 説明      | 作成日   | 更新日   | 保存される PDF の日付         |
|---------|-------|-------|-----------------------|
| 指定しない場合 | × 未指定 | × 未指定 | 作成日:元ファイルから変更されない     |
| (デフォルト) |       |       | 更新日:保存時の PC 時刻に変更される  |
| 作成日のみ指定 | ○ 指定  | × 未指定 | 作成日:指定作成日がセットされる      |
|         |       |       | 更新日:指定作成日と同じ時刻がセットされる |
| 更新日のみ指定 | × 未指定 | ○ 指定  | 作成日:元ファイルから変更されない     |
|         |       |       | 更新日:指定更新日がセットされる      |
| 作成日と更新日 | ○ 指定  | ○ 指定  | 作成日:指定作成日がセットされる      |
| の両方を指定  |       |       | 更新日:指定更新日がセットされる      |

作成日と更新日の指定

日付は文字列として与えるが、日付文字列の仕様は PDF の日付仕様 (ISO/IEC 8824 / ASN.1) に 準拠している。D:YYYYMMDDHHmmSSOHH'mm' として指定する。各意味は以下の通り。

D: : 日付の接頭辞(本来オプションだが LE:PAdES:Lib では必須) YYYY: 年 (西暦で 4 桁必須) MM : 月 (01 - 12) DD : 日 (01 - 31) HH :時間 (00 - 23) mm : 分 (00 - 59) SS : 秒 (00 - 59) O : 世界時との関係(+ は UT より遅い、– は UT より早い、z は UT 時刻を示す) HH'mm' : O が+か–の場合に差分を、HH は時間(00-23)と mm は分(00-59)で指定

例えば日本時間 (JST、UTC+9 時間) の 2015 年 1 月 10 日午後 13 時 28 分 45 秒なら以下となる。 HH と mm にはカンマ ' が必須なので忘れないようにする。

D:20150110132845+09'00'

作成日や更新日の指定をコマンドから行う場合のサンプルを以下に示す。

- 署名付与時に作成日を指定(更新日も同じ日時になる)
- $>$  LpaCmd -sign -newf -cert p12 LeTest.p12 test -credate D:20150110132845+09'00' \ -in input.pdf -out credate.pdf

○ 署名付与時に更新日を指定(作成日は変更されない)

 $>$  LpaCmd -sign -newf -cert p12 LeTest.p12 test -moddate D:20150110132845+09'00' \  $-$ in input.pdf  $-$ out moddate.pdf

○ 署名付与時に作成日と更新日を指定

 $>$  LpaCmd -sign -newf -cert p12 LeTest.p12 test -credate D:20150110132845+09'00' \ -moddate D:20150120000000+09'00' -in input.pdf -out moddate.pdf

以下に C++と Java の LePAdES クラスの API を示す。

/\*\* 保存時にセットする作成日や更新日を指定する(オプション) \* \* @param creationDate [IN] 作成日の文字列を指定(NULL なら指定しない) \* @param modDate [IN] 更新日の文字列を指定(NULL なら指定しない) \* @retval マイナス値 エラーコードが返る \* @note creaionDate を指定して modDate が未指定の場合は modDate は creationDate になる \* @note 日付書式 "D:YYYYMMDDHHmmSSOHH'mm'" 例) "D:20150107122030+09'00'" \*/ int setDates(const char\* creationDate, const char\* modDate);

C++の作成日と更新日のセット API

```
/** 保存時にセットする作成日や更新日を指定する(オプション) 
 * 
 * @param creationDate [IN] 作成日の文字列を指定(null なら指定しない) 
 * @param modDate [IN] 更新日の文字列を指定(null なら指定しない) 
 * @retval マイナス値 エラーコードが返る 
 * @note creaionDate を指定して modDate が未指定の場合は modDate は creationDate になる
 * @note 日付書式 "D:YYYYMMDDHHmmSSOHH'mm'" 例) "D:20150107122030+09'00'" 
 */ 
public native int setDates(String creationDate, String modDate);
```
Java の作成日と更新日のセット API

#### 8. 2. XMP (メタデータ)操作

PDF では XML 形式のメタデータ仕様である XMP を利用できる。XMP には独自の属性や情報を 埋め込むことが出来る。独自の XMP を署名時に埋め込むような運用も考えられる。この為に Ver1.04.R1 より XMP の埋め込み指定が可能となった。また PDF に埋め込まれている XMP を取り 出す事もできるうようになった。指定はコマンドラインの -setxmp と -getxmp 引数か、C++/Java の API の LePAdES::setXmp() と LePAdES::getXmp() を利用して行う。

 なお埋め込み時に指定する XMP 情報はそのまま何の操作もせずバイナリ情報として埋め込むだけ であるので、XML 正当性を含めたその内容は運用者が責任を持つ必要があるので注意すること。

XMP 埋め込みや取得の指定をコマンドから行う場合のサンプルを以下に示す。

○ 署名付与時に XMP ファイルを埋め込む

 $>$  LpaCmd -sign -newf -cert p12 LeTest.p12 test -setxmp new.xmp \  $-$ in input.pdf  $-$ out signxmp.pdf

○ PDF に XMP ファイルを埋め込む

 $>$  LpaCmd -pdf -setxmp new.xmp -in input.pdf -out newxmp.pdf

○ PDF から XMP ファイルを取得する

 $>$  LpaCmd -pdf -getxmp save.xmp -in input.pdf

以下に C++と Java と.NET の LePAdES クラスの API を示す。

/\*\* XMP をメモリからセット(オプション) \* \* @param xml [IN] XMP バイナリ情報のポインタを指定 \* @param len [IN] XMP バイナリ情報のサイズを指定 \* @retval マイナス値 エラーコードが返る \*/ int setXmp(const BYTE\* xmp, SIZE len); /\*\* XMP データを取得する(オプション) \* \* @param data [OUT] XMP データを取得する \* @retval マイナス値 エラーコードが返る \*/ int getXmp(BINARY& data);

C++の XMP の埋め込みと取得の API

/\*\* XMP をメモリからセット(オプション) \* \* @param xml [IN] XMP バイナリ情報を指定する \* @retval マイナス値 エラーコードが返る \*/ public native int setXmp(byte[] xmp); /\*\* XMP データを取得する(オプション) \* \* @retval バイナリ配列 XMP データが返る \*/ public native byte[] getXmp();

Java の XMP の埋め込みと取得の API

/\*\* XMP をメモリからセット(オプション) \* \* @param xml 「IN] XMP バイナリ情報を指定 \* @retval マイナス値 エラーコードが返る \*/ int setXmp(array<Byte> $\hat{}$  xmp); /\*\* XMP データを取得する(オプション)\n\n \* \* @retval バイナリ XMP データが返る \*/  $array\langle byte\rangle^{\hat{}}$  getXmp();

.NET の XMP の埋め込みと取得の API

Ver1.05.R1 よりプロパティ操作の機能が追加された。プロパティ操作は XMP にも登録される。

C++/Java/.NET の API に以下を追加(LePAdES クラス)

 プロパティ情報取得:getPropNum()/getPropName()/getPropValue() プロパティ情報編集:setProp()/delProp()

LpdCmd には以下の引数を追加(-pdf のサブコマンド)

 プロパティ情報取得:-prop [key] プロパティ情報編集:-padd key¥value / -pdel key

#### 8.3.添付ファイル(v1.06.R2 以降)

PDF には任意形式のファイルを添付ファイルとして PDF に埋め込む仕様がある。埋め込まれるフ ァイルの管理は PDF 構造としては階層構造となっているが、LE:PAdES:Lib の機能としては 2 階層 までのサポートとなっている。この為に 3 階層以上を利用した添付ファイルには未対応であるので汎 用的な対応ではないので注意すること。なお Adobe Acrobat で作成した場合に本執筆時点では 2 階層 以内であるので対応している。

LE:PAdES:Lib の添付ファイル機能は基本的には添付ファイルが無い PDF に添付ファイルを追加 するか、Adobe Acrobat で作成された添付ファイル付き PDF へ添付ファイルを追加することに対応 をしている。添付ファイルの保存に関しても同じとなる。もしうまく動作しない PDF があった場合 には問い合わせください。

C++/Java/.NET の API に以下を追加(LePAdES クラス)

// 初期化

添付ファイル解析指示:setParseEmbed() // PDF 読み込み時に添付ファイルの解析を行う ※

※ API 利用時は最初に setParseEmbed() を指定して PDF 読み込みする必要がある。

// 添付ファイル情報取得

添付ファイル数取得:getEmbedFileNum()

添付ファイル名取得:getEmbedFileName()

// 添付ファイル保存(外部ファイル出力)

添付ファイル保存:saveEmbedFile() / saveEmbedBinary()

// 添付ファイル追加(複数回呼び出しで複数ファイル添付が可能)

添付ファイル追加:addEmbedFile() / addEmbedBinary()

LpdCmd には以下の引数を追加(-pdf のサブコマンド)

 添付ファイルのリスト表示: -embedlist 添付ファイルを保存: cembedsave num [path] path 省略時はそのままのファイル名で保存 num が-1 なら全添付ファイルをそのままのファイル名で保存 添付ファイルを追加: - - - embedadd path

※ 利用サンプル: sample/LePAdES/cmd/CmdPdfTest.bat (CmdPdfTest.sh)

### 8.4.PDF 情報(v1.06.R2 以降)

PDF 情報の詳細は「9. PDF 解析結果 XML」を利用します。ここでは簡易にページ数や PDF バ ージョンを取得する方法を説明する。

C++/Java/.NET の API に以下を追加(LePAdES クラス)

 PDF ページ数取得:getPageNum() PDF バージョン取得:getVersion()

LpdCmd には以下の引数を追加(-pdf のサブコマンド)

 プロパティ情報取得:-pagenum プロパティ情報編集:-version

#### 9.PDF解析結果XML(V1.06.R1 以降)

本章では Ver1.06.R1 より追加された PDF ファイルの解析機能について説明をする。

#### 9.1.PDF 解析機能

PDF 解析機能は電子署名の検証では無いので外部接続はしないで PDF の構造のみ解析する。解析 対象は以下の 3 つであり、標準では PDF 基本情報と PDF 署名情報が解析される。

#### 1)PDF 基本情報 : タイトルや作成者等の PDF プロパティ情報。

#### 2)PDF 署名情報 : 署名/タイムスタンプに関連する PKI/PAdES 情報。

#### 3)PDF 画像情報 : 各ページに含まれる画像情報(オプション)。

まず PDF 解析は LePAdES::parse() により行い、PDF 解析結果 XML 情報を取得する。取得した PDF 解析結果 XML は PdaParseXml クラスを使ってレポート文字列として取得することができる。 解析フラグによりオプション指定が可能となっている。標準では PDF 画像情報と署名オプション情 報はオフになっている。署名オプション情報は PPF\_NO\_SIGN\_INFO が設定されていると取得され ない。また PPF\_ADD\_VALUE フラグを使うことで証明書等を取り出すことも可能となっている。

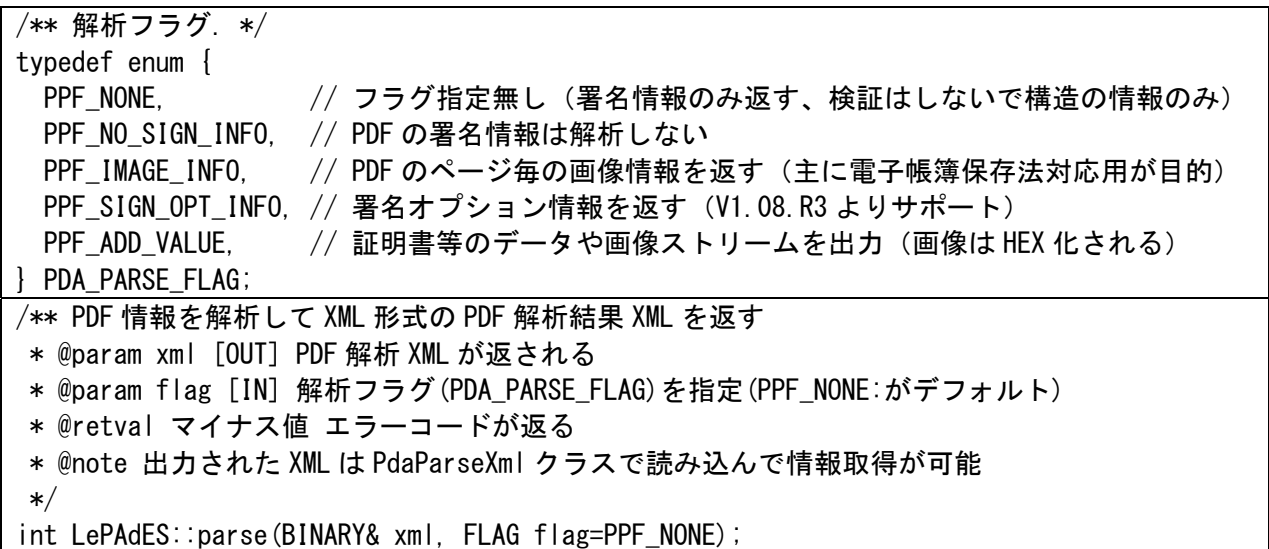

LpaCmd には -pdf 用に以下の引数を追加。

 -parse [filepath] : PDF 解析結果 XML ファイルの出力(検証は行われない), -pflag <nosign/image/value> : PDF 解析フラグ nosign : PDF の署名情報は解析しない image : PDF のページ毎の画像情報を解析する value : 証明書等の PKI データや画像のバイナリを出力する sigopt : 署名オプション情報を出力する

PDF 解析結果 XML レポート用クラス LpaParseXml の setXml() により PDF 解析結果 XML を セットし、getReport() により解析結果をレポート文字列として取得できる。

### 9. 2. PDF 解析結果 XML 仕様 (PdaParseXml)

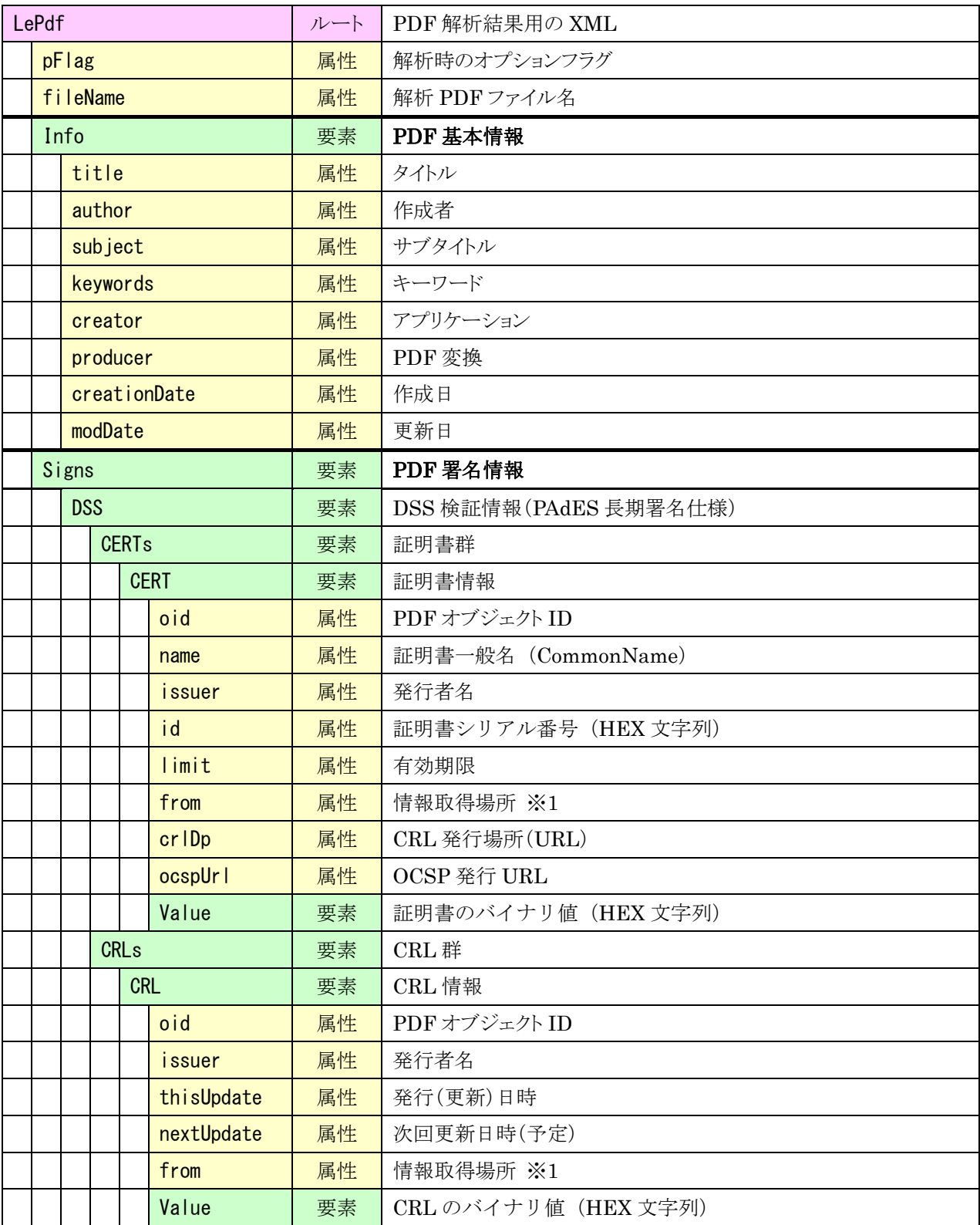

# PDF 電子署名ライブラリ / LE:PAdES:Lib LE:PAdES-Baisc:Lib

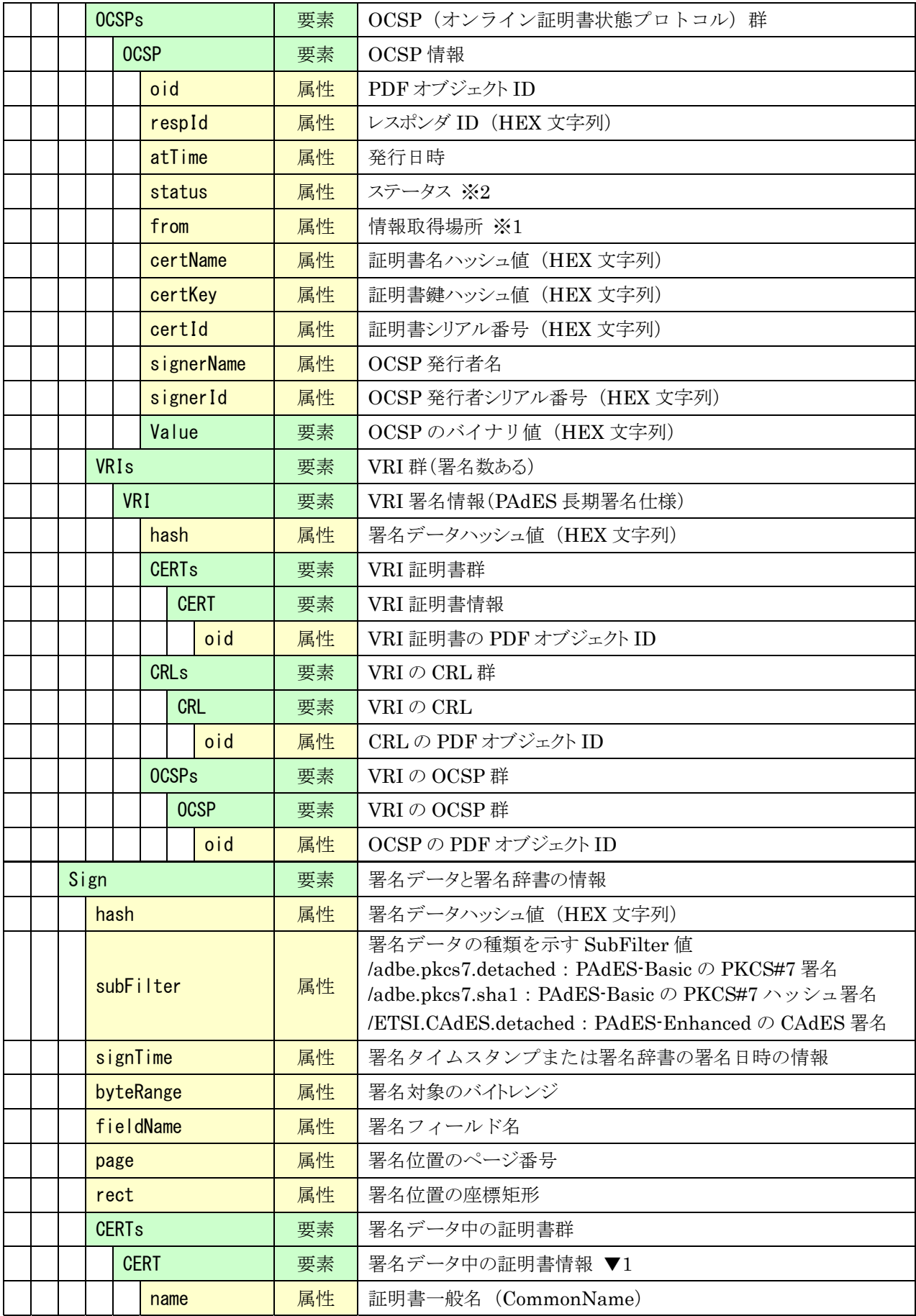

# PDF 電子署名ライブラリ / LE:PAdES:Lib LE:PAdES-Baisc:Lib

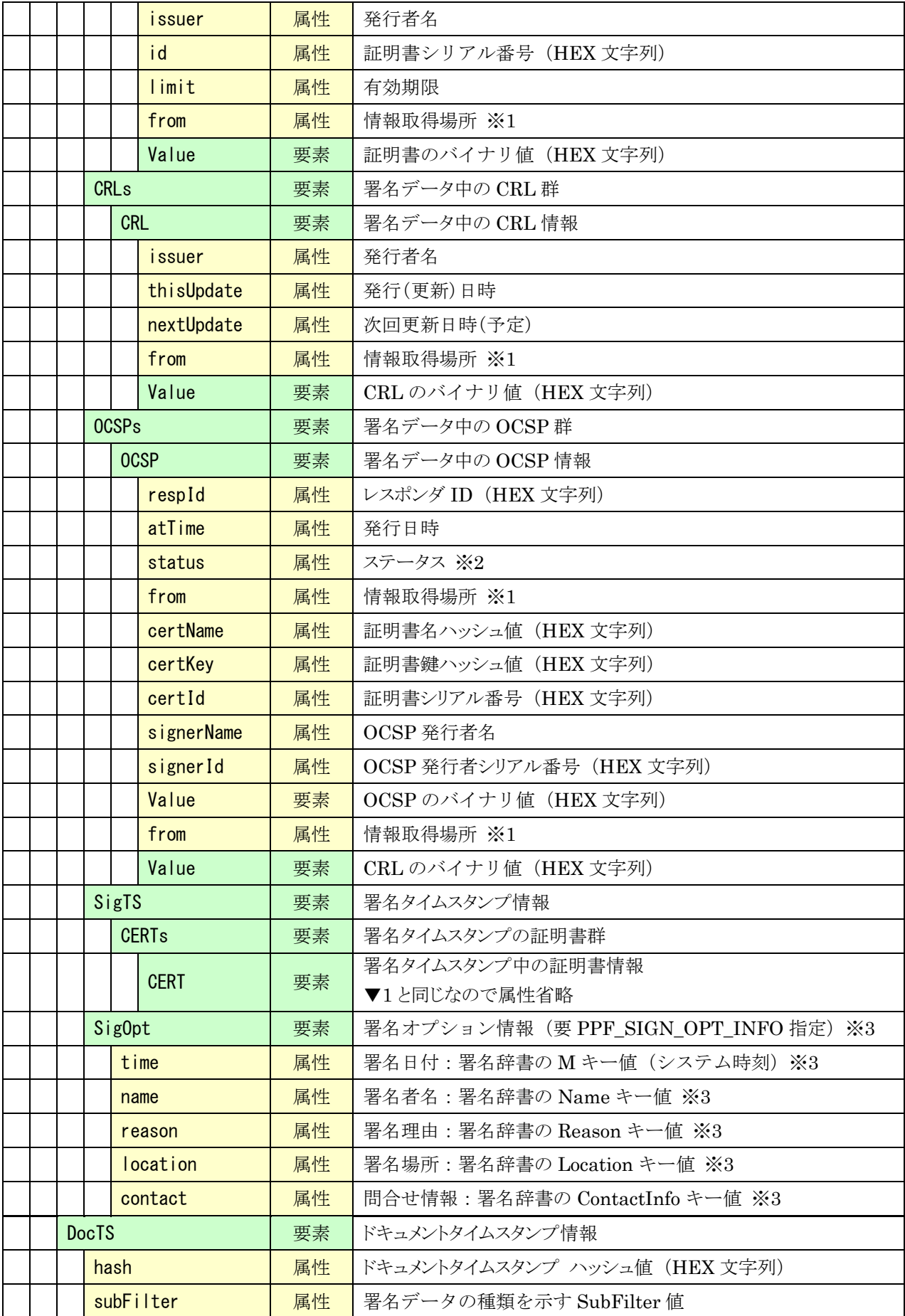

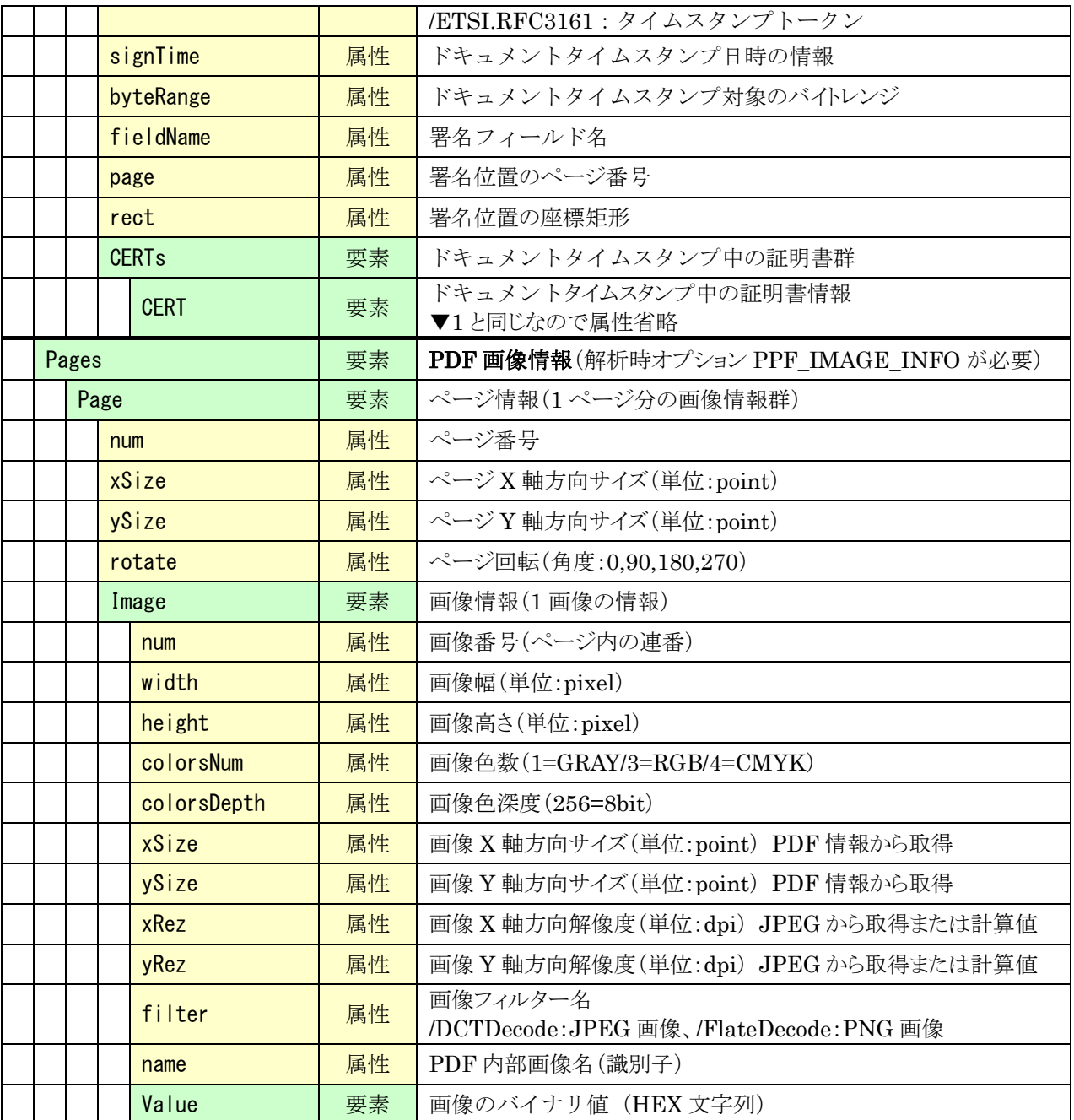

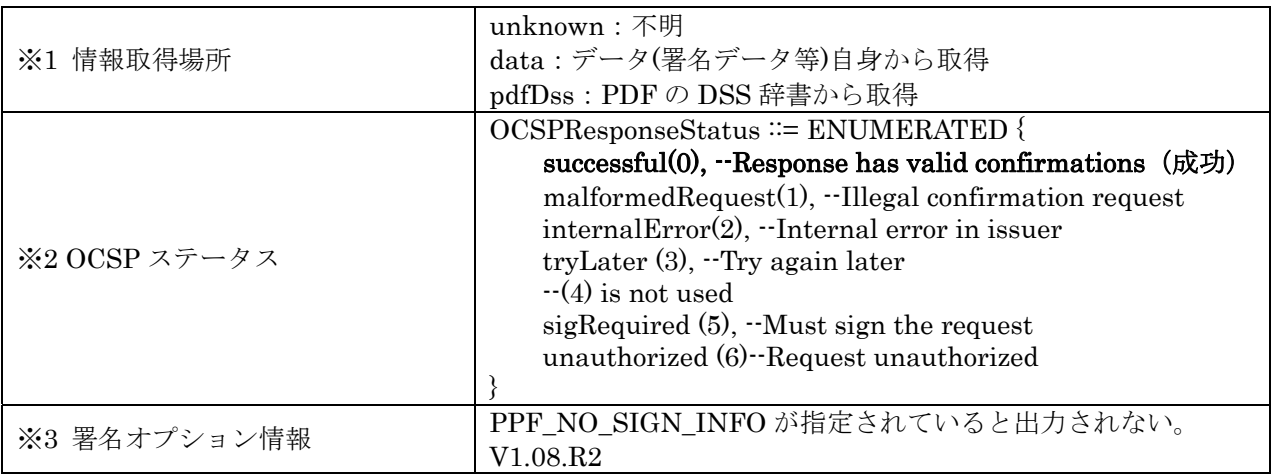

Copyright © 2012-2025 LangEdge,Inc. All rights reserved. 100

# 付録A.エラーコード

### A. 1. LeUtil エラーコード (src/LeCommon/LeUtil.h) -1000 ~ -1099

LeUtil のエラーコードは全体を通して利用される汎用ユーティリティが返すエラーコードです。た だし表面に表示されることは無いはずです。

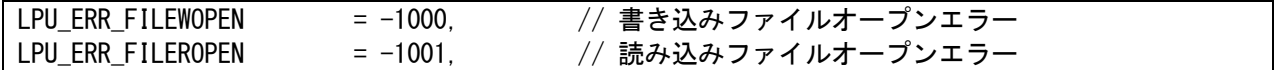

#### A.2.LpaCmd エラーコード(src/LePAdES/LpaCmd/LpaCmd.h)-1200 ~ -1399

LpaCmd のエラーコードはコマンドライン LpaCmd ツールが表示するエラーコードです。

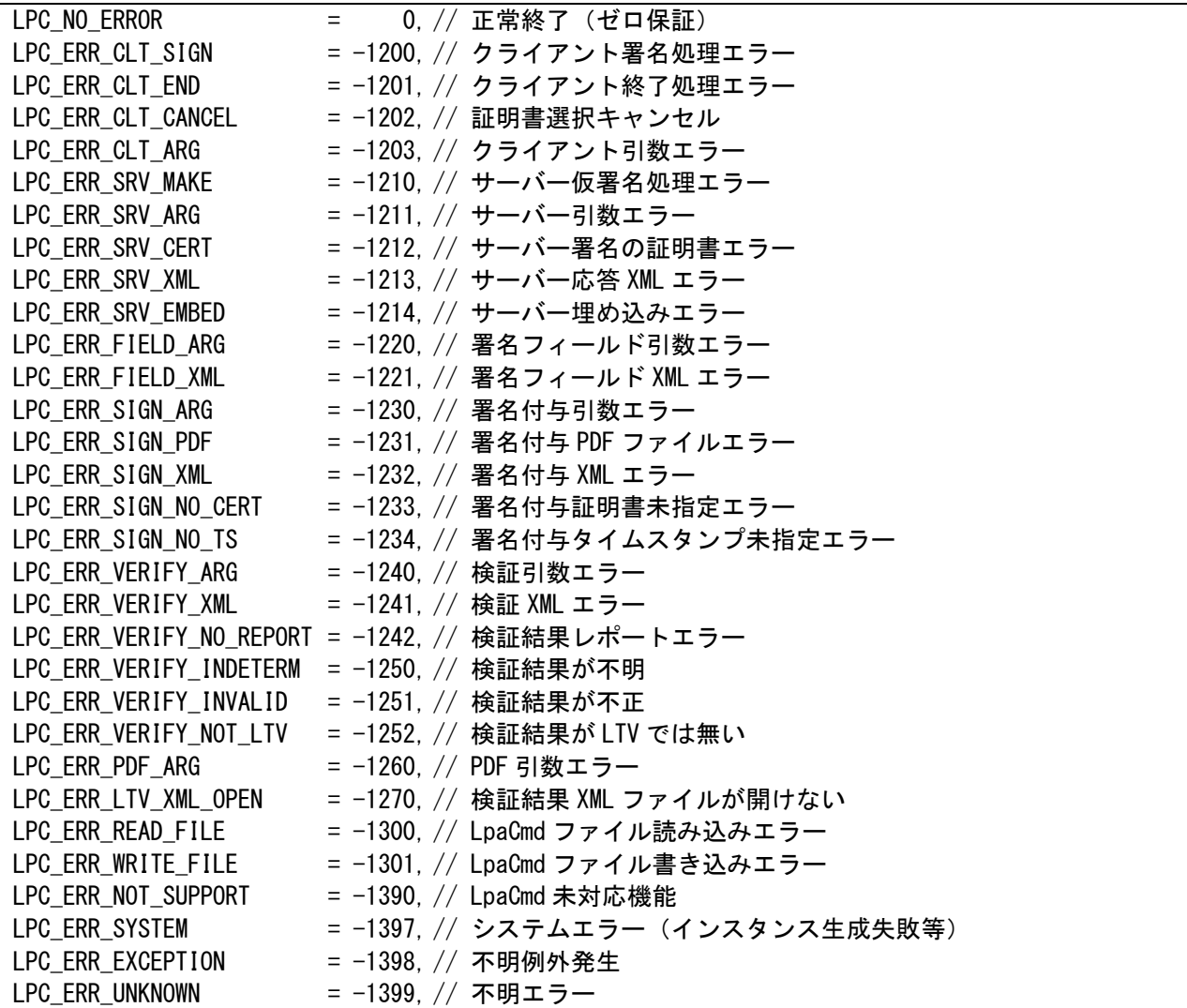

### A.3.LePDF エラーコード(src/LePDF/ILePDF.h)-2000 ~ -2499

LePDF のエラーコードは PDF ファイルの基礎的な解析や利用時に生じるエラーです。この範囲の エラーコードを生じた場合には PDF ファイルの形式異常の可能性があります。

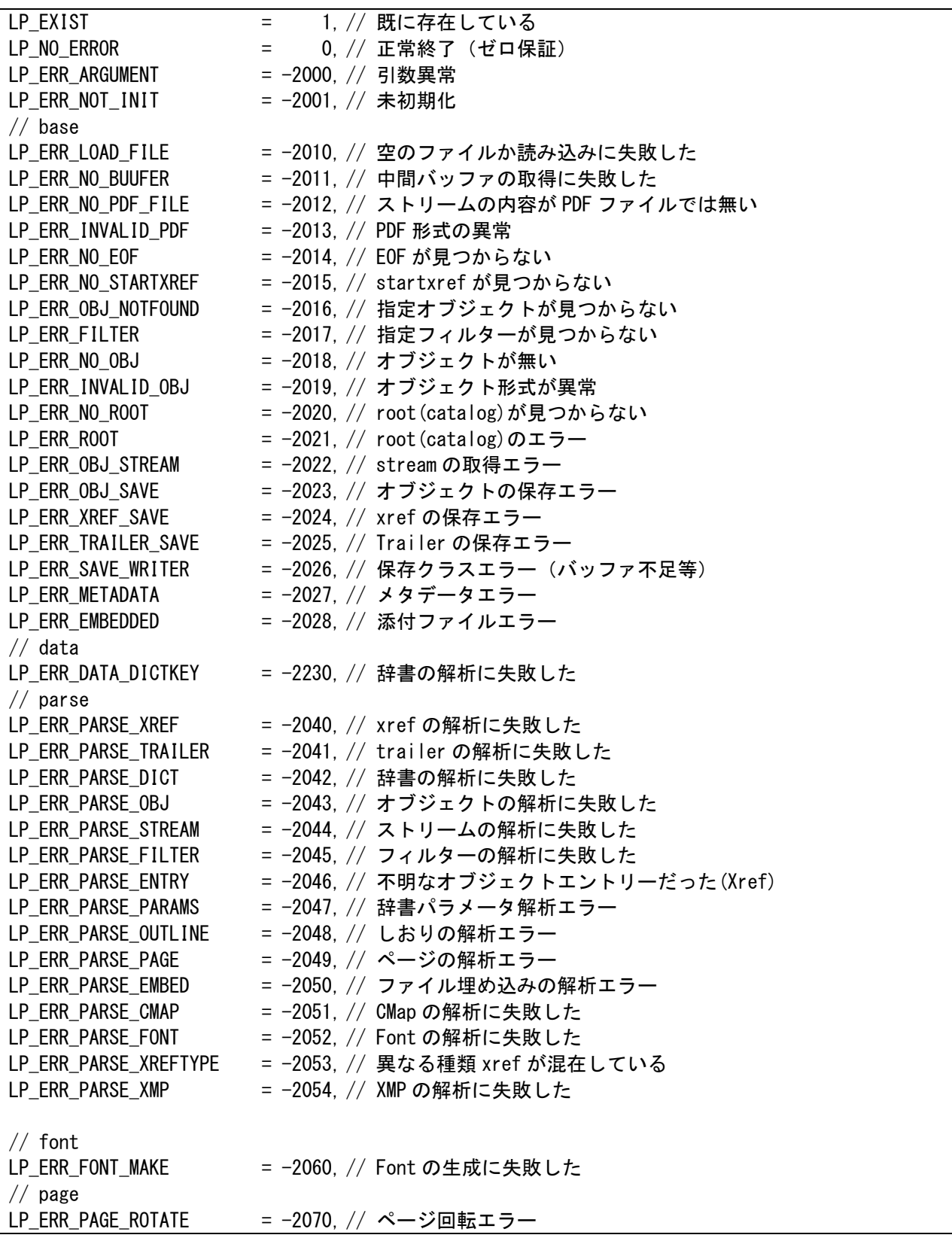

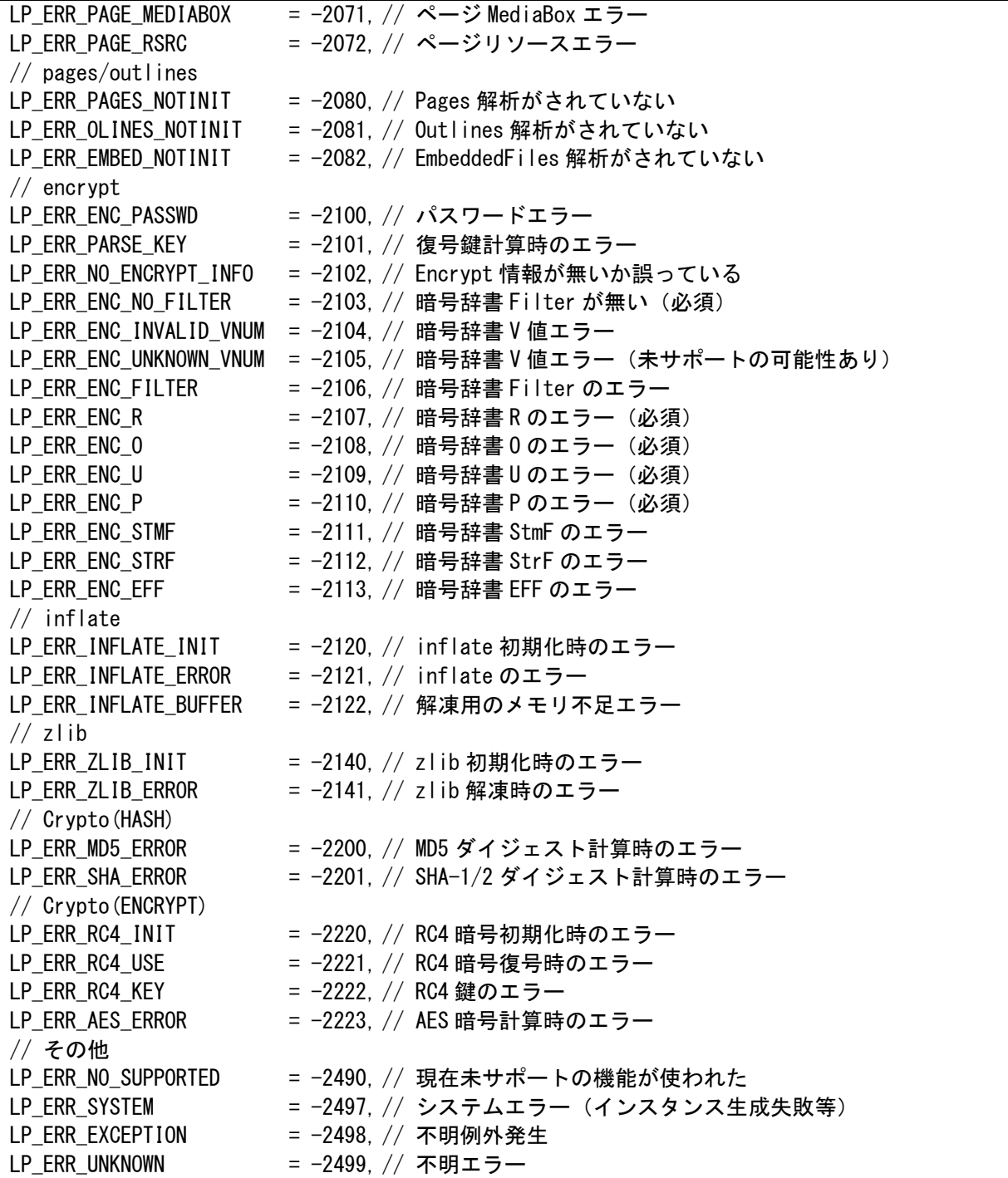

### A.4.LePKI エラーコード(include/LePKI/LePKI.h)-3000 ~ -3999

LePKI のエラーコードは PKI (公開鍵基盤)の操作に関するエラーで生じます。

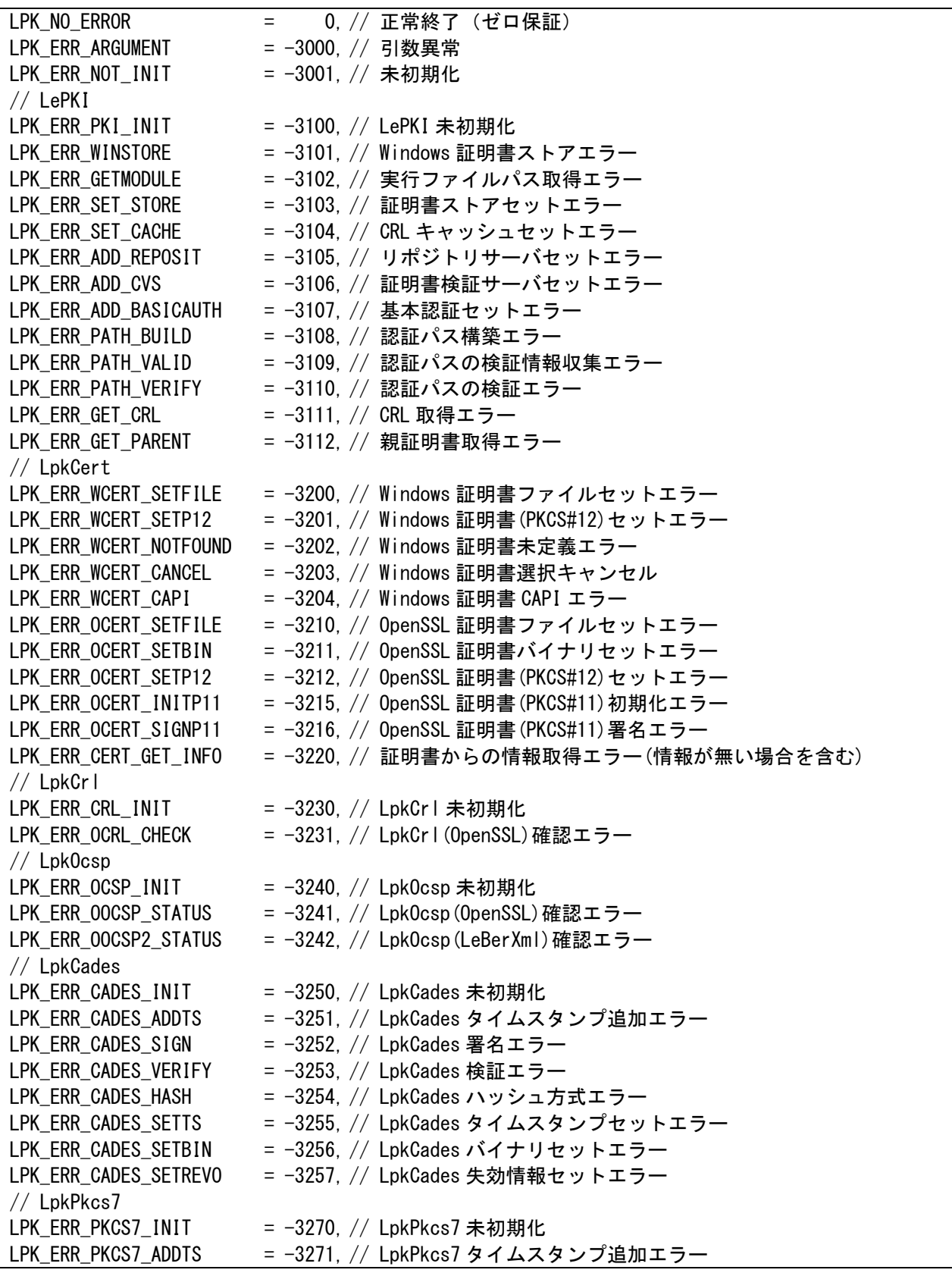

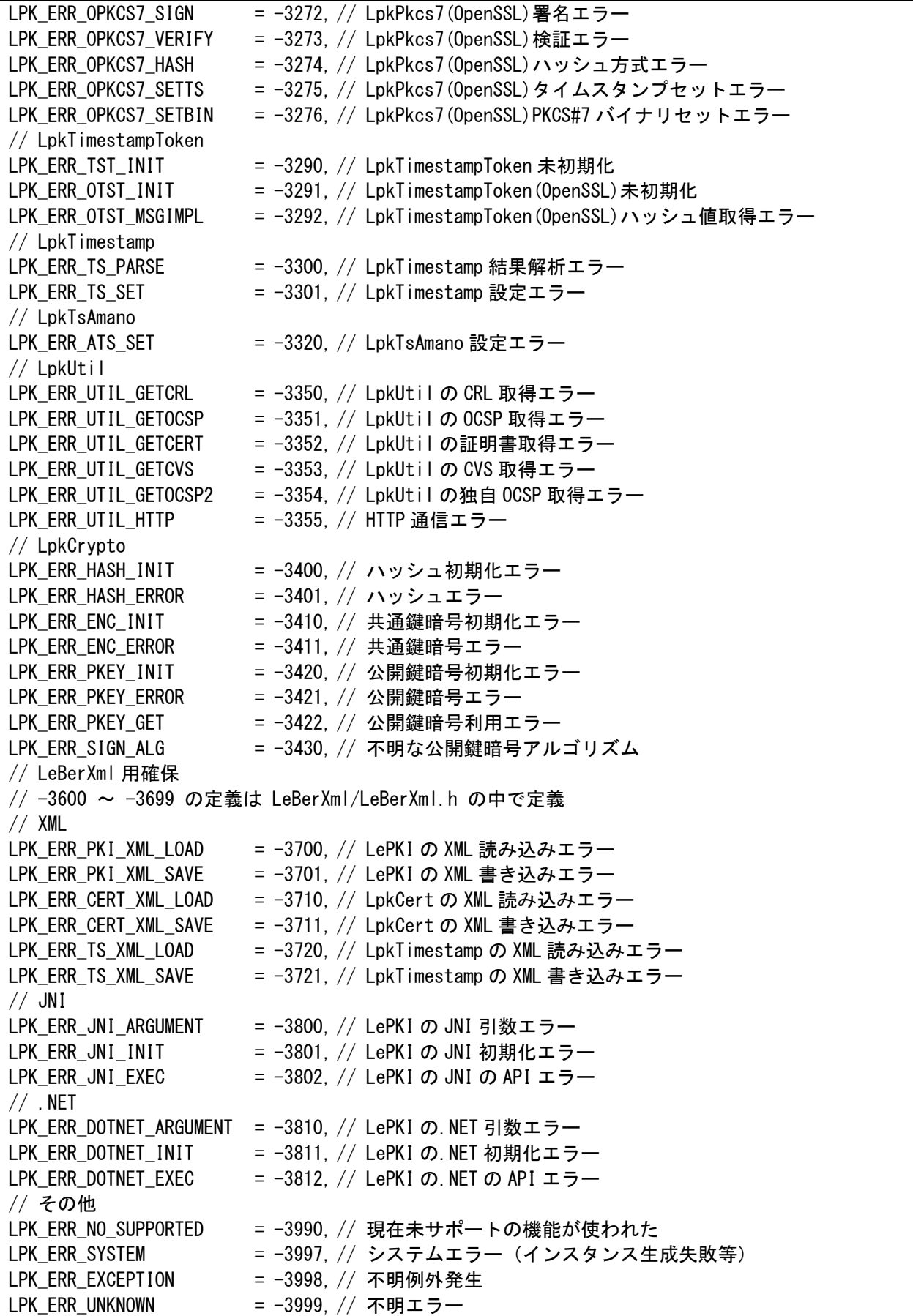

# A.5.LePAdES エラーコード(include/LePAdES/LePAdES.h)-4000 ~ -4999

LePAdES のエラーコードは PDF 電子署名に関するエラーです。

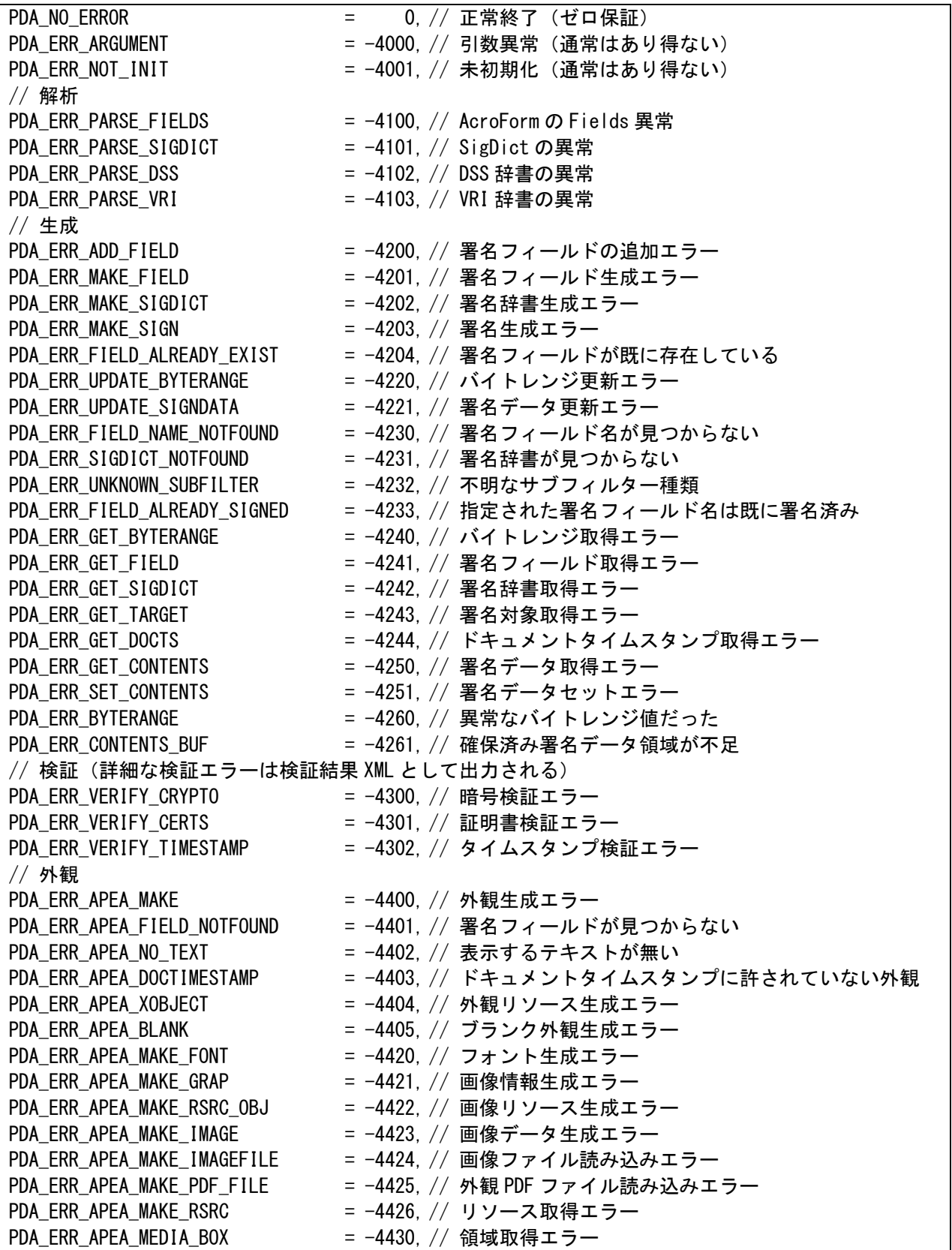

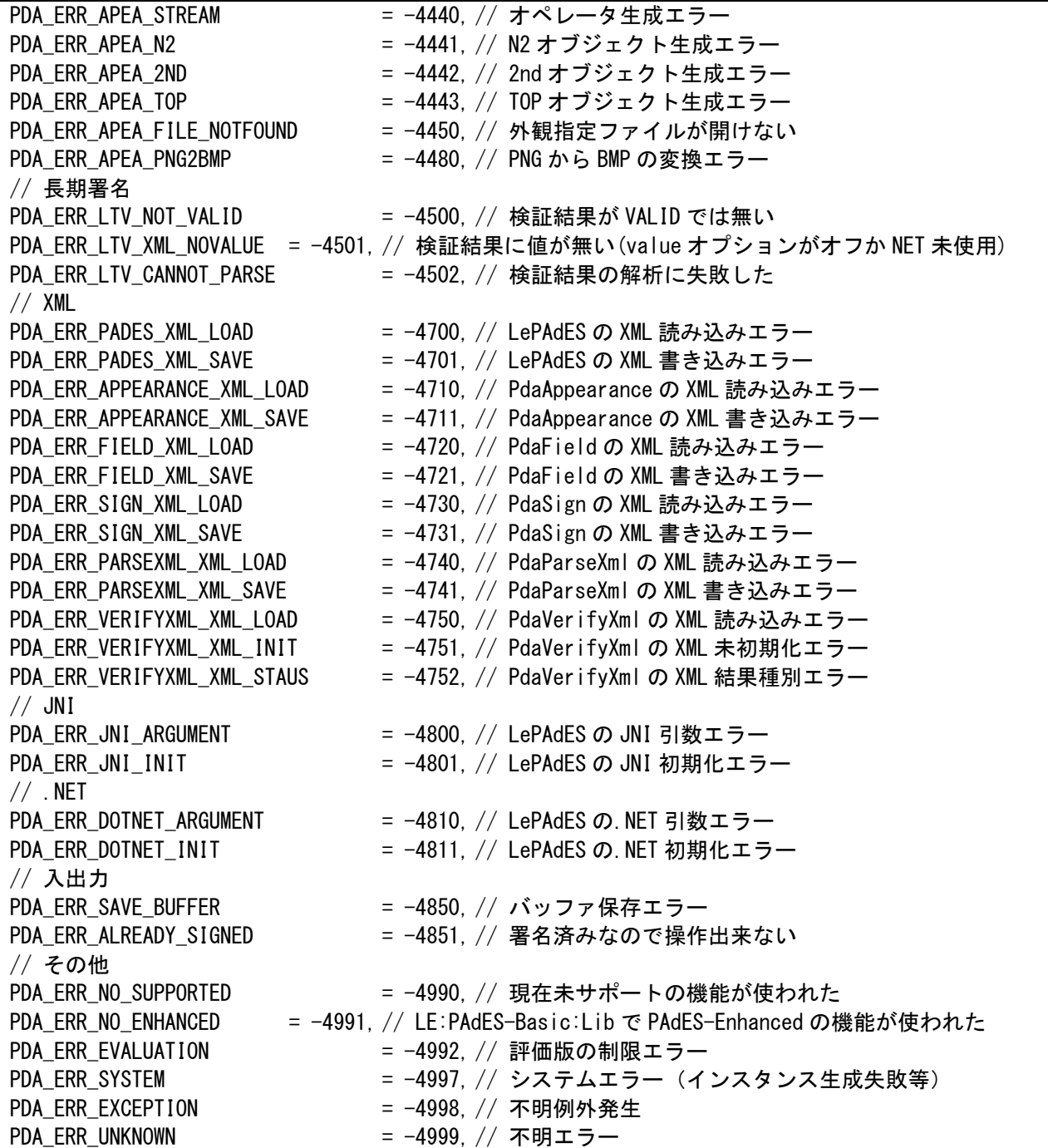
#### 付録B.制限事項・履歴

- $\bullet$  V1.08 では現在以下の制限がある。
	- 1)署名外観のフォントは現在 "MS-Mincho" のみ利用可能です。
	- 2) 32bit 版では 200 メガバイトを超えるような大きな PDF ファイルの利用は未対応です。
	- 3)証明書による暗号化には未対応です。
	- 4) PdaEncrypt (新規暗号化) クラスは未サポートです。
	- 5)その他未対応の機能には API リファレンスにて「(V1.0 では未サポート)」と記述。
- その他バージョンアップの履歴に関してはルートディレクトリ下にある readme-LePAdES.txt に記載。
- V1.08 では2つの仕様変更があった。詳しくは8ページの「Ver1.08.R1 の仕様変更に関する注意 点」を参照。

## 付録C.FAQ(よくある質問)

#### C.1.仕様について

#### Q | 長期署名とは何ですか?

A 証明書の有効期限を超えて署名を有効(検証可能)にする仕組みです。通常の電子署名では証明 書の有効期限後には正しく検証できなくなります。証明書の有効期限は通常数年ですので 5~10 年以上の保管と有効性を保つ用途には長期署名が必要となります。逆に長期保管が必要無い場合 には長期署名では無く通常の電子署名で構いません。長期署名に関して詳しくは開発元ラング・ エッジの「長期署名とは?」をご覧ください。 http://www.langedge.jp/biz/AdES.html

Q 長期署名(ISO32000-2/PAdES 仕様)と従来の電子署名(ISO32000-1/PDF 署名)とは何が異な りますか? A | PDF の長期署名 (PAdES) 仕様は ISO32000-2 から採用されました。従来の ISO32000-1 (PDF 署名)仕様と比較して以下の 3 つの要素が追加されました。 1. CAdES を署名データに利用した、PAdES-Enhanced 仕様 2. 長期署名用に証明書と検証情報を埋め込む、PAdES-LTV の DSS/VRI 仕様 3. タイムスタンプだけを付与できる、PAdES-LTV の DocTimestamp 仕様 一方で従来の ISO32000-1 (PDF 署名) 仕様は、PAdES-Basic 仕様として再整理されました。『長 期署名 PAdES ライブラリ』では機能レベルにより 2 製品が提供されています。

Q ISO32000-2 の PAdES 仕様と ETSI(欧州電気通信標準化機構)の PAdES 仕様の関係はどうな っていますか?

A |長期署名の仕様は元々EU(欧州)の標準化組織である ETSI の TC ESI(電子署名基盤技術委員 会)にて標準化されました。XML と CMS の長期署名仕様である、XAdES と CAdES に続いて、 PDF の長期署名仕様である PAdES に関しても ETSI TS 102 778 として公開されました。PDF の標準仕様である ISO32000-2(現在標準化作業中で 2014~2015 年に完了予定)は、ETSI TS 102 778 の PAdES 仕様が反映されています。つまり PAdES の元仕様は ETSI の PAdES 仕様であり、 後から ISO32000 に反映される関係となります。

Q | PDF/A 仕様をサポートしていますか?

A 『長期署名 PAdES ライブラリ』は、PDF/A をサポートしていません。PDF/A 準拠の PDF に署 名はできますが、署名した PDF ファイルは PDF/A 準拠となりません。

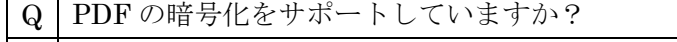

A | 未暗号化の入力ファイルに対しての暗号化はできませんが、暗号化済みの入力ファイルへの署名 は可能です。暗号方式としてパスワードによる暗号化に関しては Acrobat-9 までの暗号化仕様に 対応しています。証明書(デジタル ID)による暗号化には対応しておりません。

Copyright © 2012-2025 LangEdge,Inc. All rights reserved. 109

### C. 2. 証明書/タイムスタンプについて

Q | IC カードや USB トークンに格納された証明書(秘密鍵)を署名に使うことができますか? A Windows 版では、CryptoAPI(CAPI)対応の USB トークンや IC カードであれば署名に利用で きます。Linux 版では基本的に対応していません。実績等詳しくは「4.1.証明書」をご覧く ださい。

Q | RSA-2048bit · SHA-2 の証明書(秘密鍵)に対応していますか? A 対応しています。RSA は 2048bit と 4096bit に、ハッシュ方式は SHA-1 と SHA-2 (256bit/384bit/512bit)がご利用頂けます。

Q 利用実績のある認証局(証明書発行元)を教えてください。 A 基本的には PKCS#12 ファイル形式または Windows 版であれば CAPI 利用の IC カード等で証明 書を提供している認証局であれば利用が可能です。GPKI 等の官職証明書や IC カードも利用可能 です。実績等詳しくは「4.1.証明書」をご覧ください。

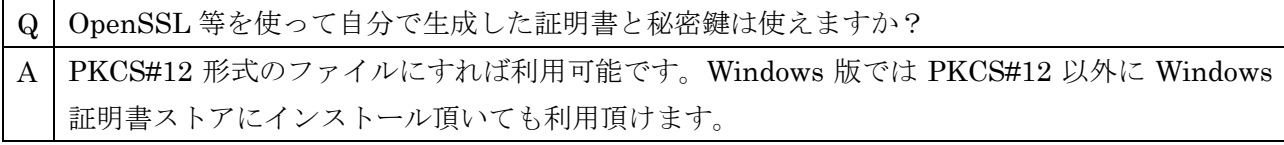

Q | Adobe CDS 証明書に対応していますか? A 対応していないので、ご利用頂けません。Adobe CDS (Certified Document Service)証明書は Adobe 社認定の認証局でのみ利用が可能であり、サードベンダーには利用が許可されていないた めです。

Q | 利用実績のある商用タイムスタンプサービス (認定 TSA) を教えてください。 A │ 国内の主な商用タイムスタンプサービス (アマノタイムスタンプサービス 3161 や SEIKO 認定 タイムスタンプサービス等)には標準で対応しています。実績等詳しくは「4.2.タイムスタ ンプ」をご覧ください。

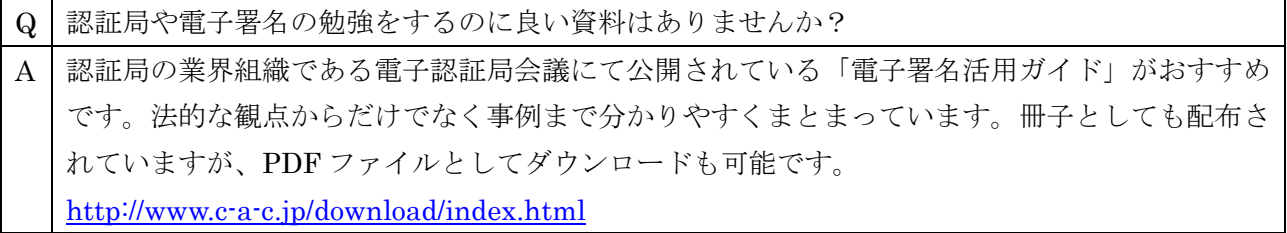

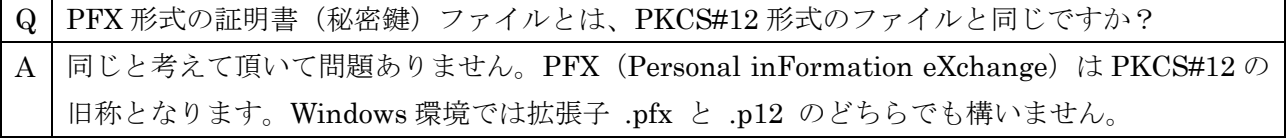

Copyright © 2012-2025 LangEdge,Inc. All rights reserved. 110 110

#### C.3.API/コマンドラインについて

Q JAVA API が対応している JDK のバージョンを教えてください。 A 『長期署名 PAdES ライブラリ』は、JDK 1.6(JRE 6.0)以降でお使い頂けます。なお JNI を利 用しているので 32bit 版と 64bit 版は『長期署名 PAdES ライブラリ』と JAVA の JDK/JRE で一 致している必要があります。

Q JAVA のキーストアは利用できますか?

A│利用できません。『長期署名 PAdES ライブラリ』の JAVA API は JNI(Java からのネイティブ 呼び出し)を利用しているので、JAVA 環境のキーストアにはアクセスできません。JAVA API からも利用でも、PKCS#12 ファイル形式または Windows 版であれば Windows 証明書ストアを 利用してください。なお JAVA API のサンプルが sample/LePAdES/java の下に用意されてい ます。

Q Windows 版 C++ API が対応している Visual Studio のバージョンを教えてください。 A 標準で Visual Studio 2010 に対応しています。再ビルドすればその他の環境でも利用可能です のでご相談ください。なお C++ API のサンプルが sample/LePAdES/cpp の下に用意されてい ます。

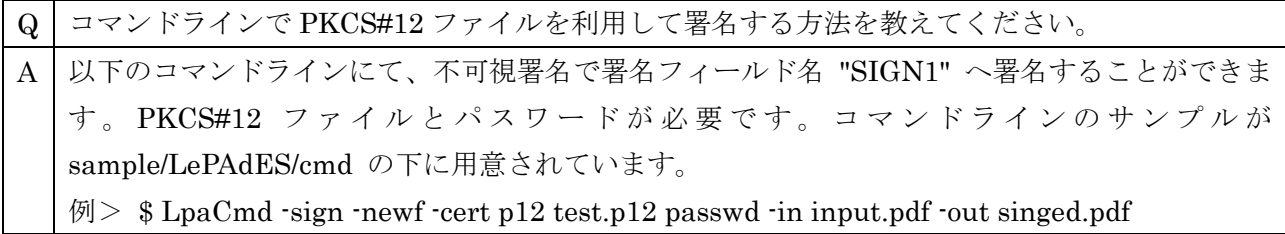

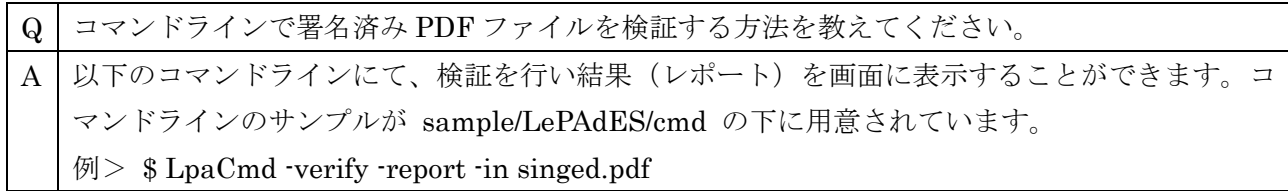

#### C.4.署名機能について

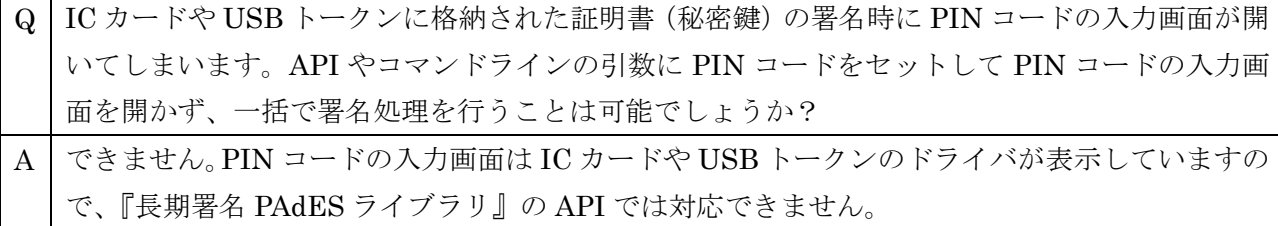

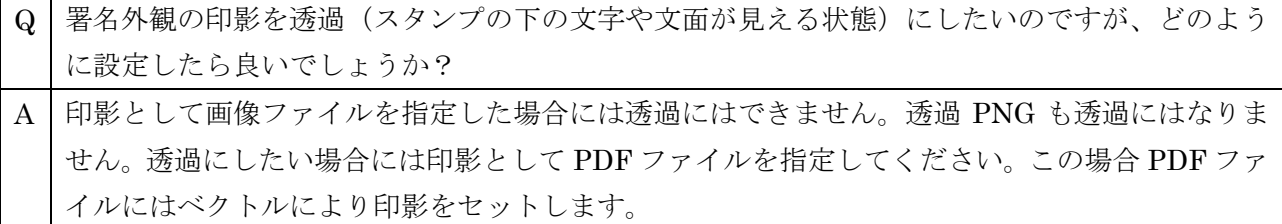

Q | 署名形式で指定する署名データ形式のうち、PKCS#7 と CAdES の違いを教えてください。 A PKCS#7 は CAdES のベースともなった署名データ形式ですので似ていますが、署名証明書を保 護する属性等が CAdES では追加されているので、CAdES の方がよりセキュアな署名データ形式 と言えます。今後生成する署名では可能な限り CAdES 署名データ (PAdES-Enhanced) の利用 をおすすめします。

Q | 署名種別で指定する、普通署名と MDP 署名の違いを教えてください。 A 複数の署名を付与して行く場合には普通署名を使います。MDP 署名時にはその後可能な操作の 制限ができます。通常 MDP 署名の後では署名の追加はできなくなります。

Q | 証明書の署名アルゴリズムに使われているハッシュ方式(例: SHA-256)と、署名時に指定する ハッシュ方式は同じである必要がありますか?

A | 証明書の署名と、PDF 署名/PAdES の署名は全く別のデータですので両者のハッシュ方式等は異 なっていても構いません。SHA-1 署名の証明書で、SHA-2 署名の PDF 署名を付与することも可 能ですし、その逆も可能です。

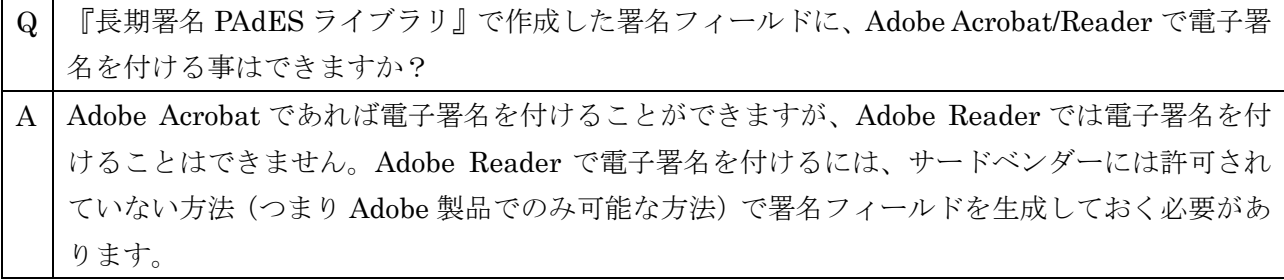

#### C.5.検証機能について

- Q | Adobe Acrobat/Reader と検証結果は一致しますか?
- A ほぼ一致しますが相互の設定や対応状況の違いにより一致しないケースもあります。例えばX500 名とディレクトリサーバによる検証が必要な証明書(GPKI の官職証明書等)は Adobe Acrobat/Reader では標準対応していませんし、毎年ルート証明書が更新して、同時に複数の有効 なルート証明書がある証明書(商業登記証明書等)では、Adobe Acrobat/Reader では検証でき ない時があります。『長期署名 PAdES ライブラリ』ではどちらも対応しています。
- Q | 署名した PDF を Acrobat で確認したところ、「有効な証明済み」とはなっているのですが、「署 名は有効ですが、署名者の ID が失効しているかどうかを確認できませんでした」という説明が ついてしまいました。これはどうすれば解決できるのでしょうか?
- A | これは『長期署名 PAdES ライブラリ』の問題ではなく、CRL(失効した証明書のリスト)また は OCSP (証明書の失効問合せ)の取得に失敗している可能性が高いです。ネット環境として CRL 配布ポイントや OCSP サーバにアクセス可能かどうかを確認してください。特に取得に LDAP を使っている場合にはファイアウォール等で許可されていない場合があります。他にも認 証局のサーバが一時的にメンテナンスを行なっている場合にもこのエラーが出ることがありま す。この場合は、時間をおいて試すことで成功します。
- Q | 自分で生成した証明書(秘密鍵)で署名を行い、作成された PDF を別マシンに持っていた際に、 証明書が無いため、署名の有効性が不明となります。この場合、署名自体に信頼がないとしても、 PDF が変更されていないことが保証されていると考えてよいでしょうか?
- A | 無効の理由として「署名後、文書が変更されたか壊れています」と出なければ改変されていない と言う事になります。ただし秘密鍵が流出して偽造されたかどうかの確認は、署名者が確認でき 無いので保証できません。
- Q Adobe Acrobat/Reader で複数の署名を検証すると最初の署名の後に「その他の変更が 1 個あり ます」と表示されますが、『長期署名 PAdES ライブラリ』の検証結果には表示されません。この 表示の意味は何でしょうか?また『長期署名 PAdES ライブラリ』でもこの変更を判断できます か? A 署名後に署名を追加した、と言うことが「その他の変更」として表示されます。つまり署名した
- 後に何か追加した場合に表示されます。増分更新と言う仕組みで追加していますので、その前の 署名自体は正しく検証できます。

『長期署名 PAdES ライブラリ』でこの増分更新をチェックするには LePAdES::getSign() で署 名辞書の情報を取得して、PdaSign::getByteRange() で署名範囲 (ByteRange) を取得して判断 します。ByteRange では [開始位置 1 長さ 1 開始位置 2 長さ 2] の 4 つの数値が取得できま す。このうち「開始位置 2+長さ 2」がその署名のサイズです。ファイルサイズがこの値よりも 大きい場合には、署名後に追加(その他の変更)があったと判断できます。

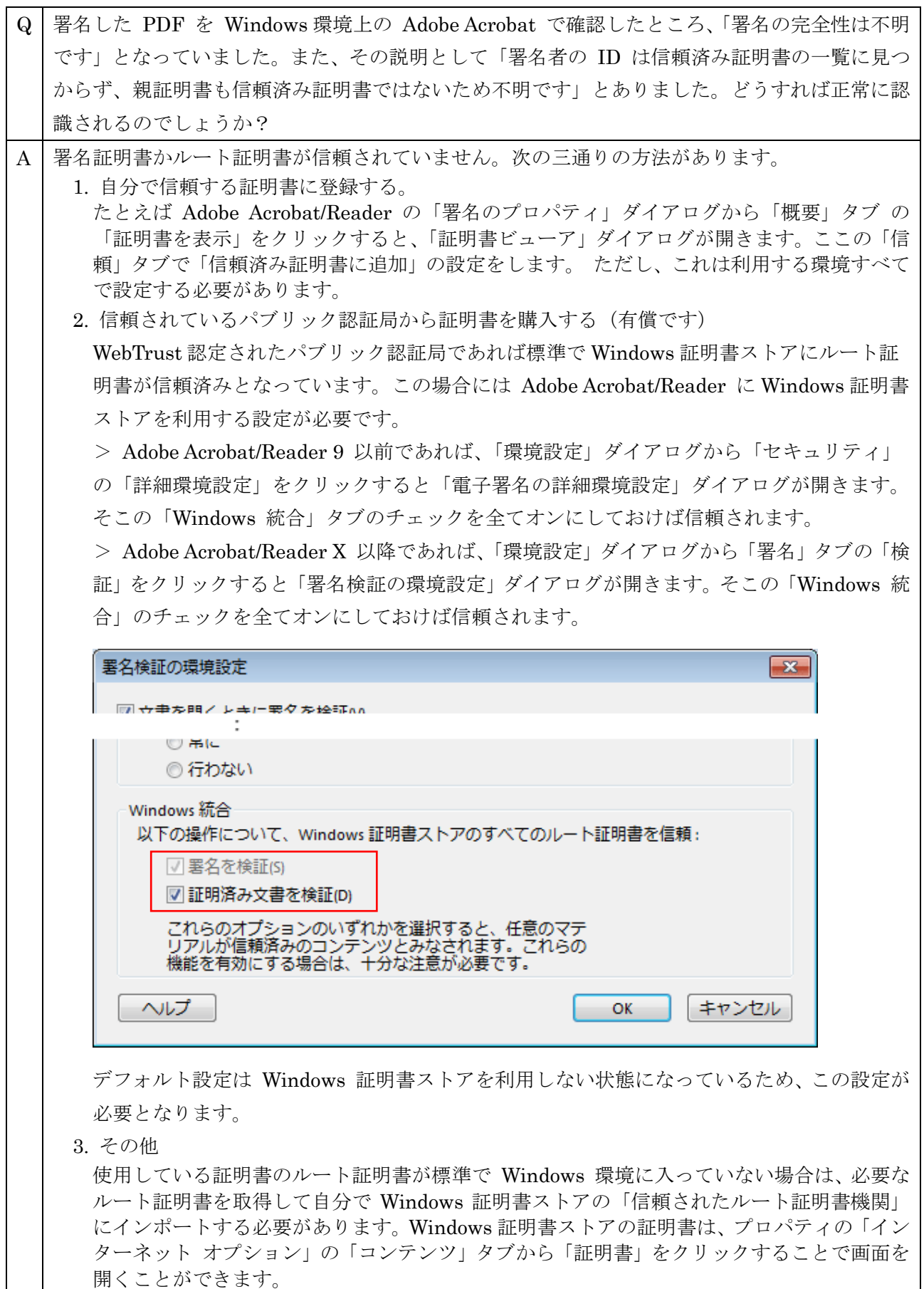

- Q | Adobe Reader/Acrobat で検証すると「署名検証中のエラー この署名のフォーマットはこの署 名方法ではサポートされていません。新しいバージョンの署名ハンドラが必要である可能性があ ります。」と表示されます。どうすれば良いでしょうか?
- A CAdES を使った電子署名(PAdES-Enhanced)または DocTimestamp(ドキュメントタイムス タンプ)を、未サポートの Adobe Reader/Acrobat 9 以前で開いています。Adobe Reader/Acrobat X 以降を利用して検証してください。

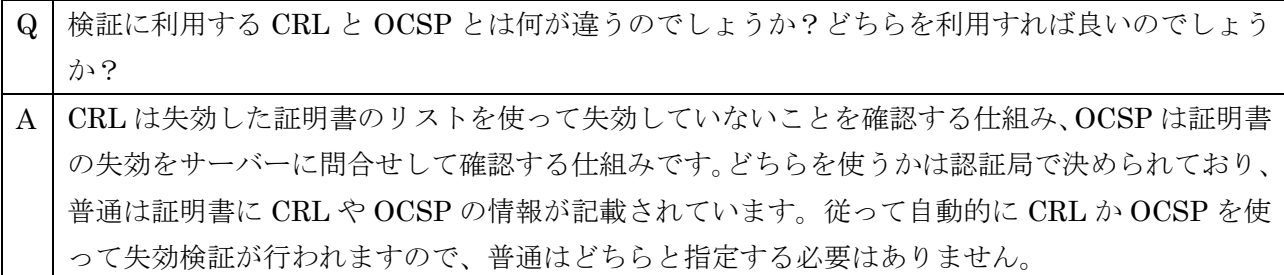

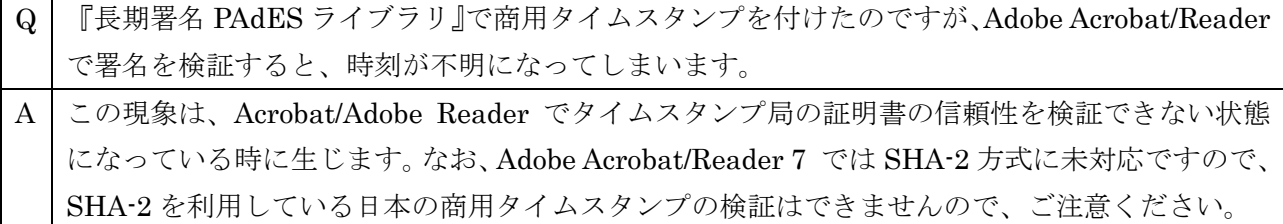

### C.6.その他(性能等)について

Q | 何か制限があれば教えてください。 A | 現在入力ファイルのサイズが 200MB に制限されています (カスタマイズ対応は可能です)。他に も細かい制限がありますが、詳しくは「付録B.制限事項」をご覧ください。

- Q | 何かオープンソースのプロジェクトやライブラリを利用していますか?またそれに伴うライセン ス的な制限はありませんか?
- A 幾つかのオープンソースを利用しています。利用しているのは、OpenSSL/ OpenLDAP/ libjpeg/ libpng/ libxml2/ zlib/ iconv/ AES/ MD5 です。いずれも商用利用可能かつソースコード公開の義 務が無いライブラリです。コピーライト表示は必要なものがありますが、詳しくは製品マニュア ルに記載されています。評価版を入手してご覧ください。

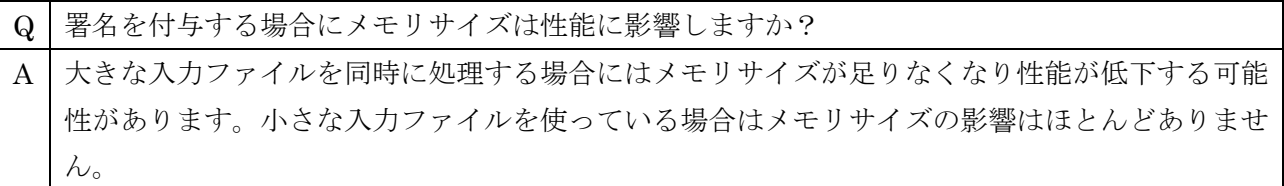

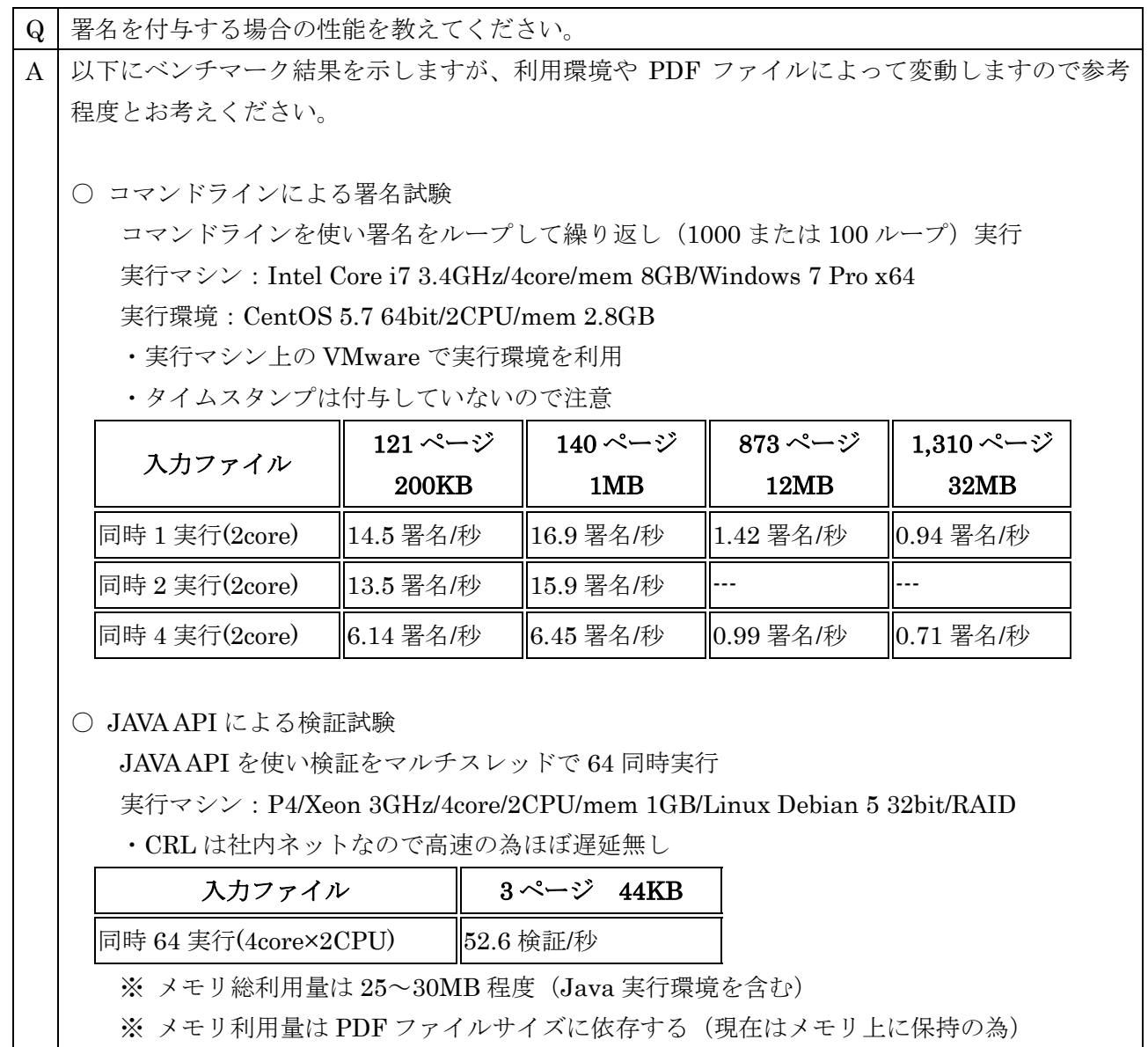

Q マルチスレッドに対応していますか?

A はい対応しています。スレッド毎にインスタンスを生成して利用してください。

# 付録D.コピーライト表示

[OpenSSL License] Copyright 2002-2020 The OpenSSL Project Licensed under the Apache License, Version 2.0 (the "License"); you may not use this file except in compliance with the License. You may obtain a copy of the License at http://www.apache.org/licenses/LICENSE-2.0 Unless required by applicable law or agreed to in writing, software distributed under the License is distributed on an "AS IS" BASIS, WITHOUT WARRANTIES OR CONDITIONS OF ANY KIND, either express or implied. See the License for the specific language governing permissions and limitations under the License. [libjpeg License] This product includes softwareIeveloped by: Copyright (C) 1994-2013, Thomas G. Lane, Guido Vollbeding. This software is based in part on the work of the Independent JPEG Group http://www.ijg.org/ [libpng License] This product includes softwIs developed by: Copyright (c) 2004, 2006-2012 GIn Randers-Pehrson. Copyright (c) 1998, 1999, 2000-2002 Glenn Randers-Pehrson Copyright (c) 1996, 1997 Andreas Dilger Copyright (c) 1995, 1996 Guy Eric Schalnat, Group 42, Inc. http://www.libpng.org/pub/png/libpng.html [OpenLDAP License] This product includes softwares developed by: Copyright 1999-2003 The OpenLDAP Foundation, Redwood City, California, USA. All Rights Reserved. http://www.openldap.org/ [libxml2 License] This product includes softwares developed by: Copyright (C) 1998-2003 Daniel Veillard. All Rights Reserved. http://www.xmlsoft.org/ [iconv License] This product includes softwares developed by: Copyright (C) 1999-2003 Free Software Foundation, Inc. http://www.gnu.org/licenses/lgpl.html [zlib License] This product includes softwares developed by: Copyright (C) 1995-2012 Jean-loup Gailly and Mark Adler. http://www.zlib.net/ [AES License] This product includes softwares developed by: Copyright (c) 1998-2010, Brian Gladman, Worcester, UK. All rights reserved. http://www.gladman.me.uk/ [MD5 License] This product includes softwares developed by: Copyright (C) 1991-2, RSA Data Security, Inc. Created 1991. All rights reserved. RSA Data Security, Inc. MD5 Message-Digest Algorithm

Copyright © 2012-2025 LangEdge,Inc. All rights reserved. 117

derived from the RSA Data Security, Inc. MD5 Message-Digest Algorithm http://www.ietf.org/rfc/rfc1321.txt

[BigInt License] Copyright (c) 2020 William Chanrico https://github.com/williamchanrico/biginteger-cpp/blob/master/LICENSE

※ license フォルダ下に詳細なコピーライトファイルあり。

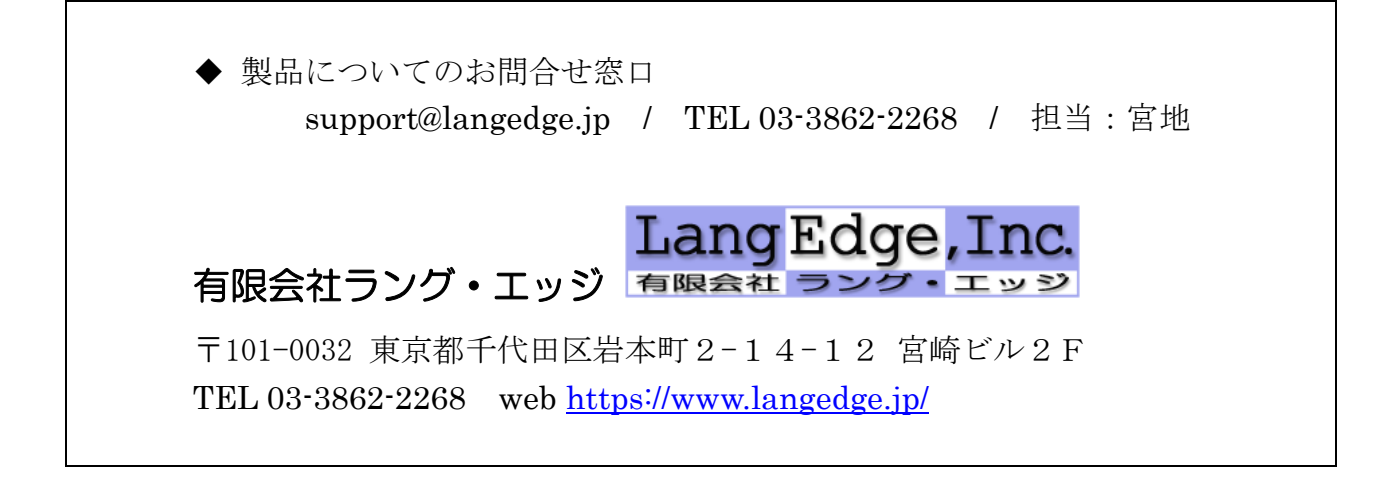

以上